# **BEDIENUNGSANIFITUNG**

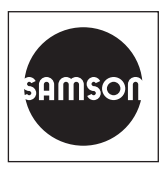

# EB 8389-1S

## **Originalanleitung**

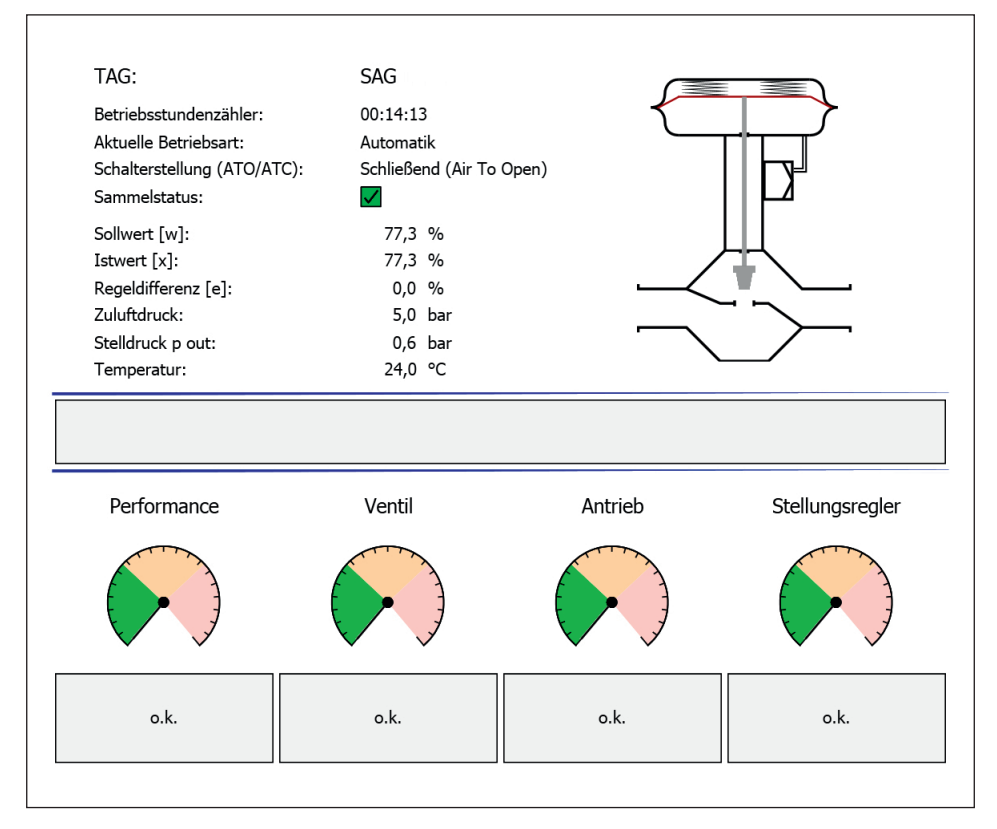

## Ventildiagnose EXPERTplus

Elektropneumatischer Stellungsregler TROVIS SAFE 3730-6

Firmwareversion 1.1x

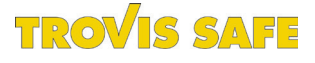

Ausgabe Mai 2015

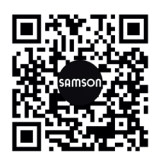

Die gerätebezogenen Einbau- und Bedienungsanleitungen liegen den Geräten bei. Die jeweils aktuellsten Dokumente stehen im Internet unter *www.samson.de > Service & Support > Downloads > Dokumentation* zur Verfügung.

#### Hinweise und ihre Bedeutung

## **!** GEFAHR

*Gefährliche Situationen, die zum Tod oder zu schweren Verletzungen führen*

### **!** WARNUNG

*Situationen, die zum Tod oder zu schweren Verletzungen führen können*

## **!** *HINWEIS*

*Sachschäden und Fehlfunktionen*

*Info*

*Informative Erläuterungen*

*Praktische Empfehlungen <u>X</u> Tipp* 

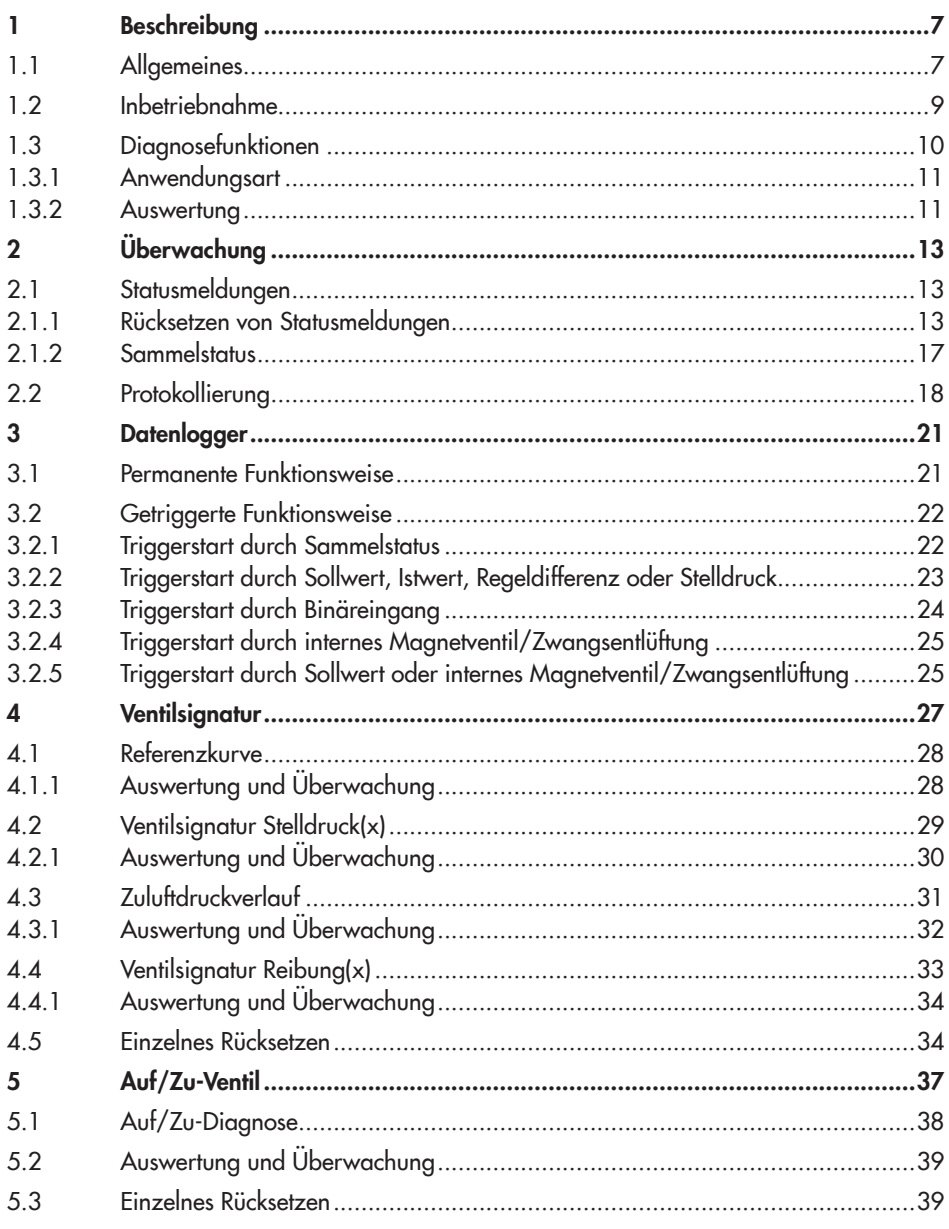

## Inhalt

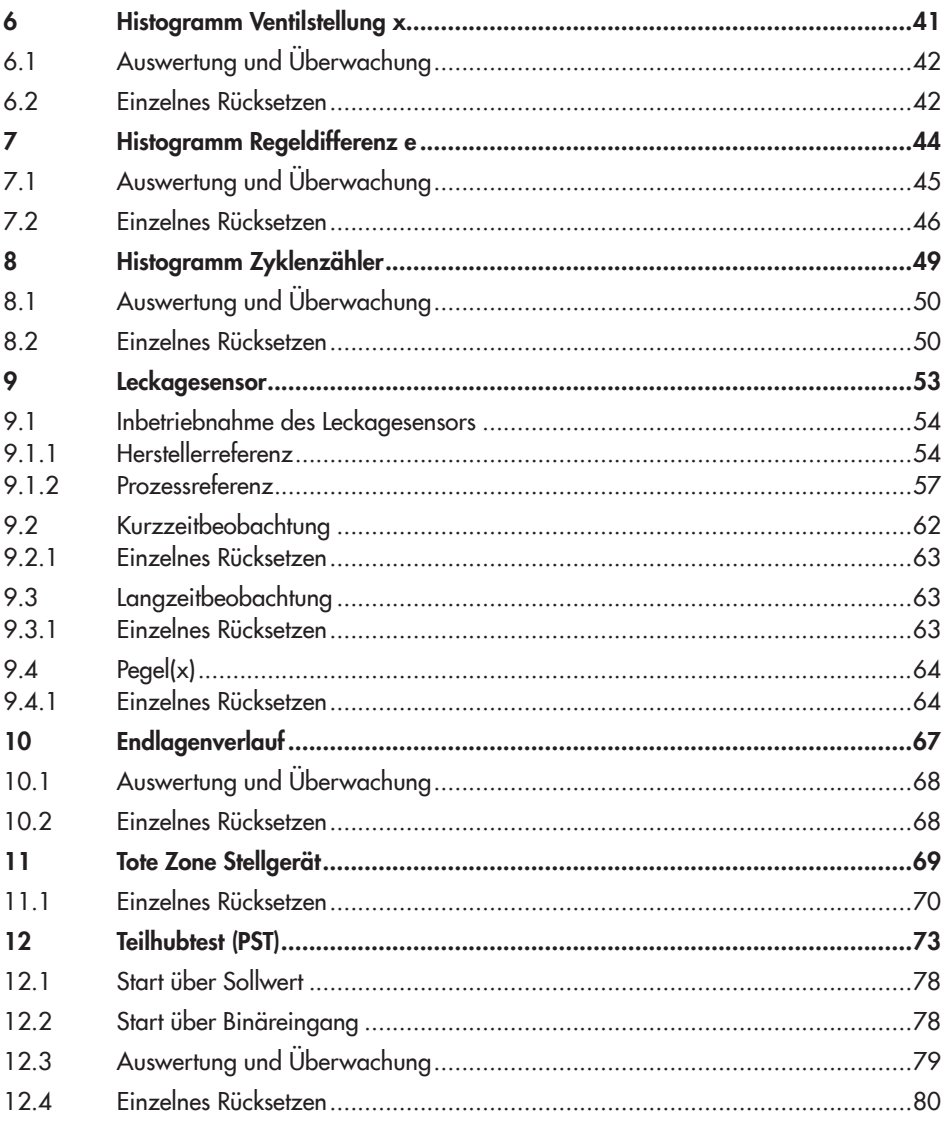

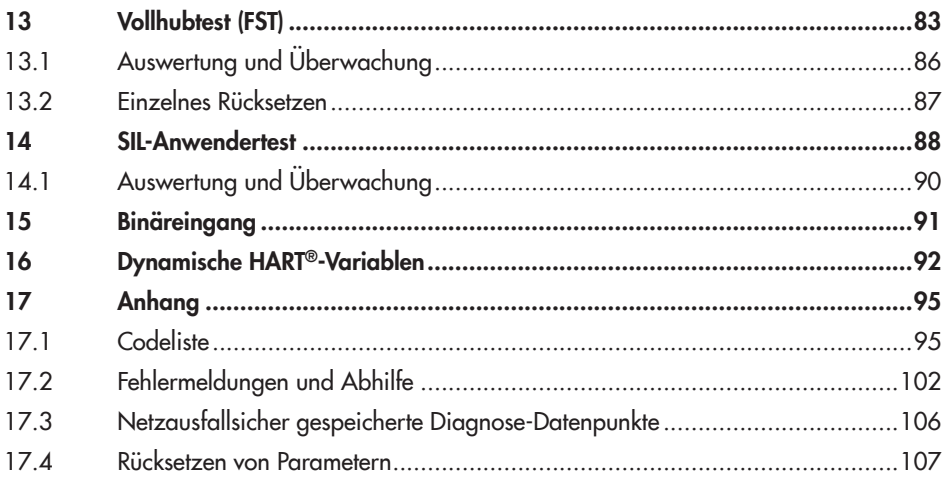

# **Übersicht**

Regelbetrieb Auf/Zu-Betrieb

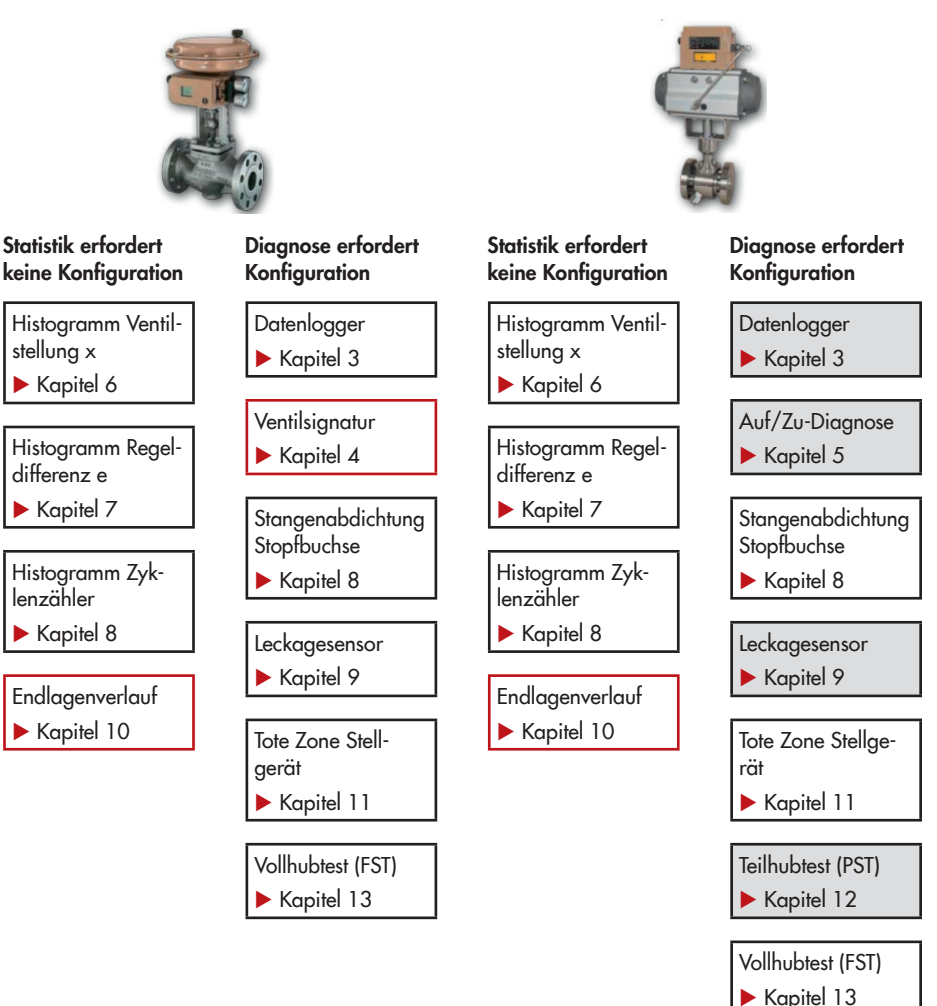

#### Info:

- *−* Rot umrandete Funktionen erfordern eine Initialisierung mit Ventilsignatur
- *−* Grau hinterlegte Funktionen können wenn sie regelmäßig durchgeführt werden die Funktionsfähigkeit von Schutzeinrichtungen gemäß DIN EN 61508/61511 optimieren.

# <span id="page-6-0"></span>1 Beschreibung

# 1.1 Allgemeines

Die vorliegende Bedienungsanleitung ist eine Erweiterung zu der Standard-Anleitung des Stellungsreglers TROVIS SAFE 3730-6  $I \triangleright$  FR 8384-6S).

EXPERTplus ist eine im Stellungsregler integrierte Diagnosefirmware, die eine vorbeugende, zustandsorientierte Wartung von Stellventilen mit pneumatischem Antrieb erlaubt.

EXPERTplus erfasst Stellventilzustände bei laufendem Prozess (Automatikbetrieb) und gibt Hinweise auf erforderliche Instandhaltungsarbeiten. Zusätzlich werden zahlreiche Tests im Handbetrieb zur gezielten Fehlerortung angeboten.

Die Diagnosefunktionalitäten von EXPERTplus sind vollständig im Stellungsregler integriert. Das Sammeln der Diagnosedaten sowie die Auswertung und das Speichern erfolgt im Stellungsregler. Aus der Auswertung werden klassifizierte Statusmeldungen über den Stellventilzustand generiert.

### Bedienung über TROVIS-VIEW 4/DD/DTM/eDD

EXPERTplus erlaubt eine komfortable Darstellung und Parametrierung mit der SAMSON-Software TROVIS-VIEW 4 oder über DD/ DTM/eDD.

TROVIS-VIEW 4 · SAMSON-Bedienoberfläche zur Konfiguration und Parametrierung verschiedener SAMSON-Geräte

- *−* DTM · Device Type Manager Festlegung der Geräte- und Kommunikationseigenschaften
- *−* DD/eDD · Device Description/Enhanced Device Description

Damit die Parametrierung wirksam wird, müssen die Daten in den Stellungsregler übertragen werden.

### Vor-Ort-Bedienung

Einige Parameter können nicht nur über die Bedienoberfläche, sondern auch am Stellungsregler eingestellt werden. Bei diesen Parametern ist der Stellungsregler-Code in Klammern angegeben. Eine detaillierte Auflistung aller am Stellungsregler einstellbaren Parameter enthält die Standard-Anleitung des Stellungsreglers TROVIS SAFE 3730-6 (EB 8384-6S).

Die in den nachfolgenden Kapiteln beschriebene Bedienung wird mit Hilfe von TROVIS-VIEW 4 aufgezeigt. Die Werkseinstellung des Stellungsreglers und von TROVIS-VIEW 4 steht in eckigen Klammern [ ]. Grau hinterlegte Einstellungen beziehen sich auf die Bedienung mit TROVIS-VIEW 4.

## **Beschreibung**

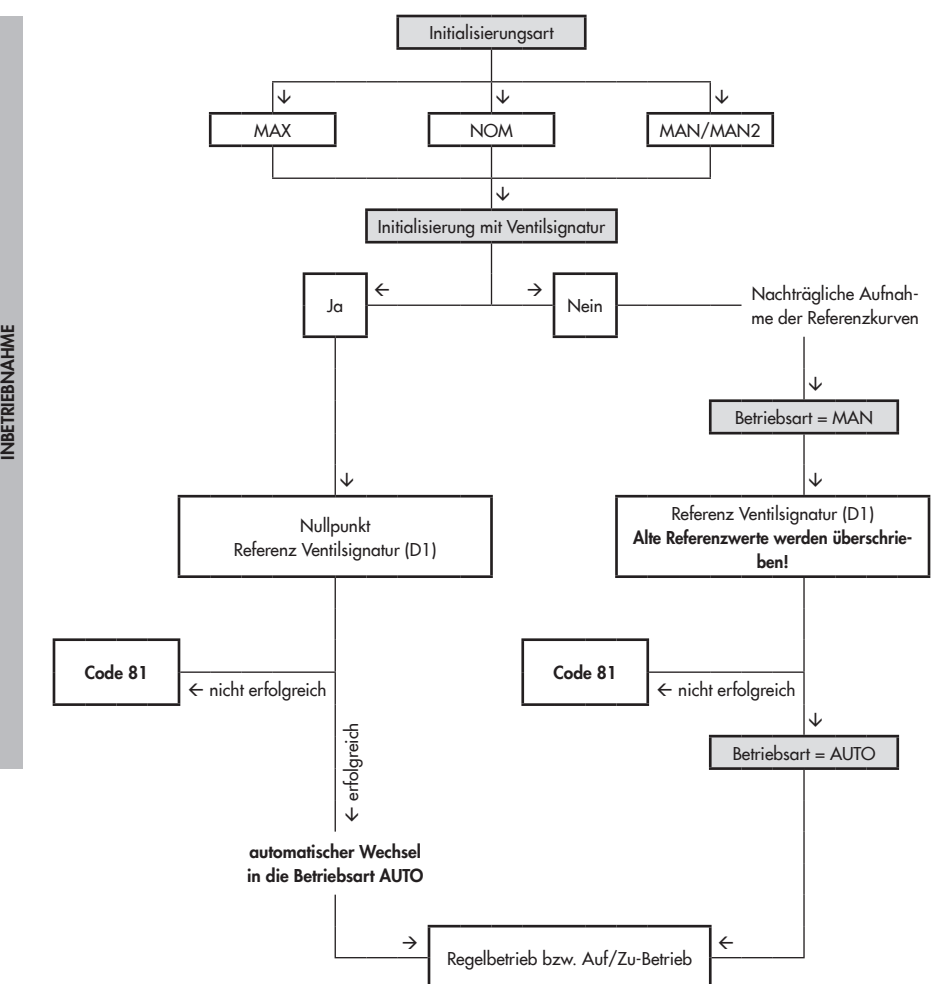

## <span id="page-8-0"></span>1.2 Inbetriebnahme

Damit die Ventildiagnose vollständig genutzt werden kann, muss der Stellungsregler initialisiert sein. Bei der Initialisierung passt sich der Stellungsregler optimal an die Reibungsverhältnisse und den Stelldruckbedarf des Stellventils an. Die Initialisierung kann mit den Initialisierungsarten Maximalbereich (MAX), Nennbereich (NOM), Handeinstellung 1 (MAN) und Handeinstellung 2 (MAN2) erfolgen.

- *−* Maximalbereich (MAX) Initialisierungsmodus zur einfachen Inbetriebsetzung für Ventile mit zwei mechanisch eindeutig begrenzten Endlagen, z. B. Dreiwegeventile
- *−* Nennbereich (NOM) Initialisierungsmodus für alle Durchgangsventile
- *−* Manuell gewählter Bereich (MAN) Initialisierungsmodus für Durchgangsventile unter manueller Vorgabe der AUF-Stellung
- *−* Manuell gewählter Bereich (MAN2) Initialisierungmodus für Durchgangsventile unter manueller Vorgabe der Endlagen (AUF- und ZU-Stellung)

Für die Initialisierung ist die Angabe der Anwendungsart, der Druckgrenze und der für die gewählte Initialisierung notwendigen Inbetriebnahmeparameter erforderlich.

## *Info*

*Die Inbetriebnahme des Stellungsreglers ist in der zugehörigen Einbau- und Bedienungs-* *anleitung* u [EB 8384-6S](http://www.samson.de/pdf_de/e8384ade.pdf) detailliert beschrie*ben.*

Die Überwachung von Reibung, Zuluftdruck, Leckage, Antriebsfedern, Endlagenverlauf und Nullpunktverschiebung benötigt eine zusätzliche Referenzmessung der Ventilsignatur, vgl. Kapitel [4](#page-26-1). Wurde der Stellungsregler mit einem Ersatzabgleich (SUB) initialisiert, können die für die Diagnosefunktionen notwendigen Referenzkurven nicht aufgenommen werden. Mit Hilfe der Einstellung 'Initialisierung mit Ventilsignatur' = "Ja" erfolgt diese Referenzmessung automatisch nach der Initialisierung.

#### Inbetriebnahme

- *−* Anwendungsart (Code 49 h0): Regelventil, [Auf/Zu-Ventil]
- *−* Initialisierungsart (Code 6): [Maximalbereich (MAX)], Nennbereich (NOM), Handeinstellung 1 (MAN), Handeinstellung 2 (MAN2)
- *−* Initialisierung mit Ventilsignatur (Code 48 h0):  $[]<sub>a</sub>]$
- *−* Stiftposition (Code 4): [Aus], 17, 25, 35, 50, 70, 100, 200 mm, 90°
- *−* Druckgrenze (Code 16): 1.4 bis [7.0] bar

Bei der Initialisierung des Stellungsreglers werden die 'Kp-Stufe' und die 'Tv-Stufe' optimal eingestellt. Sollte der Stellungsregler aufgrund zusätzlicher Störungen zu unzulässig hohem Nachschwingen neigen, können der Proportionalitätsfaktor Kp-Stufe und die Vorhaltezeit Tv-Stufe nach der Initialisierung angepasst werden. Dazu kann die Vorhaltezeit stufenweise erhöht werden, bis das gewünschte Einlaufverhalten erreicht ist. Wenn

der Maximalwert von 4 bei der Vorhaltezeit

### <span id="page-9-0"></span>Beschreibung

erreicht ist, kann der Proportionalitätsfaktor stufenweise verringert werden.

### **!** *HINWEIS*

Die Änderung der Kp-Stufe beeinflusst die *Regeldifferenz!*

Nach Änderung des Proportionalitätsfaktors 'Kp-Stufe' ist es sinnvoll, den Führungsvorfilter im Stellungsregler neu einzumessen. Hierzu dient die Funktion 'Feinabgleich nach Kp-Änderung'.

#### Inbetriebnahme > Regelparameter

- *−* Proportionalitätsfaktor Kp-Stufe (Code 17): 0 bis 17, [7]
- *−* Vorhaltezeit Tv-Stufe (Code 18): Aus, 1 bis 4, [2]
- *−* Feinabgleich nach Kp-Änderung

# <span id="page-10-0"></span>1.3 Diagnosefunktionen

Es wird zwischen zwei Arten von Diagnosefunktionen unterschieden:

### 1. Beobachterfunktionen

Daten werden während des laufenden Prozesses – ohne Beeinträchtigung des Regelbetriebs – gesammelt, im Stellungsregler gespeichert und ausgewertet. D. h., der Stellungsregler folgt jederzeit dem vorgegebenen Sollwert. Bei einem Ereignis wird eine klassifizierte Statusoder Fehlermeldung generiert.

### 2. Dynamiktests

Hier werden – ähnlich wie bei den Beobachterfunktionen – Daten gesammelt, im Stellungsregler gespeichert und ausgewertet. Nur wird die Ventilposition nicht von dem Sollwert, sondern durch die Einstellungen der Testprozedur vorgegeben. Dynamiktests dürfen nur gestartet werden, wenn der Anlagenzustand dies auch zulässt (z. B. Anlagenstillstand oder Wartung in der Werkstatt). Aus Sicherheitsgründen sind die Dynamiktests – bis auf den Teilhubtest (PST) – nur in der Betriebsart HAND durchführbar.

Bei unzureichender elektrischer Hilfsenergie sowie bei Auslösen des Magnetventils/bei aktiver Zwangsentlüftung wird ein Dynamiktest beendet und der Stellungsregler wechselt in die Sicherheitsstellung.

# 1.3.1 Anwendungsart

Abhängig von der Anwendungsart werden in EXPERTplus verschiedene Diagnosefunktionen angeboten. Es stehen die Anwendungsarten Regelventil und Auf/Zu-Ventil zur Verfügung. Je nach Anwendungsart unterscheidet sich das Verhalten im Automatikbetrieb (AUTO):

### *−* Regelventil

Der Stellungsregler folgt stetig dem vorgegebenen Sollwert. Im Display wird die Ventilposition (Istposition) in % angezeigt.

### *−* Auf/Zu-Ventil

Diskrete Auswertung des vorgegebenen Sollwerts. Im Display wird die Ventilposition (Istposition) in  $%$  und im Wechsel "O/C"  $(Open/Close)$  angezeigt, vgl.  $\triangleright$  [Kapi](#page-36-1)[tel 5](#page-36-1).

### Inbetriebnahme

*−* Anwendungsart (Code 49 - h0): Regelventil, [Auf/Zu-Ventil]

### Vor-Ort-Bedienung: Code 49 - h0

*−* Anwendungsart No, [YES], ESC No = Regelventil YES = Auf/Zu-Ventil

# 1.3.2 Auswertung

Eine Übersicht über die Diagnosefunktionen und deren Aussagen zum Zustand des Stellventils enthält – abhängig von der Anwendungsart – [Tabelle 1.](#page-11-0)

## Beschreibung

| Diagnosefunktion                 | Regel-<br>ventil | Auf/Zu-<br>Ventil | Auswertung                                                                                                    | vgl. Kapitel                          |  |  |  |  |
|----------------------------------|------------------|-------------------|----------------------------------------------------------------------------------------------------|---------------------------------------|--|--|--|--|
| <b>Beobachterfunktionen</b>      |                  |                   |                                                                                                    |                                       |  |  |  |  |
| Datenlogger                      | $\bullet$        | $\bullet$         | entsprechend der Triggerauswahl                                                                                                    | $\triangleright$ 3 auf Seite 21       |  |  |  |  |
| Ventilsignatur                   |                  | $\otimes$         | - Reibungsänderung<br>- Zuluftdruck<br>- Defekt der Antriebsfedern<br>- Leckage Pneumatik                                           | $\blacktriangleright$ 4 auf Seite 27  |  |  |  |  |
| Auf/Zu-Ventil                    |                  |                   | $-$ Losbrechzeit<br>– Laufzeit<br>- Ventilendstellung                                                                               | $\triangleright$ 5 auf Seite 37       |  |  |  |  |
| Histogramm Ventil-<br>stellung x |                  | $\otimes$         | - Änderung des Stellbereichs<br>- Stellbereich                                                                                      | $\triangleright$ 6 auf Seite 41       |  |  |  |  |
| Histogramm Regel-<br>differenz e | $\bullet$        | $\bullet$         | - Beschränkung Stellbereich<br>- Innere Leckage<br>- Mech. Verbindung Stellungsreg-<br>ler/Stellventil<br>- Mittlere Regeldifferenz | $\blacktriangleright$ 7 auf Seite 44  |  |  |  |  |
| Histogramm Zyk-<br>lenzähler     |                  |                   | - Äußere Leckage<br>- Dynamischer Belastungsfaktor                                                                                  | $\triangleright$ 8 auf Seite 49       |  |  |  |  |
| Leckagesensor                    | $\bullet$        | $\bullet$         | - Innere Leckage                                                                                                    | $\triangleright$ 9 auf Seite 53       |  |  |  |  |
| Endlagenverlauf                  |                  |                   | - Endlagenverlauf<br>- Nullpunktverschiebung                                                                                        | $\blacktriangleright$ 10 auf Seite 67 |  |  |  |  |
| <b>Dynamiktests</b>              |                  |                   |                                                                                                    |                                       |  |  |  |  |
| Tote Zone Stellgerät             | $\bullet$        | $\bullet$         | - Tote Zone                                                                                                    | $\blacktriangleright$ 11 auf Seite 69 |  |  |  |  |
| Teilhubtest (PST)                | $\bullet$        | $\bullet$         | - Überschwinger<br>$-$ Totzeit<br>$-786$<br>- Ausregelzeit                                                                          | $\blacktriangleright$ 12 auf Seite 73 |  |  |  |  |
| Vollhubtest (FST)                |                  |                   | - Überschwinger<br>- Totzeit<br>$-786$<br>- Ausregelzeit                                                                            | $\blacktriangleright$ 13 auf Seite 83 |  |  |  |  |

<span id="page-11-0"></span>Tabelle 1: *Diagnosefunktionen und Testauswertung*

• voller Funktionsumfang

U Funktion wird ausgeführt, aber nicht ausgewertet

– Funktion wird nicht ausgeführt

# <span id="page-12-0"></span>2 Überwachung

# 2.1 Statusmeldungen

Der Stellungsregler enthält ein integriertes Diagnosekonzept, um klassifizierte Statusmeldungen zu generieren.

Meldungen, die aus der Auswertung der Diagnose resultieren, können, gesondert nach möglichen Ursachen, klassifiziert werden, vgl. Kapitel [4](#page-26-1) bis [13.](#page-82-1)

Folgende Klassifizierungen sind möglich:

*−* Keine Meldung

Ist einem Ereignis "Keine Meldung" zugeordnet, so hat dieses Ereignis keinen Einfluss auf den Sammelstatus.

*−* Funktionskontrolle

Am Gerät werden Test- oder Abgleichprozeduren durchgeführt, das Gerät kann für die Dauer dieser Prozedur seiner Aufgabenstellung vorübergehend nicht folgen.

*−* Wartungsbedarf/Wartungsanforderung Das Gerät kann seiner Aufgabenstellung noch (eingeschränkt) folgen, ein Wartungsbedarf bzw. überdurchschnittlicher Verschleiß wurde festgestellt. Der Abnutzungsvorrat ist bald erschöpft bzw. nimmt schneller ab als vorgesehen. Ein Wartungseingriff ist mittelfristig notwendig.

*−* Außerhalb der Spezifikation Das Gerät wird außerhalb der spezifizierten Einsatzbedingungen betrieben.

## *−* Ausfall

Der Stellungsregler kann auf Grund einer Funktionsstörung im Stellungsregler oder an seiner Peripherie seiner Aufgabenstellung nicht folgen oder hat noch keine erfolgreiche Initialisierung durchlaufen.

Die Statusmeldungen werden in TROVIS-VIEW 4 im Verzeichnis Diagnose > Überwachung und dessen Unterverzeichnissen angezeigt. Die Meldungen 'Status Stellungsregler', 'Status Ventil', 'Status Antrieb' und 'Status Ventilstellung' fassen die Statusmeldungen des jeweiligen Unterverzeichnisses zu einem verdichteten Status zusammen.

# 2.1.1 Rücksetzen von Statusmeldungen

Bei Auftreten einer Statusmeldung sollte zunächst die Fehlerursache lokalisiert und der Fehler beseitigt werden.

Abhilfehinweise zu den Statusmeldungen enthält [Kapitel](#page-101-1) .

Statusmeldungen können einzeln oder mit Hilfe der Rücksetzfunktion zurückgesetzt werden, eine Übersicht über das Rücksetzen der Diagnose enthält [Tabelle 2](#page-14-0) auf Seite [15.](#page-14-0) Das Rücksetzen erfolgt im Verzeichnis Diagnose > Service/Wartung > Rücksetzen.

Sollen Messwerte und Auswertung auch nach dem Rücksetzen des Stellungsreglers erhalten bleiben, besteht die Möglichkeit, die Einstellungen auszulesen und auf dem PC zu speichern.

### Einzelnes Rücksetzen

- *−* Statusmeldungen, die am Stellungsregler durch einen Code angezeigt werden, können vor Ort nach Auswahl des Codes über den Dreh-/Druckknopf quittiert werden, vgl. Standard-Anleitung des Stel $long<sub>reg</sub>$  [EB 8384-6](http://www.samson.de/pdf_de/e8384ade.pdf)S.
- *−* Beim Rücksetzen von Histogrammen und Diagrammen werden jeweils auch die Werte der Kurzzeitbeobachtung zurückgesetzt.
- *−* Das Rücksetzen der Messwerte bewirkt kein Rücksetzen der Diagnoseparameter und Referenzwerte.
- *−* Nach dem Rücksetzen ist keine neue Initialisierung erforderlich.

### Rücksetzen der Diagnosemesswerte

Code 36 - Diag

- *−* Parameter werden gemäß ▶ [Kapi](#page-107-1)[tel 17.4](#page-107-1) zurückgesetzt.
- *−* Die Diagnoseauswertung wird zurückgesetzt.
- *−* Referenzwerte bleiben erhalten.
- *−* Statusklassifikation und Protokollierung bleiben erhalten.
- *−* Nach dem Rücksetzen ist keine neue Initialisierung erforderlich.
- *−* Sollen die Diagnosemesswerte turnusmäßig zurückgesetzt werden, kann das zugehörige Zeitintervall unter 'Gewünschte Zeit 'Rücksetzen der Diagnosemesswerte'' (Code 48 - h3) eingestellt werden. Mit der Einstellung 00:00:00 ist das turnusmäßige Zurücksetzen deaktiviert.

### Rücksetzen der Inbetriebnahmeparameter

Code 36 - Std

- Parameter werden gemäß ▶ [Kapi](#page-107-1)[tel 17.4](#page-107-1) zurückgesetzt.
- *−* Die Diagnoseauswertung wird zurückgesetzt.
- *−* Referenzwerte werden gelöscht.
- *−* Statusklassifikation bleibt erhalten.
- *−* Protokollierung wird zurückgesetzt.
- *−* Nach dem Rücksetzen muss der Stellungsregler neu initialisiert werden.

### Rücksetzen auf Werkseinstellung

Code 36 - DS

- Parameter werden gemäß ▶ [Kapi](#page-107-1)[tel 17.4](#page-107-1) zurückgesetzt.
- *−* Die Diagnoseauswertung wird zurückgesetzt.
- *−* Referenzwerte werden gelöscht.
- *−* Statusklassifikation und Protokollierung werden gelöscht.
- *−* Nach dem Rücksetzen muss der Stellungsregler neu initialisiert werden.

## *Info*

*Vor dem Anbau des Stellungsreglers an ein neues Stellventil muss er mit dem Befehl*  'Rücksetzen auf Werkseinstellung' (Code 36 - DS) zurückgesetzt und neu initialisiert wer*den.*

|                               |                             |                                                               | <b>Einzelnes</b> | Code 36     |     |           |  |  |
|-------------------------------|-----------------------------|---------------------------------------------------------------|------------------|-------------|-----|-----------|--|--|
|                               |                             |                                                               |                  |             | Std | <b>DS</b> |  |  |
| Referenzkurven Ventilsignatur |                             |                                                               | <b>NEIN</b>      | <b>NEIN</b> | JA  | JA        |  |  |
|                               | Leckagesensor               | Herstellerreferenz                                            | IA               | <b>NEIN</b> | JA  | JA        |  |  |
|                               |                             | Prozessreferenz                                               | JA               | <b>NEIN</b> | JA  | JA        |  |  |
| Datenlogger                   | Konfiguration und Messwerte |                                                               | <b>NEIN</b>      | JA          | JA  | JA        |  |  |
| Ventilsignatur                | Stelldruck(x)               | Messwerte                                                     | JA               | JA          | JA  | JA        |  |  |
|                               | Zuluftdruckverlauf          | Konfiguration                                                 | <b>NEIN</b>      | <b>NEIN</b> | JA  | JA        |  |  |
|                               |                             | Messwerte                                                     | JA               | JA          | JA  | JA        |  |  |
|                               | Reibung(x)                  | Messwerte                                                     | JA               | JA          | JA  | JA        |  |  |
| Auf/Zu-Ventil                 |                             | Konfiguration                                                 | JA               | <b>NEIN</b> | JA  | JA        |  |  |
|                               |                             | Messwerte                                                     | JA               | JA          | JA  | JA        |  |  |
| Histogramm Ventilstellung x   |                             | Messwerte                                                     | JA               | JA          | JA  | JA        |  |  |
|                               | Kurzzeitbeobachtung         | 'Abtastzeit' und Messwerte                                    | JA               | JA          | JA  | JA        |  |  |
| Histogramm Regeldifferenz e   |                             | Messwerte                                                     | JA               | JA          | JA  | JA        |  |  |
|                               | Kurzzeitbeobachtung         | 'Abtastzeit' und Messwerte                                    | JA               | JA          | JA  | JA        |  |  |
| Histogramm Zyklenzähler       |                             | Messwerte                                                     | JA               | JA          | JA  | JA        |  |  |
|                               | Kurzzeitbeobachtung         | Messwerte                                                     | JA               | JA          | JA  | JA        |  |  |
| Leckagesensor                 | Kurzzeitbeobachtung         | 'Ansprechpegel' und<br>Messwerte                              | JA               | JA          | JA  | JA        |  |  |
|                               | Langzeitbeobachtung         | Messwerte                                                     | JA               | JA          | JA  | JA        |  |  |
|                               | Pegel(x)                    | Messwerte                                                     | JA               | JA          | JA  | JA        |  |  |
| Unterer Endlagenverlauf       |                             | Messwerte                                                     | JA               | JA          | JA  | JA        |  |  |
|                               |                             | Referenzwert                                                  | JA               | <b>NEIN</b> | JA  | JA        |  |  |
| Tote Zone Stellgerät          |                             | Konfiguration und Mess-<br>werte                              | JA               | JA          | JA  | JA        |  |  |
| Teilhubtest (PST)             |                             | Konfiguration und Mess-<br>werte                              | JA               | $NEIN*$     | JA  | JA        |  |  |
|                               |                             | * ausgenommen Parameter 'Abtastzeit'                          |                  |             |     |           |  |  |
| Vollhubtest (FST)             |                             | Konfiguration und Mess-<br>werte                              | <b>JA</b>        | NEIN*       | JA  | JA        |  |  |
|                               |                             | * ausgenommen Parameter 'Abtastzeit' und 'Maximale Testdauer' |                  |             |     |           |  |  |

<span id="page-14-0"></span>Tabelle 2: Rücksetzen der Diagnose

## Überwachung

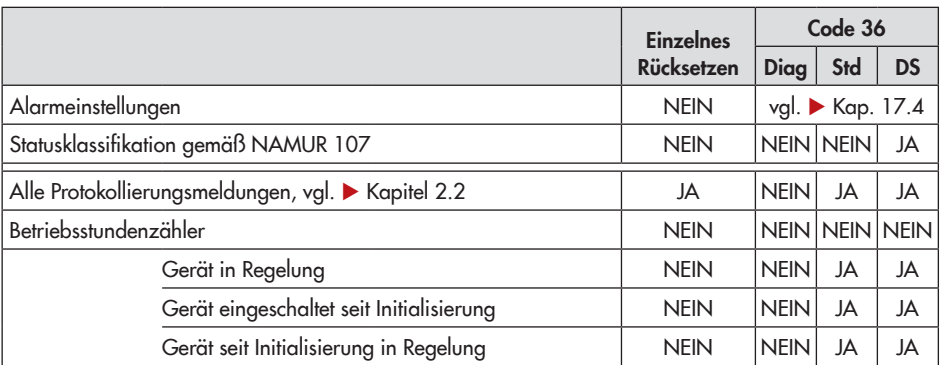

# <span id="page-16-0"></span>2.1.2 Sammelstatus

Um eine bessere Übersicht über den Zustand des Stellventils zu gewährleisten, werden alle Statusmeldungen zu einem Sammelstatus zusammengefasst. Er ergibt sich aus der Verdichtung aller Statusmeldungen des Geräts. Die Statusmeldung mit der höchsten Priorität bestimmt den Sammelstatus.

Der Sammelstatus wird in TROVIS-VIFW 4 am rechten Rand der Infoleiste, auf der Startseite sowie im Verzeichnis Prozessmesswerte angezeigt, Symbole und ihre Bedeutung  $val.$  [Tabelle 3.](#page-16-1)

Zusätzlich kann der Sammelstatus zum Starten des getriggerten Datenloggers herangezogen werden, vgl.  $\blacktriangleright$  [Kapitel 3.2.1.](#page-21-1)

*Info*

Solange der Stellungsregler nicht ausgelesen *wurde, ist der Sammelstatus mit gekenn*zeichnet.

Am Stellungsregler kann der Sammelstatus im Display unter Code 48 - d6 abgelesen werden, vgl. > [Tabelle 3](#page-16-1).

### Sammelstatus am Störmeldeausgang

Der Sammelstatus wird zusätzlich am Störmeldeausgang abgebildet, wenn eine der folgenden Bedingungen vorliegt:

- 1. Sammelstatus "Ausfall" liegt an.
- 2. Sammelstatus "Funktionskontrolle" liegt an und die Abbildung am Störmeldeausgang ist aktiviert.
- 3. Sammelstatus "Wartungsbedarf" oder "Außerhalb der Spezifikation" liegt an und die Abbildung am Störmeldeausgang ist aktiviert.

<span id="page-16-1"></span>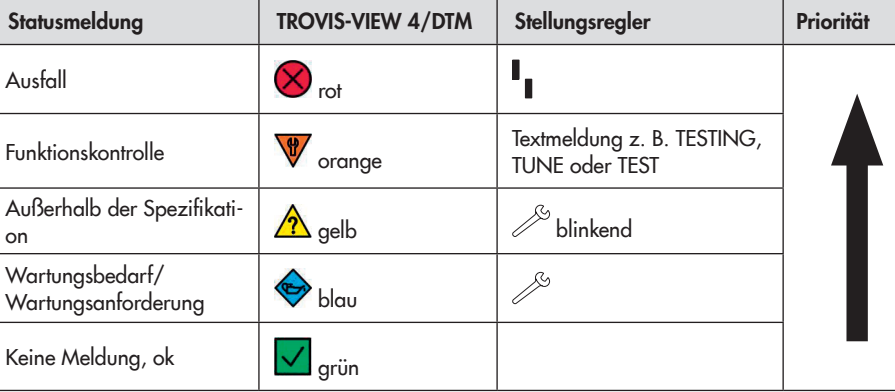

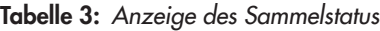

#### <span id="page-17-0"></span>Geräteeinstellungen > Alarmeinstellungen

- 2. *−* Störmeldung bei Sammelstatus 'Funktionskontrolle' (Code 32): Ja
- 3. *−* Störmeldung bei Sammelstatus 'Wartungsbedarf' und 'Außerhalb der Spezifikation' (Code 33): Ja

# <span id="page-17-1"></span>2.2 Protokollierung

Die letzten dreißig generierten Meldungen werden im Stellungsregler mit Zuordnung zum Betriebsstundenzähler und Angabe über die Dauer der anstehenden Meldung gespeichert.

Die gespeicherten Meldungen werden in TROVIS-VIEW 4 im Verzeichnis Diagnose > Überwachung > Protokollierung angezeigt.

Die Protokollierung beginnt 15 Minuten nach der Initialisierung im Hintergrund, eine Aktivierung ist nicht erforderlich.

Meldungen werden protokolliert, wenn

- *−* deren Statusklassifikation ungleich "Keine Meldung" parametriert ist oder
- *−* deren Aufnahme in die Protokollierung aktiviert ist.
- *−* Die Meldung 'Int. Magnetventil/Zwangsentlüftung/Zuluftdruck' wird zusätzlich nur dann protokolliert, wenn zwischen zwei Meldungen 'Int. Magnetventil/ Zwangsentlüftung/Zuluftdruck' zumindest die unter 'Mindestabstand Neuprotokollierung int. MGV' vorgegebene Zeit vergangen ist.

## *Info*

*Die Protokollierung kann nur dann deaktiviert werden, wenn die zugehörige Status*klassifikation mit "Keine Meldung" paramet*riert ist.*

#### Geräteeinstellungen > Alarmeinstellungen > Statusklassifikation > Protokollierung

- *−* Zuluftdruck: [Ja], Nein
- *−* Reibungsänderung: [Ja], Nein
- *−* Innere Leckage: [Ja], Nein
- *−* Äußere Leckage: [Ja], Nein
- *−* Leckage Pneumatik: [Ja], Nein
- *−* Defekt der Antriebsfedern: [Ja], Nein
- *−* Beschränkung Stellbereich: [Ja], Nein
- *−* Endlagenverlauf: [Ja], Nein
- *−* Mechanische Verbindung Stellungsregler/Ventil: [Ja], Nein
- *−* Stellbereich: [Ja], Nein
- *−* Änderung des Stellbereichs: [Ja], Nein
- *−* Teilhubtest (PST): [Ja], Nein
- *−* Vollhubtest (FST): [Ja], Nein
- *−* Auf/Zu-Ventil: [Ja], Nein
- *−* Code 50-58, 61, 63, 76, 81: [Ja], Nein
- *−* Binäreingang: [Ja], Nein
- *−* Datenlogger: [Ja], Nein
- *−* Int. Magnetventil/Zwangsentlüftung/Zuluftdruck: Ja, [Nein]
- *−* Mindestabstand Neuprotokollierung int. MGV: 0 bis 5000 s, [300 s]

Die Meldungen

- *−* Äußere Leckage,
- *−* Leckage Pneumatik,
- *−* Beschränkung Stellbereich,
- *−* Endlagenverlauf,
- *−* Mechanische Verbindung Stellungsregler/Stellventil,
- *−* Stellbereich und
- *−* Änderung des Stellbereichs

werden nicht protokolliert, wenn sie als Folge eines Hardwarefehlers auftreten. Dann wird nur der ursächliche Hardwarefehler protokolliert:

- *−* x > Bereich (Code 50)
- *−* Initialisierung int. Magnetventil/Zwangsentlüftung/Zuluftdruck (Code 54)
- *−* Laufzeit unterschritten (Code 55)
- *−* Inkonsistenter Datenspeicher (Code 59)
- *−* Interner Gerätefehler (Code 60)
- *−* x-Signal (Code 62)
- *−* i/p-Wandler (Code 64)
- *−* Hardware (Code 65)

### Datenlogger

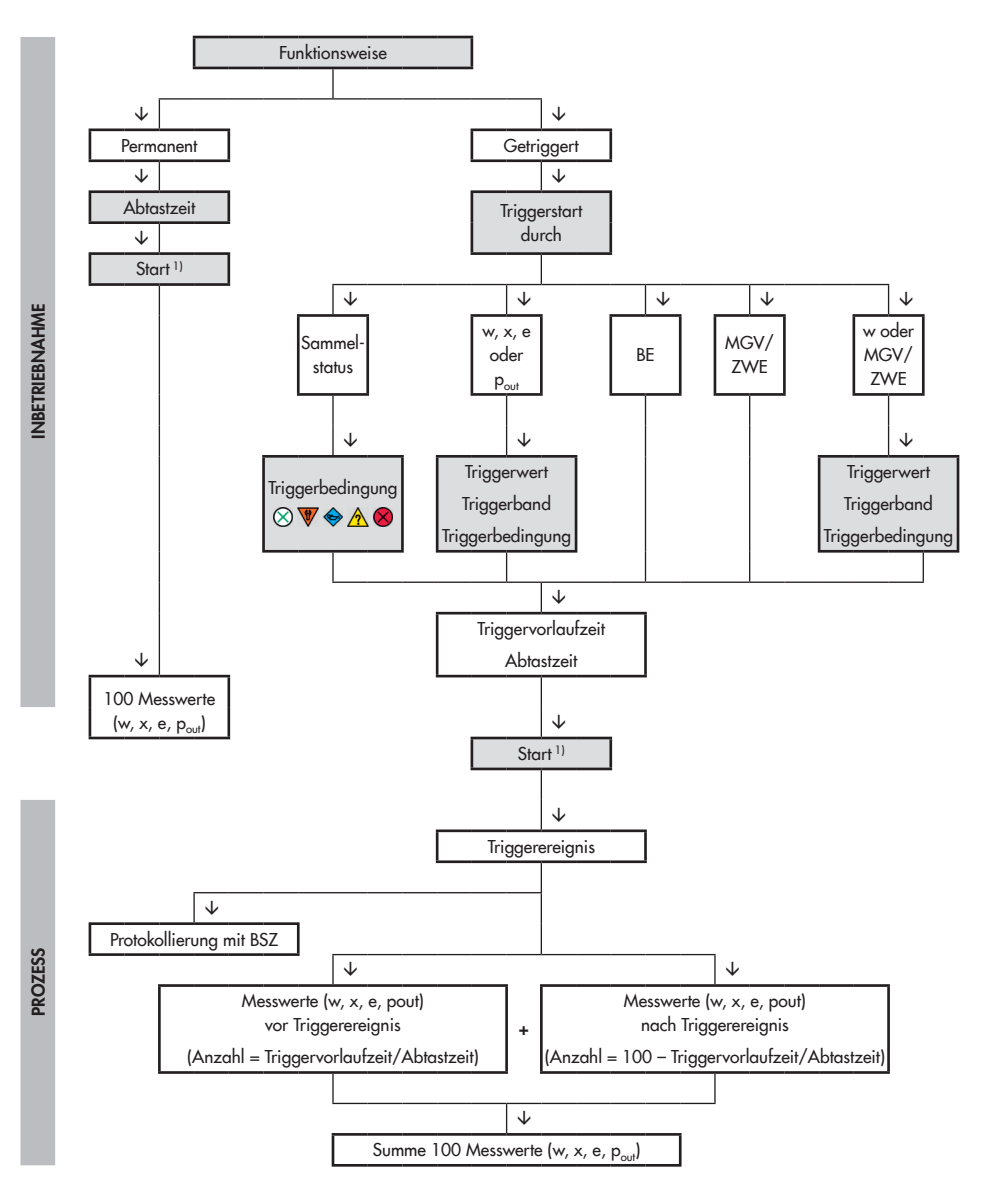

<sup>1)</sup> Der Datenlogger wird über die Bediensoftware gestartet, z. B. TROVIS-VIEW 4

# <span id="page-20-1"></span><span id="page-20-0"></span>3 Datenlogger

Der Datenlogger nimmt die Messgrößen *Ventilstellung x*, *Sollwert w*, Regeldifferenz e und Stelldruck p*out* auf. Die aufgezeichneten Messwerte werden grafisch über die Zeit abgebildet.

## *Info*

Der Datenlogger wird bei nachfolgenden Ereignissen unterbrochen und muss neu akti*viert werden:*

- *−* Ausfall der elektrischen Versorgung des *Stellungsreglers*
- *−* Ausfall der elektrischen Versorgung des externen Magnetventils

## 3.1 Permanente Funktionsweise

Die Messgrößen werden mit der vorgegebenen 'Abtastzeit' aufgenommen und in einem Ringspeicher mit einer Speichertiefe von 100 Messwerten je Messgröße gespeichert.

## *Info*

Die Messwerte der letzten 24 Stunden kön*nen aus dem Diagramm 'Datenlogger' ab*gelesen werden, wenn das Verzeichnis *Diagnose > Datenlogger in dieser Zeit geöffnet bleibt.*

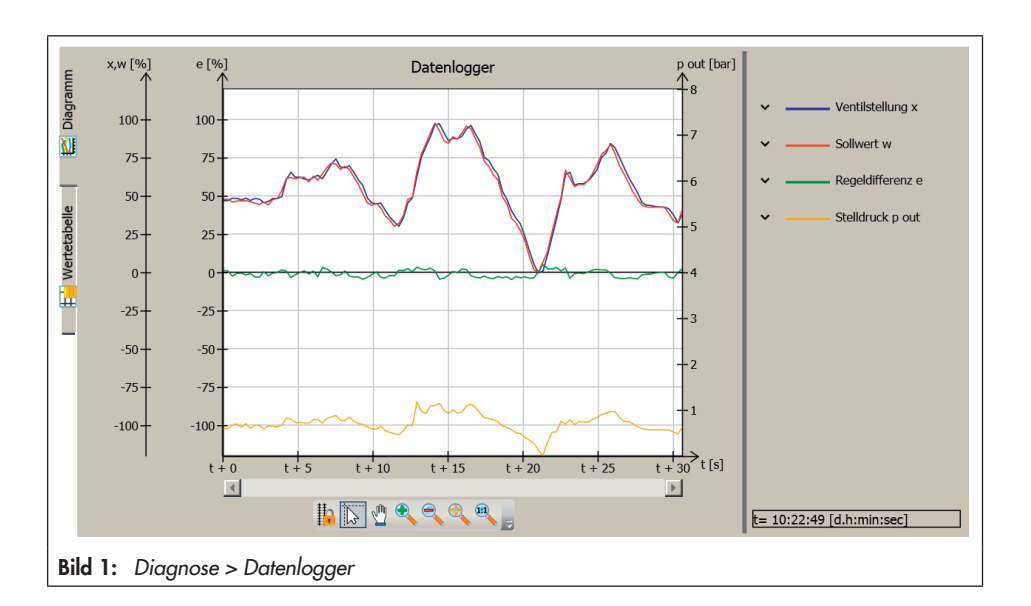

### <span id="page-21-0"></span>**Parametrierung**

- 1. Funktionsweise "Permanent" einstellen.
- 2. 'Abtastzeit' einstellen.
- 3. Datenlogger starten. Die Anzeige 'Testinformation' meldet "Test aktiv".

### Diagnose > Datenlogger

- 1. *−* Funktionsweise: [Permanent]
- 2. *−* Abtastzeit: 0.2 bis 3600.0 s, [1.0 s]
- 3. *−* Start Datenlogger

## *Info*

Über den Befehl 'Abbruch Datenlogger' wird der Datenlogger abgebrochen ('Testinforma $tion' = .Test nicht aktiv'$ ).

# 3.2 Getriggerte Funktionsweise

Nach Auftreten des Ereignisses 'Triggerstart durch' (vgl.  $\triangleright$  [Kapitel 3.2.1](#page-21-1) bis [3.2.5\)](#page-24-1) werden die Messwerte im Ringspeicher abgelegt. Das auslösende Ereignis wird protokolliert. Die Datenaufnahme endet, sobald 100 Messwerte je Messgröße im Ringspeicher abgelegt wurden. Die 'Abtastzeit' gibt das Zeitintervall für die Messwertaufnahme vor. Bei einer 'Triggervorlaufzeit' größer 0 gehen Messwerte, die in diesem Zeitraum aufgenommen wurden, in das Triggerergebnis von 100 Messwerten je Messgröße ein. Die 'Triggervorlaufzeit' kann maximal den Wert 100 x 'Abtastzeit' annehmen.

### **Parametrierung**

- 1. Funktionsweise "Getriggert" einstellen.
- 2. Trigger parametrieren.
- 3. Abtastzeit einstellen.
- 4. Datenlogger starten. Die Anzeige 'Testinformation' meldet "Test aktiv".

Am Ende der Datenaufnahme meldet die Anzeige 'Fortschritt' "Speicher voll, Datenaufnahme abgeschlossen".

## *Info*

Über den Befehl 'Abbruch Datenlogger' wird der Datenlogger abgebrochen ('Testinforma $tion' =$  "Test nicht aktiv").

## <span id="page-21-1"></span>3.2.1 Triggerstart durch Sammelstatus

Die Messwerte gehen in das Triggerergebnis ein, wenn der unter 'Triggerung durch Sammelstatus' eingestellte Sammelstatus ansteht.

## *Info*

Mit der Einstellung "Funktionskontrolle" unter 'Triggerung durch Sammelstatus' erfolgt die Datenaufnahme bei Start eines dynamischen *Tests. Jeder Teststart wird protokolliert.*

Diagnose > Datenlogger

- 1. *−* Funktionsweise: Getriggert
- 2. *−* Abtastzeit: 0.2 bis 3600.0 s, [1.0 s]
- 3. *−* Triggerstart durch: Sammelstatus
- <span id="page-22-0"></span>*−* Triggervorlaufzeit: 0.0 s bis 100 x 'Abtastzeit', [20.0 s]
- *−* Triggerung durch Sammelstatus: Keine Meldung, Funktionskontrolle, [Wartungsbedarf], Wartungsanforderung, Außerhalb der Spezifikation, Ausfall
- 4. *−* Start Datenlogger

# 3.2.2 Triggerstart durch Sollwert, Istwert, Regeldifferenz oder Stelldruck

Die Messwerte gehen in das Triggerergebnis ein, wenn die unter 'Triggerwert', 'Triggerband' und 'Triggerbedingung' definierten Bedingungen für die gewählte Messgröße (*Sollwert w*, *Istwert x*, *Regeldifferenz e* oder Stelldruck p*out*) erfüllt sind.

### 'Triggerbedingung' = Fallendes Signal/unterer Bandaustritt

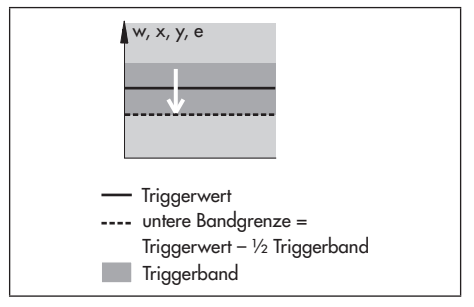

Die Bedingungen für den Triggerstart sind erfüllt, wenn der Grenzwert ('Triggerwert' – 1/2 'Triggerband') unterschritten wird.

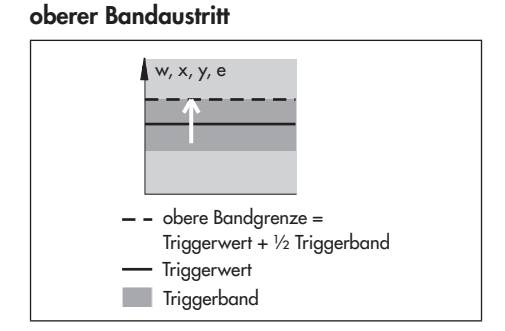

'Triggerbedingung' = Steigendes Signal/

Die Bedingungen für den Triggerstart sind erfüllt, wenn der Grenzwert ('Triggerwert' + 1/2 'Triggerband') überschritten wird.

## 'Triggerbedingung' = Bandaustritt

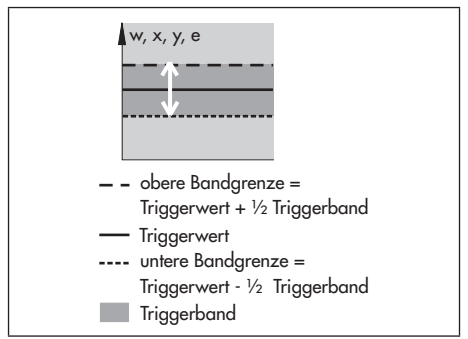

Die Bedingungen für den Triggerstart sind erfüllt, wenn der Grenzwert ('Triggerwert' – ½ 'Triggerband') unterschritten oder der Grenzwert ('Triggerwert' + ½ 'Triggerband') überschritten wird.

Diese Funktion ist nur aktiv, wenn gilt 'Trigqerband'  $\neq 0$ .

### <span id="page-23-0"></span>'Triggerbedingung' = Bandeintritt

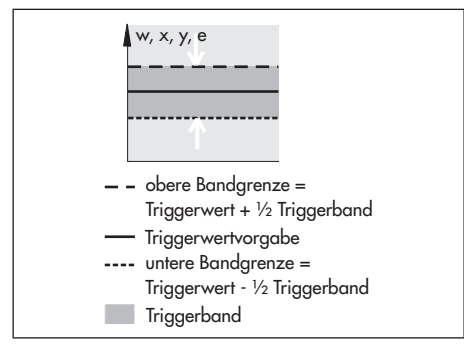

Die Bedingungen für den Triggerstart sind erfüllt, wenn der Grenzwert ('Triggerwert' – ½ 'Triggerband') überschritten oder der Grenzwert ('Triggerwert' + ½ 'Triggerband') unterschritten wird.

Diese Funktion ist nur aktiv, wenn gilt 'Trigqerband'  $\neq 0$ .

#### Diagnose > Datenlogger

- 1. *−* Funktionsweise: Getriggert
- 2. *−* Triggerstart durch: Istwert, Regeldifferenz, Stelldruck oder Sollwert
	- *−* Triggerwert: 0.0 bis 100.0 %, [99.0 %] (Sollwert, Istwert, Regeldifferenz) 0.0 bis 7000.0 mbar, [99.0 mbar] (Stelldruck)
	- *−* Triggerband: 0.0 bis 100.0 %, [99.0 %] (Sollwert, Istwert, Regeldifferenz) 0.0 bis 7000.0 mbar, [99.0 mbar] (Stelldruck)
	- *−* Triggervorlaufzeit: 0.0 s bis 100 x 'Abtastzeit', [20.0 s]
- *−* Triggerbedingung: [Fallendes Signal/unterer Bandaustritt], Steigendes Signal/oberer Bandaustritt, Bandaustritt, Bandeintritt
- 3. *−* Abtastzeit: 0.2 bis 3600.0 s, [1.0 s]
- 4. *−* Start Datenlogger

## 3.2.3 Triggerstart durch Binäreingang

Diese Einstellung ist nur aktiv, wenn im Stellungsregler ein Binäreingang eingebaut ist. Ansonsten meldet die Anzeige 'Fortschritt' "Datenlogger nicht startbar – Triggereinstellung nicht möglich".

Die Messwerte gehen in das Triggerergebnis ein, wenn sich der Zustand des Binäreingangs ändert.

#### Diagnose > Datenlogger

- 1. *−* Funktionsweise: Getriggert
- 2. *−* Triggerstart durch: Binäreingang
	- *−* Triggervorlaufzeit: 0.0 s bis 100 x 'Abtastzeit', [20.0 s]
- 3. *−* Abtastzeit: 0.2 bis 3600.0 s, [1.0 s]
- 4. *−* Start Datenlogger

## <span id="page-24-0"></span>3.2.4 Triggerstart durch internes Magnetventil/ Zwangsentlüftung

Diese Einstellung ist nur aktiv, wenn im Stellungsregler ein internes Magnetventil/eine Zwangsentlüftung eingebaut ist, vgl. Anzei-

ge 'Internes Magnetventil/Zwangsentlüftung'. Ansonsten meldet die Anzeige 'Fortschritt' "Datenlogger nicht startbar – Triggereinstellung nicht möglich".

Die Messwerte gehen in das Triggerergebnis ein, wenn das Magnetventil auslöst/die Zwangsentlüftung aktiviert wird.

#### Diagnose > Datenlogger

- 1. *−* Funktionsweise: Getriggert
- 2. *−* Triggerstart durch: Internes Magnetventil/ Zwangsentlüftung
	- *−* Triggervorlaufzeit: 0.0 s bis 100 x 'Abtastzeit', [20.0 s]
- 3. *−* Abtastzeit: 0.2 bis 3600.0 s, [1.0 s]
- 4. *−* Start Datenlogger

## <span id="page-24-1"></span>3.2.5 Triggerstart durch Sollwert oder internes Magnetventil/Zwangsentlüftung

Diese Einstellung ist nur aktiv, wenn im Stellungsregler ein internes Magnetventil/eine Zwangsentlüftung eingebaut ist, vgl. Anzeige 'Internes Magnetventil/Zwangsentlüftung'. Ansonsten meldet die Anzeige 'Fortschritt' "Datenlogger nicht startbar – Triggereinstellung nicht möglich".

Wenn eine der Bedingungen unter "Triggerstart durch internes Magnetventil/Zwangsentlüftung" oder "Triggerstart durch Sollwert" erfüllt ist, gehen die Messwerte in das Triggerergebnis ein.

#### Diagnose > Datenlogger

- 1. *−* Funktionsweise: Getriggert
	- *−* Triggerstart durch: Sollwert oder internes Magnetventil/Zwangsentlüftung
	- *−* Triggerwert: 0.0 bis 100.0 %, [99.0 %]
	- *−* Triggerband: 0.0 bis 100.0 %, [99.0 %]
	- *−* Triggervorlaufzeit: 0.0 s bis 100 x 'Abtastzeit', [1.0 s]
	- *−* Triggerbedingung: [Fallendes Signal/unterer Bandaustritt], Steigendes Signal/oberer Bandaustritt, Bandaustritt, Bandeintritt
- 3. *−* Abtastzeit: 0.2 bis 3600.0 s, [20.0 s]
- 4. *−* Start Datenlogger

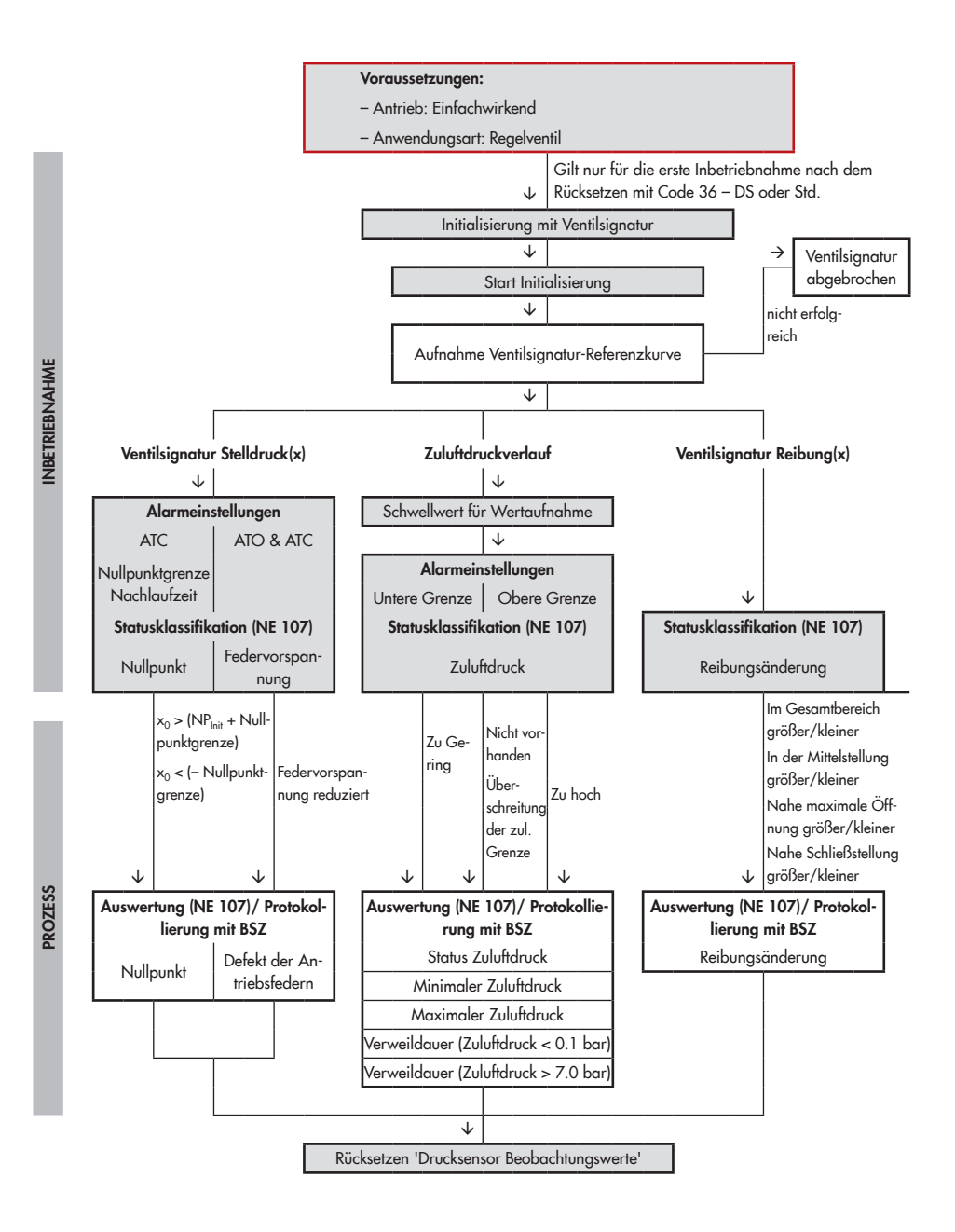

# <span id="page-26-1"></span><span id="page-26-0"></span>4 Ventilsignatur

Die Ventilsignatur zeichnet den *Stell*druck p*out* in Abhängigkeit von der *Ventilstellung x* auf.

Auf der Ventilsignatur basieren alle Diagnosefunktionalitäten, die vom Stelldruck abhängen, z. B. Erkennung einer pneumatischen Leckage und Erkennung eines zu hohen oder niedrigen Zuluftdrucks.

## *Info*

Zusätzlich wird die Pneumatik mit Hilfe des Parameters 'Leckagegrenze' überwacht, einstellbar zwischen 0 und 100 % im Verzeich*nis Geräteeinstellungen > Alarmeinstellungen*. Der Stellungsregler generiert die Meldung 'Leckage Pneumatik', wenn die Leckage diesen Grenzwert überschreitet. Sie ist in

der Standardeinstellung mit "Keine Meldung" klassifiziert.

### Voraussetzungen

- 1. Am eingesetzten Stellventil ist ein einfachwirkender Antrieb angebaut.
- 2. Das Stellventil wird als Regelventil betrieben.

### Geräteeinstellungen > Antrieb

1. *−* Wirkungsweise (Code 48 - d11): Einfachwirkend

### Inbetriebnahme

2. *−* Anwendungsart (Code 49 - h0): Regelventil

Für die Überwachung im laufenden Regelbetrieb ist zunächst die Aufnahme der Referenzkurve erforderlich.

<span id="page-26-2"></span>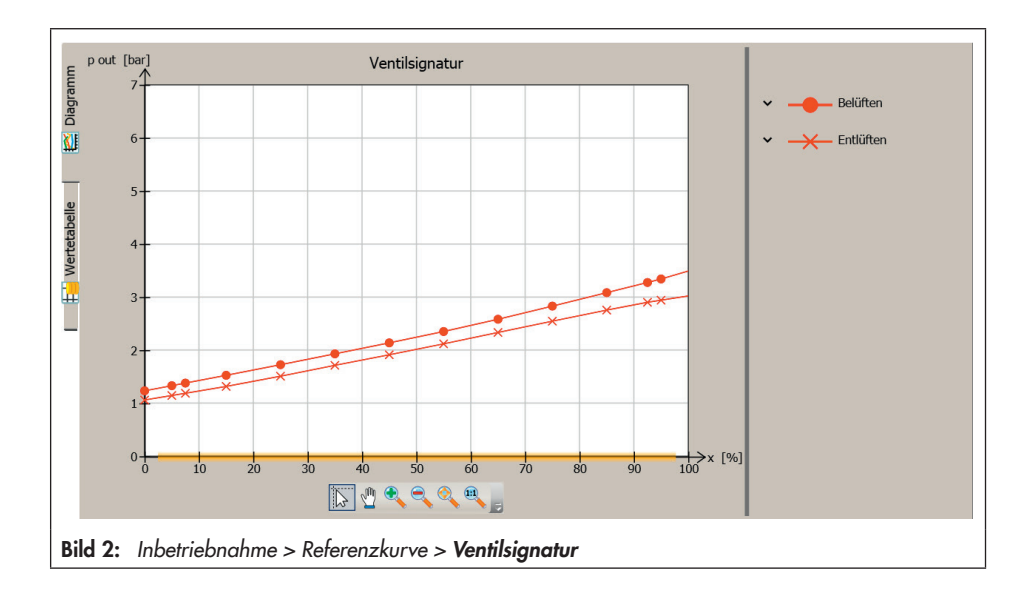

# <span id="page-27-1"></span><span id="page-27-0"></span>4.1 Referenzkurve

Bei der Aufnahme der Referenzkurve [\(Bild 2](#page-26-2)) wird das Ventil sehr langsam von der drucklosen Endlage in die Position bei maximaler Belüftung und wieder zurückgefahren. Dazu schaltet der Stellungsregler in den Steuerbetrieb.

Die Empfindlichkeit der Referenzkurvenaufnahme legt fest, in welcher Geschwindigkeit das Ventil bewegt wird. Die Zeitspanne für die Dauer der Referenzkurvenaufnahme steigt mit der Empfindlichkeitsstufe. Für Ventile mit kleinem Federbereich und/oder hoher Reibung sollte die Stufe "Hoch" gewählt werden.

Nach Aufnahme der Referenzkurve werden die aufgenommenen Werte von Stelldruck *pout* und *Ventilstellung x* auf feste Stützstellen umgerechnet.

## *Info*

*Die Ventilstellungen können im Steuerungs*betrieb nicht vorhergesagt werden. Die Referenzkurve kann bei gleichem Stellventil und *mehrmaliger Aufnahme differieren.*

### **Parametrierung**

Die Aufnahme der Referenzkurve wird mit der Einstellung 'Initialisierung mit Ventilsignatur' = "Ja" automatisch nach der Initialisierung durchgeführt.

#### Inbetriebnahme

*−* Initialisierung mit Ventilsignatur (Code 48 - h0):  $[Ja]$ 

Die Referenzkurve kann auch unabhängig von der Initialisierung aufgenommen werden.

- 1. In die Betriebsart 'Hand' wechseln.
- 2. 'Empfindlichkeit' einstellen.
- 3. Testlauf starten. Die Anzeige 'Testinformation' meldet "Test aktiv". Der Stellungsregler zeigt im Wechsel "D1" und "TEST" an. Der Sammelstatus **V** 'Funktionskontrolle' wird gesetzt.

#### Inbetriebnahme

1. *−* Eingabe Betriebsart (Code 0): Hand

Inbetriebnahme > Referenzkurven > Ventilsignatur

- 2. *−* Empfindlichkeit: Niedrig, [Mittel], Hoch
- 3. *−* Start Testlauf

# 4.1.1 Auswertung und Überwachung

Der Stellungsregler nimmt die Be- und Entlüftungskurve auf und ermittelt die nachfolgend aufgeführten charakteristischen Kennwerte:

- *−* 'Mittelwert Hysterese': Durchschnittliche Hysterese (durchschnittliche Stelldruckänderung Δp*out* bezogen auf den Federbereich)
- *−* 'Minimale Hysterese': Minimale Hysterese (minimale Stelldruckänderung Δp*out* bezogen auf den Federbereich)
- *−* 'Maximale Hysterese': Maximale Hysterese (maximale Stelldruckänderung Δp*out* bezogen auf den Federbereich)
- <span id="page-28-0"></span>*−* 'Ermittelter Federbereichsanfang': *Stell*druck p*out* bei minimaler Belüftung
- *−* 'Ermitteltes Federbereichsende': *Stell*druck p*out* bei maximaler Belüftung

Sollte der Testlauf abgebrochen werden, wird die Meldung 'Ventilsignatur abgebrochen' gesetzt.

## Inbetriebnahme > Initialisierungsergebnis

```
− Ventilsignatur abgebrochen (Code 81):
  \nabla, \Leftrightarrow, \Omega, A
```
Die Anzeige 'Status Testlauf' meldet den Grund für den Abbruch:

- *−* Kein Zuluftdruck: Der Zuluftdruck lag während des Testlaufs unter 500 mbar.
- *−* Ventil hat sich zu schnell bewegt. Abhilfe: Empfindlichkeit erhöhen.
- − Position bei p<sub>max</sub> nicht erreicht (Belüften): (1) Obwohl der Druck von 0 bar bis zur maximalen Belüftung schrittweise erhöht wurde, konnte das Ventil die im Regelbetrieb maximale Position nicht erreichen. (2) Die minimale Ventilposition ohne Dichtschließen liegt unter 96 %. Abhilfe: Zuluftdruck erhöhen.
- Position bei p<sub>min</sub> nicht erreicht (Entlüften): (1) Obwohl der Druck von der maximalen Belüftung schrittweise gesenkt wurde, konnte das Ventil die im Regelbetrieb minimale Position nicht erreichen. Ventil ist eventuell verklemmt.

(2) Die minimale Ventilposition ohne Dichtschließen liegt über 4 %.

- *−* Zeitüberschreitung
- *−* Doppeltwirkender Antrieb
- *−* Interner Fehler
- *−* Strom zu gering
- *−* Internes Magnetventil/Zwangsentlüftung hat ausgelöst
- *−* SUB-initialisiert

# <span id="page-28-1"></span>4.2 Ventilsignatur Stelldruck(x)

Der Stellungsregler nimmt während des Regelbetriebs die Be- und Entlüftungskurve auf. Diese kann direkt mit der Referenzkurve verglichen werden. Zusätzlich werden der minimale, maximale und der aktuelle Zuluftdruck im Diagramm dargestellt.

Die Datenaufnahme erfolgt unabhängig von der eingestellten Betriebsart im Hintergrund, wenn eine Referenzkurve vorliegt, eine Aktivierung ist nicht erforderlich.

## *Info*

Den minimalen und maximalen Zuluftdruck *ermittelt der Stellungsregler bei der Referenz.*  Der aktuelle Zuluftdruck kann den minimalen Zuluftdruck unter- und den maximalen Zuluftdruck überschreiten.

### **Parametrierung**

- 1. Referenzkurve aufnehmen, vgl. > [Kapi](#page-28-1)tel  $\Delta$  2.
- 2. Grenze für die Nullpunktüberwachung bei Stellventilen mit der Schließstellung ATC (Air to close) einstellen.
- 3. Statusmeldungen klassifizieren, vgl.  $\blacktriangleright$  [Kapitel 4.2.1](#page-29-1).

<span id="page-29-0"></span>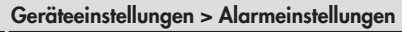

- 2. *−* Nullpunktgrenze (Code 48 d5): 0.0 bis 100.0 %, [5.0 %]
	- *−* Nachlaufzeit: 1 bis 9999 s, [30 s]

Geräteeinstellungen > Alarmeinstellungen > Statusklassifikation > Stellungsregler

3. – Nullpunkt (Code 58): ⊗, [❤]*,* **⊗**,

Geräteeinstellungen > Alarmeinstellungen > Statusklassifikation > Antrieb

Defekt der Antriebsfedern

<span id="page-29-1"></span>*−* Federvorspannung reduziert: [8], , , ,

# 4.2.1 Auswertung und Überwachung

Hat die Beobachtungskurve eine geringere Steigung als die Referenzkurve, weist dies auf eine reduzierte Vorspannung der Antriebsfedern hin.

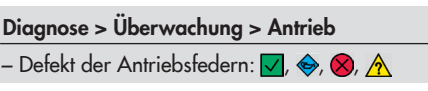

### Stellventile mit Schließstellung ATC (Air to close)

Bei Stellventilen mit der Schließstellung ATC (Air to close) generiert der Stellungsregler einen Nullpunktfehler, wenn die Ventilposition im Dichtschließen nach Ablauf der eingestellten 'Nachlaufzeit' größer als die Summe aus Initialisierungsnullpunkt und 'Nullpunktgrenze' oder kleiner als die negative 'Nullpunktgrenze' ist.

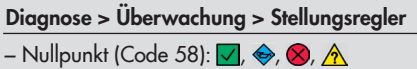

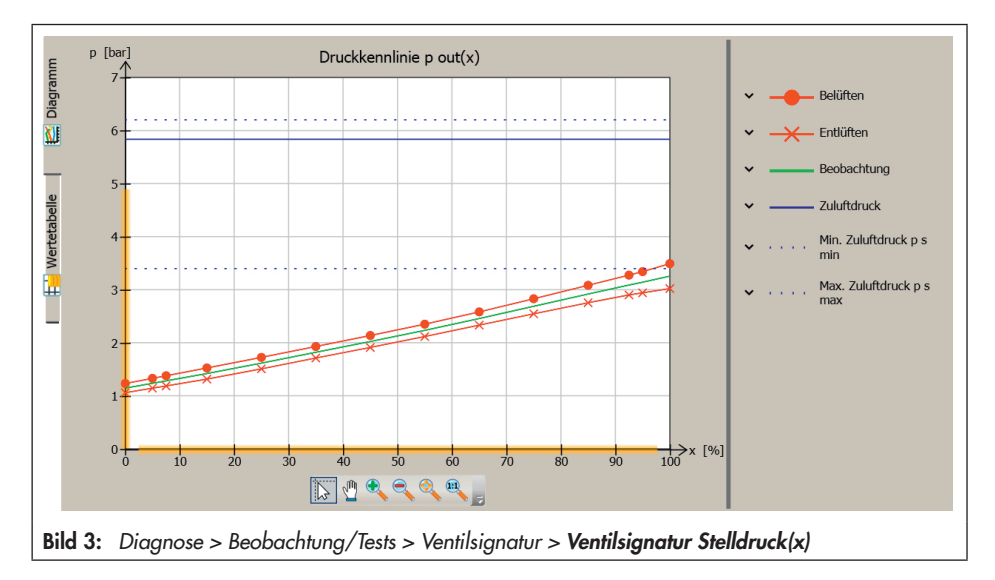

# <span id="page-30-0"></span>4.3 Zuluftdruckverlauf

Während des Regelbetriebs wird in einem Ringpuffer von fünf Werten der Zuluftdruckverlauf aufgenommen. Ein neuer Zuluftdruck wird dann in den Ringpuffer aufgenommen, wenn er um den Betrag 'Schwellwert für Wertaufnahme' vom letzten Wert im Diagramm abweicht.

Die Datenaufnahme erfolgt unabhängig von der eingestellten Betriebsart im Hintergrund, eine Aktivierung ist nicht erforderlich. Für die Überwachung der Grenzen ('Untere Grenze' und 'Obere Grenze'), ist zunächst eine Aktivierung der entsprechenden Grenze erforderlich. Die Grenzen werden während der Ventilsignatur automatisch ermittelt, können aber auch benutzerdefiniert vorgegeben werden.

### **Parametrierung**

- 1. 'Schwellwert für die Wertaufnahme' einstellen.
- 2. Grenzwerte für die Überwachung defi-nieren, vgl. > [Kapitel 4.3.1.](#page-31-1)
- 3. Statusmeldungen klassifizieren, vgl.  $\blacktriangleright$  [Kapitel 4.3.1.](#page-31-1)

#### Diagnose > Beobachtung/Tests > Ventilsignatur > Zuluftdruckverlauf

1. *−* Schwellwert für Wertaufnahme: 0.10 bis 14.00 bar, [0.50 bar]

### Geräteeinstellungen > Alarmeinstellungen

- 2. *−* Aktivierung untere Grenze: [Ja], Nein
	- *−* Untere Grenze: [0.0] bis 7.0 bar
	- *−* Aktivierung obere Grenze: Ja, [Nein]
	- *−* Obere Grenze: [0.0] bis 7.0 bar

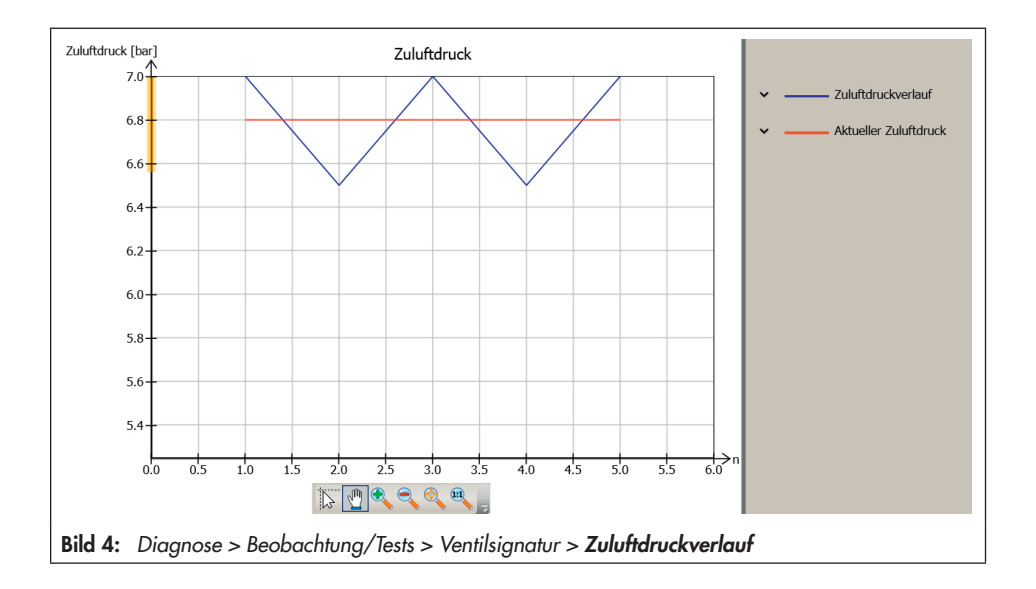

<span id="page-31-0"></span>Geräteeinstellungen > Alarmeinstellungen > Statusklassifikation > Zuluftdruck

- 3. *−* Überschreitung der zulässigen Grenze:  $\otimes$ ,  $\otimes$ ,  $\left[\overline{\mathbf{A}}\right]$ 
	- *−* Zu hoch: ⊗, [
	ol, ⊗, ∧, ∧
	- *−* Schwankt: [⊗], ↔, ⊗, ∧
	- *−* Zu gering:  $\otimes$ ,  $\otimes$ ,  $\otimes$ ,  $\wedge$
	- *−* Nicht vorhanden:  $\otimes$ ,  $\otimes$ ,  $\otimes$ , [A]

# <span id="page-31-1"></span>4.3.1 Auswertung und Überwachung

Der Stellungsregler generiert eine Meldung 'Status Zuluftdruck' entsprechend der eingestellten Statusklassifikation

- *−* 'Zu Hoch', wenn der Zuluftdruck die 'Obere Grenze' überschreitet.
- *−* 'Nicht vorhanden', wenn der Zuluftdruck 0,1 bar unterschreitet.
- *−* 'Zu Gering', wenn der Zuluftdruck die 'Untere Grenze' unterschreitet.
- *−* 'Überschreitung der zulässigen Grenze', wenn der Zuluftdruck 7,0 bar überschreitet.

Ein schwankender Zuluftdruck wird vom Stellungsregler erkannt, wenn der Zuluftdruck zwischen der Unterschreitung der 'Unteren Grenze' und der Überschreitung der 'Oberen Grenze' pendelt. In diesen Fällen generiert der Stellungsregler die Meldung 'Status Zuluftdruck' entsprechend der eingestellten Statusklassifikation.

Diagnose > Überwachung > Antrieb

- *−* Status Zuluftdruck: √, ↔, ∧, ∧
- *−* Zuluftdruck (Code 48 d7)
- *−* Minimaler Zuluftdruck
- *−* Zeitstempel min. Zuluftdruck
- *−* Maximaler Zuluftdruck
- *−* Zeitstempel max. Zuluftdruck
- *−* Verweildauer (Zuluftdruck < 0.1 bar)
- *−* Verweildauer (Zuluftdruck > 7.0 bar)

# <span id="page-32-0"></span>4.4 Ventilsignatur Reibung(x)

Der Stellungsregler berechnet während des Regelbetriebs die Reibung und vergleicht sie mit der Reibung, die während der Referenzkurvenaufnahme ermittelt wurde.

Die Datenaufnahme erfolgt 15 Minuten nach der Initialisierung – unabhängig von der eingestellten Betriebsart – im Hintergrund, wenn eine Referenzkurve vorliegt, eine Aktivierung ist nicht erforderlich.

### **Parametrierung**

- 1. Referenzkurve aufnehmen, vgl.  $\blacktriangleright$  [Kapi](#page-27-1)tel  $\Delta$  1.
- 2. Statusmeldungen klassifizieren, vgl.  $\blacktriangleright$  [Kapitel 4.2.1.](#page-29-1)

#### Geräteeinstellungen > Alarmeinstellungen > Statusklassifikation > Ventil

- 2. Reibungsänderung
	- *−* Im Gesamtbereich größer: [8], , , ,
	- *−* Im Gesamtbereich kleiner: [⊗], →, ⊗, ∧
	- *−* In der Mittelstellung größer: [ 2], ↔, ∧, ∧
	- *−* In der Mittelstellung kleiner: [8], ♦, , ,
	- *−* Nahe maximale Öffnung größer:  $[\circledR]$ ,  $\otimes$ ,  $\circledR$ ,  $\wedge$
	- *−* Nahe maximale Öffnung kleiner:  $[\circledR]$ ,  $\otimes$ ,  $\circledR$ ,  $\wedge$
	- *−* Nahe Schließstellung größer:  $[\otimes]$ ,  $\otimes$ ,  $\otimes$ ,  $\wedge$
	- *−* Nahe Schließstellung kleiner:  $[\circledR]$ ,  $\otimes$ ,  $\circledR$ ,  $\wedge$

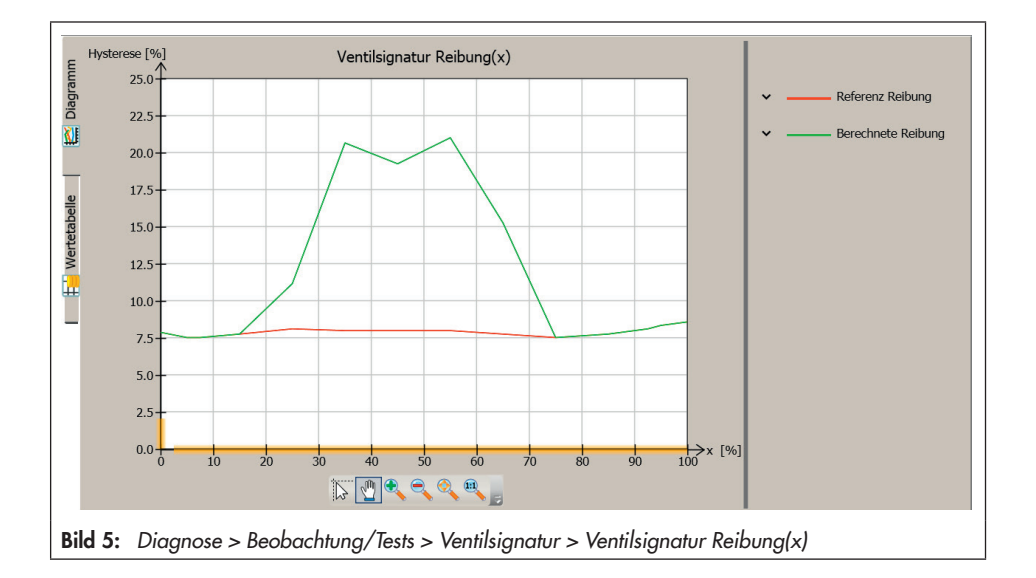

# <span id="page-33-0"></span>4.4.1 Auswertung und Überwachung

Der Stellungsregler generiert die Meldung 'Reibungsänderung' entsprechend der eingestellten Statusklassifikation. Der Reibungsvergleich erfolgt für den Gesamtbereich des Ventils, die Ventilmittelstellung und für die Bereiche nahe der Endstellungen.

Die Reibung berechnet der Stellungsregler während des Regelbetriebs aus der Be- und Entlüftungskurve, und zwar dann, wenn eine Richtungsumkehr der Ventilbewegung stattfindet. Die Reibung wird dann auf feste Stützstellen in der Nähe des Umkehrpunkts umgerechnet und mit der Referenzreibung verglichen.

Steigt die Reibung an einer Stützstelle auf mehr als das Doppelte der Referenzreibung, dann wird die Reibung als größer erkannt.

Sinkt die Reibung an einer Stützstelle auf weniger als die Hälfte der Referenzreibung, dann wird die Reibung als kleiner erkannt.

## *Info*

Damit für die Berechnung der Reibung ausreichend Messwerte zur Verfügung stehen, darf sich das Ventil nicht zu schnell bewe*gen.*

### Diagnose > Überwachung > Ventil

*−* Reibungsänderung: √, ↔, ∧, ∧

## 4.5 Einzelnes Rücksetzen

Alle Meldungen, die durch die Ventilsignatur generiert werden, können gleichzeitig mit dem Befehl 'Rücksetzen 'Drucksensor Beobachtungswerte'' zurückgesetzt werden. Im einzelnen sind das die Meldungen:

- *−* Reibungsänderung,
- *−* Status Zuluftdruck,
- *−* Defekt der Antriebsfedern und
- *−* Nullpunkt

Parallel werden auch die Zuluftdruckwerte ('Zuluftdruck', 'Min. Zuluftdruck' und 'Max. Zuluftdruck') zurückgesetzt.

#### Diagnose > Service/Wartung > Rücksetzen

*−* Rücksetzen 'Drucksensor Beobachtungswerte'

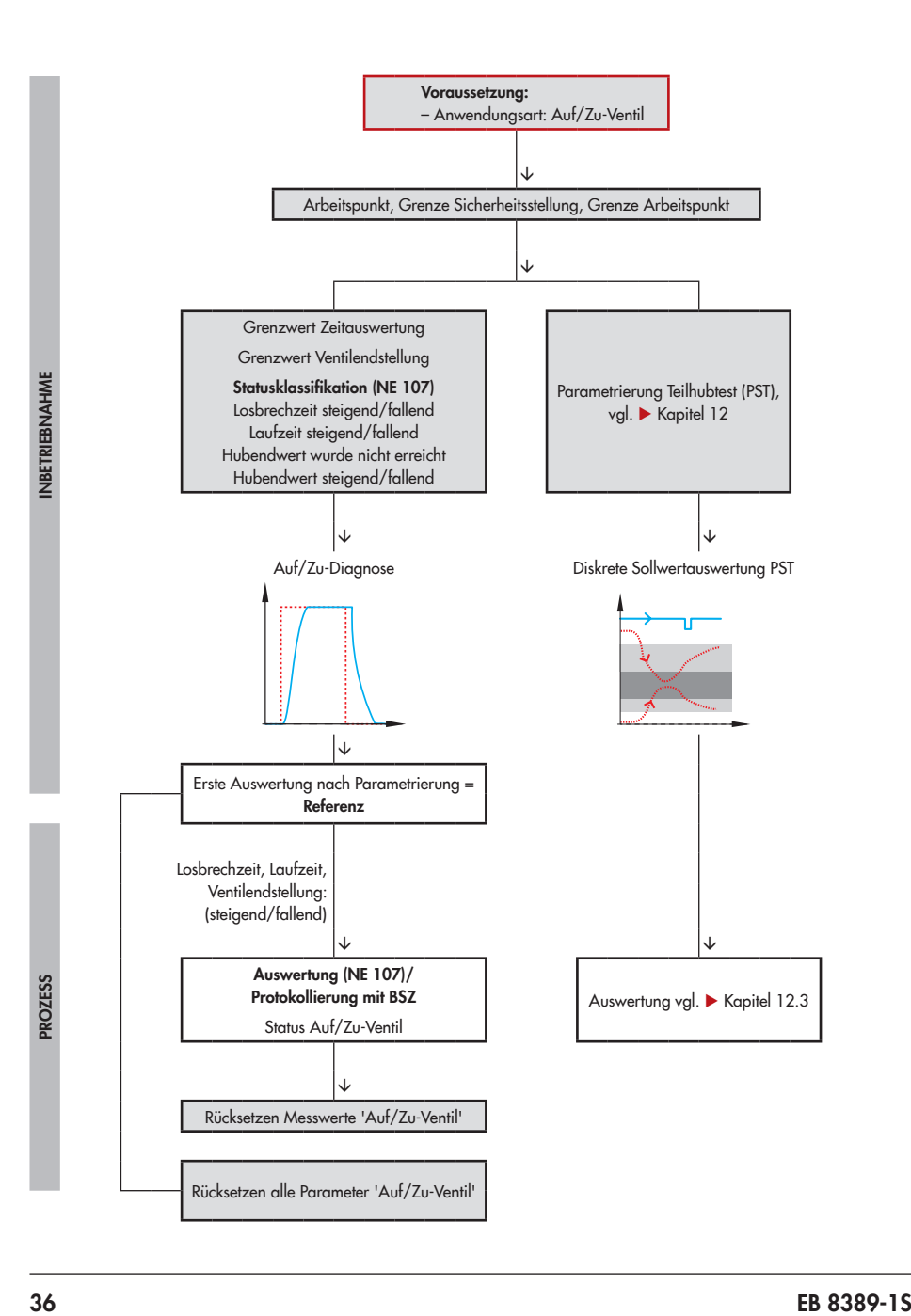
# 5 Auf/Zu-Ventil

Beim Auf/Zu-Ventil ist der Hubbereich über die Sicherheitsstellung und den vorgegebenen Arbeitspunkt definiert. Dadurch werden die folgenden Parameter zur Festlegung des Arbeits- und Sollwertbereichs nicht ausgewertet und können nicht geändert werden:

- *−* Hub-/Drehwinkelbereich Anfang
- *−* Hub-/Drehwinkelbereich Ende
- *−* Hub-/Drehwinkelbegrenzung unten
- *−* Hub-/Drehwinkelbegrenzung oben
- *−* Sollwertbereich Anfang
- *−* Sollwertbereich Ende

Im Automatikbetrieb wird der Sollwert diskret ausgewertet:

Befindet sich der Sollwert (···) beim Start des Automatikbetriebs unterhalb der 'Grenze Arbeitspunkt', fährt das Ventil (-) die Sicherheitsstellung an. Steigt der Sollwert an und überschreitet sie die 'Grenze Arbeitspunkt', so fährt das Ventil in den 'Arbeitspunkt'. Sinkt der Sollwert im weiteren Verlauf unter die 'Grenze Sicherheitsstellung', wechselt das Ventil zurück in die Sicherheitsstellung (im Beispiel 0 %).

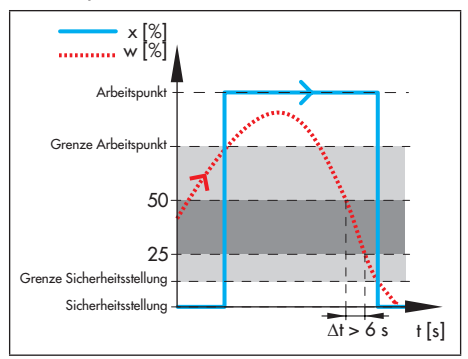

Befindet sich der Sollwert (···) beim Start des Automatikbetriebs oberhalb der 'Grenze Arbeitspunkt' fährt das Ventil (-) den 'Arbeitspunkt' an. Sinkt der Sollwert im weiteren Verlauf unter die 'Grenze Sicherheitsstellung', wechselt das Ventil in die Sicherheitstellung (im Beispiel 0 %).

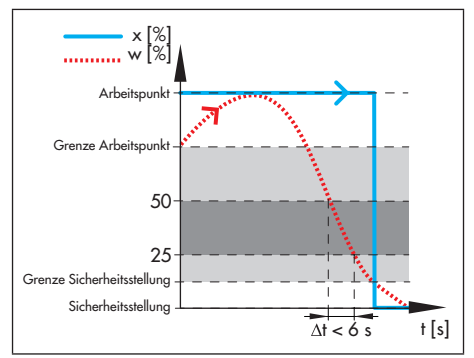

## Auslösen des Teilhubtests (PST)

Ein Teilhubtest wird ausgelöst, wenn sich der Sollwert ( $\cdot$ ··) in den Bereich zwischen 25 und 50 % Hub bewegt und hier über 6 Sekunden verbleibt, vgl. > [Kapitel 12.1](#page-77-0).

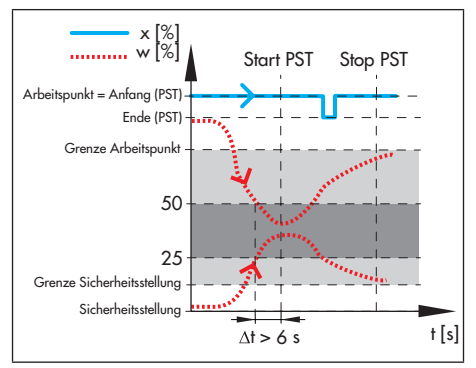

Damit der Teilhubtest durchgeführt wird, muss der PST-Diagnoseparameter 'Anfang'

### im Bereich der definierten Stellung ± 'Toleranzgrenze' liegen.

Nach Beendigung des Teilhubtests fährt das Ventil zurück in die vorherige Stellung (Sicherheitsstellung oder 'Arbeitspunkt').

## Abbruch des Teilhubtests (PST)

Der Teilhubtest wird abgebrochen, wenn der Sollwert ( $\cdot \cdot$ ) den Bereich zwischen 'Grenze Sicherheitsstellung' und 'Grenze Arbeitspunkt' verlässt und dabei die 'Grenze Arbeitspunkt' unterschreitet.

Nach Abbruch des Teilhubtests fährt das Ventil zurück in die vorherige Stellung (Sicherheitsstellung oder 'Arbeitspunkt').

#### **Parametrierung**

## *Info*

*Die Parametrierung in* TROVIS-VIEW 4 *ist*  nur möglich, wenn zuvor die 'Anwendungsart' = "Auf/Zu-Ventil" eingestellt wurde.

- 1. Anwendungsart einstellen.
- 2. Auf/Zu-Ventil parametrieren.
- 3. Teilhubtest (PST) parametrieren, vgl.  $\blacktriangleright$  [Kapitel 12.](#page-72-0)

#### Inbetriebnahme

1. *−* Anwendungsart (Code 49 - h0): Auf/Zu-Ventil

#### Geräteeinstellungen > Stellungsregler > Übertragungskennlinie Auf/Zu

- 2. *−* Arbeitspunkt (Code 49 h1): 0.0 bis [100 %]
	- *−* Grenze Sicherheitsstellung (Code 49 h2): 0.0 bis 20.0 %, [12.5 %]

*−* Grenze Arbeitspunkt (Code 49 - h5): 55.0 bis 100.0 %, [75.0 %]

Diagnose > Beobachtung/Tests > Dynamiktests > Teilhubtest (PST)

3. vgl. ▶ [Kapitel 12](#page-72-0)

# 5.1 Auf/Zu-Diagnose

Die Auf/Zu-Diagnose liefert Aussagen über die Ventilendstellung, die Laufzeiten (steigend/fallend) sowie die Losbrechzeiten (steigend/fallend).

Die Datenaufnahme erfolgt im Automatikbetrieb im Hintergrund, eine Aktivierung ist nicht erforderlich.

Im laufenden Betrieb vergleicht der Stellungsregler die aktuellen Lauf- und Losbrechzeiten sowie den aktuellen Hub mit den bei der Referenzmessung (erste Auswertung) ermittelten Werten.

#### **Parametrierung**

## *Info*

*Die Parametrierung in* TROVIS-VIEW 4 *ist*  nur möglich, wenn zuvor die 'Anwendungsart' = "Auf/Zu-Ventil" eingestellt wurde.

- 1. Grenzwerte für die Überwachung einstellen, vgl.  $\blacktriangleright$  [Kapitel 5.2](#page-38-0).
- 2. Statusmeldungen klassifizieren.

#### Geräteeinstellungen > Alarmeinstellungen

- 1. *−* Grenzwert Zeitauswertung (Code 49 h7): [0.6] bis 30.0 s
	- *−* Grenzwert Ventilendstellung (Code 49 h8): [0.3] bis 100.0 %

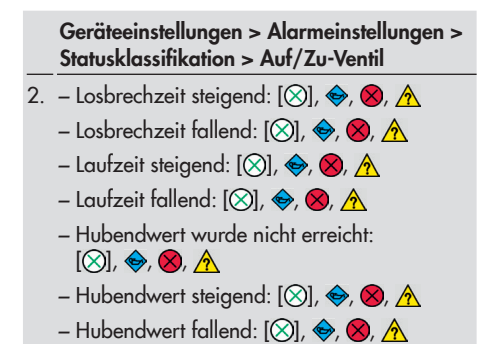

## <span id="page-38-0"></span>5.2 Auswertung und Überwachung

Die Auswertung weist auf einen Fehler hin, wenn mindestens eine der nachfolgenden Bedingungen beim Verfahren des Ventils erfüllt ist:

- *−* Die aktuelle 'Losbrechzeit (steigend)' weicht um den Betrag 'Grenzwert Zeitauswertung' vom Referenzwert ab.
- *−* Die aktuelle 'Losbrechzeit (fallend)' weicht um den Betrag 'Grenzwert Zeitauswertung' vom Referenzwert ab.
- *−* Die aktuelle 'Laufzeit (steigend)' weicht um den Betrag 'Grenzwert Zeitauswertung' vom Referenzwert ab.
- *−* Die aktuelle 'Laufzeit (fallend)' weicht um den Betrag 'Grenzwert Zeitauswertung' vom Referenzwert ab.
- *−* Die aktuelle 'Ventilendstellung (steigend)' weicht um den Betrag 'Grenzwert Ventilendstellung' vom Referenzwert ab.
- Die aktuelle 'Ventilendstellung (fallend)' weicht um den Betrag 'Grenzwert Ventilendstellung' vom Referenzwert ab.

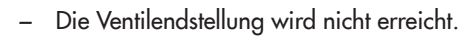

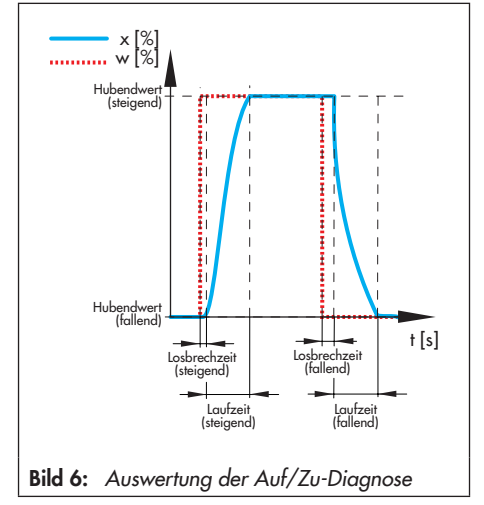

Ist eine der Bedingungen erfüllt, generiert der Stellungsregler eine Meldung 'Status Auf/Zu-Ventil' entsprechend der eingestellten Statusklassifikation.

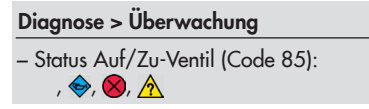

# 5.3 Einzelnes Rücksetzen

Die Meldung und die Grenzwerte werden über den Befehl 'Rücksetzen Messwerte 'Auf/Zu-Ventil'' zurückgesetzt.

Der Stellungsregler speichert neben der Referenzauswertung jeweils die letzten zwei Auswertungen. Bei Durchführung eines weiteren Tests wird die Auswertung des letzten Tests gelöscht.

Diagnose > Service/Wartung > Rücksetzen

*−* 'Rücksetzen Messwerte 'Auf/Zu-Ventil'

## 6 Histogramm Ventilstellung x

Das 'Histogramm Ventilstellung x' ist eine statistische Auswertung der aufgenommenen Ventilstellungen. Es gibt Aufschluss darüber, wo das Ventil in seiner Lebenszeit vorwiegend arbeitet und ob sich ein Trend für Änderung des Arbeitsbereichs abzeichnet.

Die Datenaufnahme erfolgt 15 Minuten nach der Initialisierung – unabhängig von der eingestellten Betriebsart – im Hintergrund, eine Aktivierung ist nicht erforderlich.

Der Stellungsregler nimmt sekündlich die Ventilstellungen auf und ordnet sie vorgegebenen Ventilstellungsintervallen (Klassen) zu. Die Ventilstellungsintervalle werden grafisch in Form eines Balkendiagramms angezeigt.

*−* 'Mittelwert': Über die 'Beobachtungsdauer' gemittelte Intervallzugehörigkeit der Ventilstellung

- *−* 'Anzahl Messpunkte': Summe der während der 'Beobachtungsdauer' aufgenommenen Messwerte
- *−* 'Beobachtungsdauer'

Die Messwerte werden alle 24 Stunden ausfallsicher im Stellungsregler gespeichert.

#### Kurzzeitbeobachtung

Um kurzfristige Änderungen der Ventilstellung erkennen zu können, erfasst der Stellungsregler die Ventilstellung mit der eingestellten 'Abtastzeit' und wertet jeweils die letzten 100 Messwerte aus.

- *−* 'Mittelwert': Über die letzten 100 Werte gemittelte Intervallzugehörigkeit der Ventilstellung
- *−* 'Beobachtungsdauer': 100 x 'Abtastrate'

Der Stellungsregler speichert die Ventilstellungen in einem Ringspeicher mit einer Speichertiefe von 100 Messwerten.

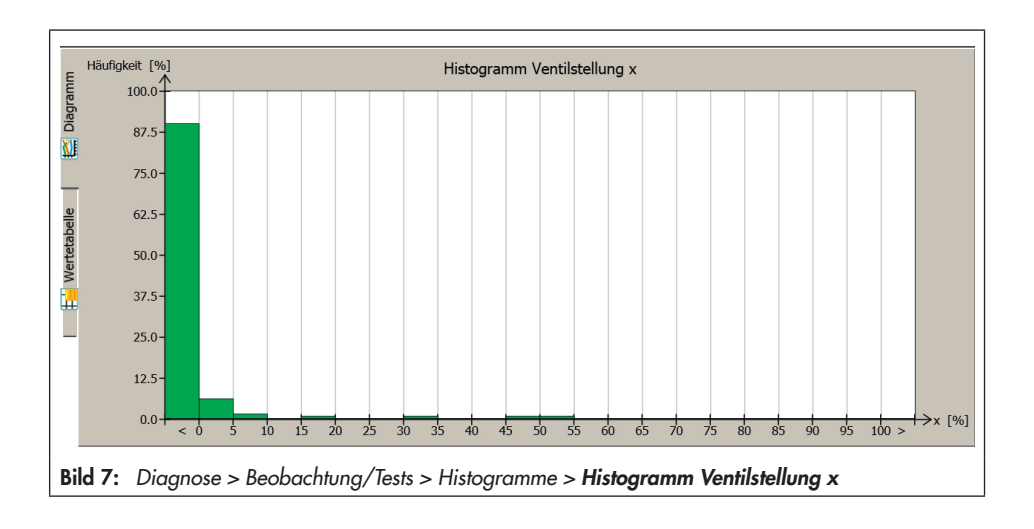

## *Info*

*Bei Änderung der 'Abtastzeit' werden alle*  vorhandenen Messwerte aus dem Ringspeicher gelöscht.

### **Parametrierung**

- 1. 'Abtastzeit' für die Kurzzeitbeobachtung einstellen.
- 2. Statusmeldungen klassifizieren, vgl.  $\blacktriangleright$  [Kapitel 6.1](#page-41-0).

#### Diagnose > Beobachtung/Tests > Histogramme > Histogramm Ventilstellung x > Kurzzeitbeobachtung

1. *−* Abtastzeit: frei einstellbar, [00:14:24 d.h:min:s]

#### Geräteeinstellungen > Alarmeinstellungen > Statusklassifikation > Ventilstellung

- 2. Stellbereich
	- *−* Vorwiegend nahe der Schließstellung:  $[\otimes]$ ,  $\otimes$ ,  $\otimes$ ,  $\wedge$
	- *−* Vorwiegend nahe der maximalen Öffnung:  $[\circledR]$ ,  $\bigotimes$ ,  $\bigotimes$ ,  $\bigwedge$
	- *−* Vorwiegend in der Schließstellung:  $[\otimes]$ ,  $\otimes$ ,  $\wedge$
	- *−* Vorwiegend in der maximalen Öffnung:  $[\otimes]$ ,  $\otimes$ ,  $\otimes$ ,  $\wedge$
	- Änderung des Stellbereichs
	- *−* Arbeitsbereichsverschiebung Schließstellung:  $[\otimes]$ ,  $\otimes$ ,  $\otimes$ ,  $\wedge$
	- *−* Arbeitsbereichsverschiebung maximale Öffnung:  $[$  $\otimes$ ],  $\otimes$ ,  $\otimes$ ,  $\wedge$
	- *−* Kurzfristig verändert: [8], , , ,

# <span id="page-41-0"></span>6.1 Auswertung und Überwachung

Die Auswertung des Histogramms beginnt bei Regelventilen nach einer Beobachtungsdauer von einer Stunde. Bei Auf/Zu-Ventilen erfolgt keine Auswertung.

Arbeitet das Regelventil während der Beobachtungsdauer vorwiegend nahe oder in einer der Endlagen, generiert der Stellungsregler die Meldung 'Stellbereich' entsprechend der eingestellten Statusklassifikation.

Für die Auswertung der Kurzzeitbeobachtung ist ein kompletter Datensatz (100 Messwerte) erforderlich. Die Auswertung ist nur dann aktiv, wenn die Abtastzeit größer oder gleich 1 Minute eingestellt ist.

Ergibt sich aus der Auswertung des Histogramms und der Kurzzeitbeobachtung ein Trend für die Änderung des Arbeitsbereichs, generiert der Stellungsregler die Meldung 'Änderung des Stellbereichs' entsprechend der eingestellten Statusklassifikation.

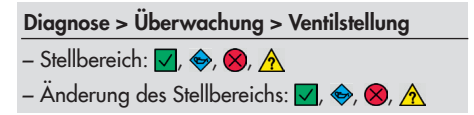

# 6.2 Einzelnes Rücksetzen

Die Meldungen 'Stellbereich' und 'Änderung des Stellbereichs' werden über den Befehl 'Rücksetzen 'Histogramm Ventilstellung x'' zurückgesetzt. Mit diesem Befehl werden gleichzeitig alle Diagnoseparameter und Messwerte des Histogramms und der Kurzzeitbeobachtung zurückgesetzt.

Mit dem Befehl 'Rücksetzen 'Histogramm Ventilstellung x Kurzzeitbeobachtung'' werden die Diagnoseparameter und Messwerte im Verzeichnis Kurzzeitbeobachtung zurückgesetzt.

#### Diagnose > Service/Wartung > Rücksetzen

- *−* Rücksetzen 'Histogramm Ventilstellung x'
- *−* Rücksetzen 'Histogramm Ventilstellung x Kurzzeitbeobachtung'

# 7 Histogramm Regeldifferenz e

Das 'Histogramm Regeldifferenz e' ist eine statistische Auswertung der aufgenommenen Regeldifferenzen. Es gibt Aufschluss darüber, in welcher Höhe die Regeldifferenzen während der Lebenszeit des Stellventils auftreten und ob möglicherweise Fehlzustände aufgrund eines beschränkten Stellbereichs oder innerer Leckage vorliegen.

Die Datenaufnahme erfolgt 15 Minuten nach der Initialisierung – unabhängig von der eingestellten Betriebsart – im Hintergrund, eine Aktivierung ist nicht erforderlich.

Der Stellungsregler nimmt sekündlich die *Regeldifferenz e* auf und ordnet sie vorgegebenen Intervallen (Klassen) zu. Die Intervalle der Regeldifferenz werden grafisch in Form eines Balkendiagramms angezeigt.

*−* 'Mittelwert': Über die 'Beobachtungsdauer' gemittelte Intervallzugehörigkeit der Regeldifferenz

- *−* 'Anzahl Messpunkte': Summe der während der 'Beobachtungsdauer' aufgenommenen Messwerte
- *−* 'Beobachtungsdauer'

Die Messwerte werden alle 24 Stunden ausfallsicher im Stellungsregler gespeichert.

### Kurzzeitbeobachtung

Um kurzfristige Änderungen der Regeldifferenz erkennen zu können, erfasst der Stellungsregler die Regeldifferenzen mit der eingestellten 'Abtastzeit' und wertet jeweils die letzten 100 Messwerte aus.

- *−* 'Mittelwert': Über die letzten 100 Werte gemittelte Intervallzugehörigkeit der Regeldifferenz
- *−* 'Beobachtungsdauer': 100 x 'Abtastrate'

Der Stellungsregler speichert die Regeldifferenzen in einem Ringspeicher mit einer Speichertiefe von 100 Messwerten.

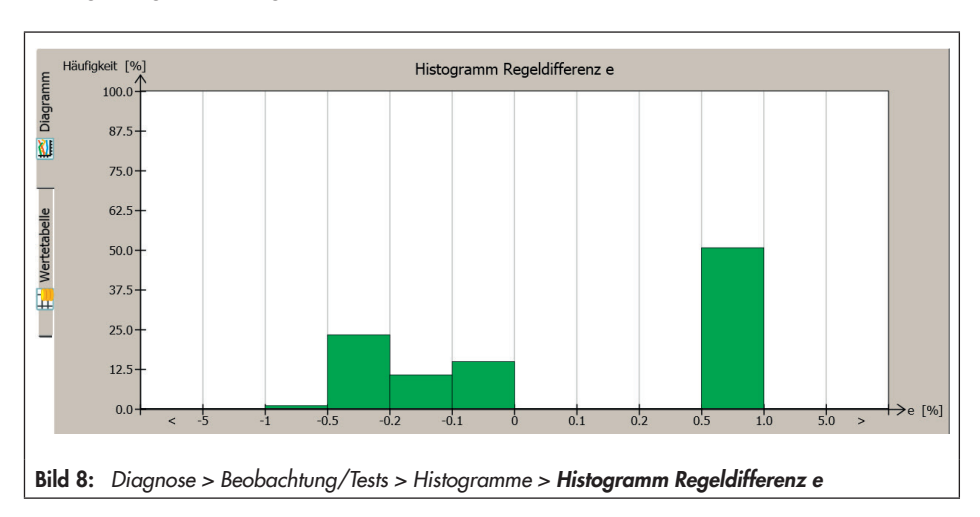

## *Info*

*Bei Änderung der 'Abtastzeit' werden alle*  vorhandenen Messwerte aus dem Ringspeicher gelöscht.

## **Parametrierung**

- 1. 'Abtastzeit' für die Kurzzeitbeobachtung einstellen.
- 2. Statusmeldungen klassifizieren, vgl.  $\blacktriangleright$  [Kapitel 7.1.](#page-44-0)

#### Diagnose > Beobachtung/Tests > Histogramm Regeldifferenz e > Kurzzeitbeobachtung

1. *−* Abtastzeit: frei einstellbar [00:14:24 d.h:min:s]

> Geräteeinstellungen > Alarmeinstellungen > Statusklassifikation > Ventil

2. Innere Leckage

*−* Eventuell vorhanden: [8], , , ,

Geräteeinstellungen > Alarmeinstellungen > Statusklassifikation > Ventilstellung

Beschränkung Stellbereich

- *−* Nach unten: [⊗], ↔, ⊗, ∧
- *−* Nach oben: [⊗], ↔, ⊗, ∧
- *−* Keine Änderung möglich: [8], , , ,

Mechanische Verbindung Stellungsregler/Ventil

*−* Keine optimale Hubübertragung:  $[\otimes]$ ,  $\otimes$ ,  $\otimes$ ,  $\wedge$ 

# <span id="page-44-0"></span>7.1 Auswertung und Überwachung

Im Idealfall sollten die Regeldifferenzen nahe  $0\%$  sein.

In kurzer Folge auftretende Regeldifferenzen größer 1 % weisen auf eine Beschränkung des Stellbereichs nach oben hin. In diesem Fall generiert der Stellungsregler die Meldungen 'Beschränkung Stellbereich' und 'Mechanische Verbindung Stellungsregler/ Ventil' entsprechend der eingestellten Statusklassifikationen.

In kurzer Folge auftretende Regeldifferenzen kleiner 1 % weisen auf eine Beschränkung des Stellbereichs nach unten oder auf eine innere Leckage hin. Der Stellungsregler generiert die Meldungen 'Beschränkung Stellbereich', 'Mechanische Verbindung Stellungsregler/Ventil' und 'Innere Leckage' entsprechend der eingestellten Statusklassifikationen.

Sind nahezu alle Regeldifferenzen der Kurzzeitbeobachtungen größer 1 % oder kleiner –1 % weist das auf ein Klemmen der Antriebs- oder Ventilstange hin. Der Stellungsregler generiert die Meldungen 'Beschränkung Stellbereich' und 'Mechanische Verbindung Stellungsregler/Ventil' entsprechend der eingestellten Statusklassifikationen.

### Diagnose > Überwachung > Ventil

*−* Innere Leckage: <mark>√</mark>, ◈, <mark>◇</mark>, <u>∧,</u>

Diagnose > Überwachung > Ventilstellung

*−* Beschränkung Stellbereich: √, ↔, ∧, ∧

*−* Mechanische Verbindung Stellungsregler/Stellventil:  $\nabla$ ,  $\Leftrightarrow$ ,  $\Omega$ ,  $\Lambda$ 

# 7.2 Einzelnes Rücksetzen

Die Meldungen 'Innere Leckage', 'Beschränkung Stellbereich' und 'Mechanische Verbindung Stellungsregler/Stellventil' werden über den Befehl 'Rücksetzen 'Histogramm Regeldifferenz e'' oder 'Rücksetzen 'Histogramm Regeldifferenz e Kurzzeitbeobachtung' zurückgesetzt.

Mit dem Befehl 'Rücksetzen 'Histogramm Regeldifferenz e'' werden gleichzeitig alle Diagnoseparameter und Messwerte des Histogramms und der Kurzzeitbeobachtung zurückgesetzt.

Mit dem Befehl 'Rücksetzen 'Histogramm Regeldifferenz e Kurzzeitbeobachtung'' werden die Diagnoseparameter und Messwerte im Verzeichnis Kurzzeitbeobachtung zurückgesetzt.

### Diagnose > Service/Wartung > Rücksetzen

- *−* Rücksetzen 'Histogramm Regeldifferenz e'
- *−* Rücksetzen 'Histogramm Regeldifferenz e Kurzzeitbeobachtung'

#### Histogramm Zyklenzähler

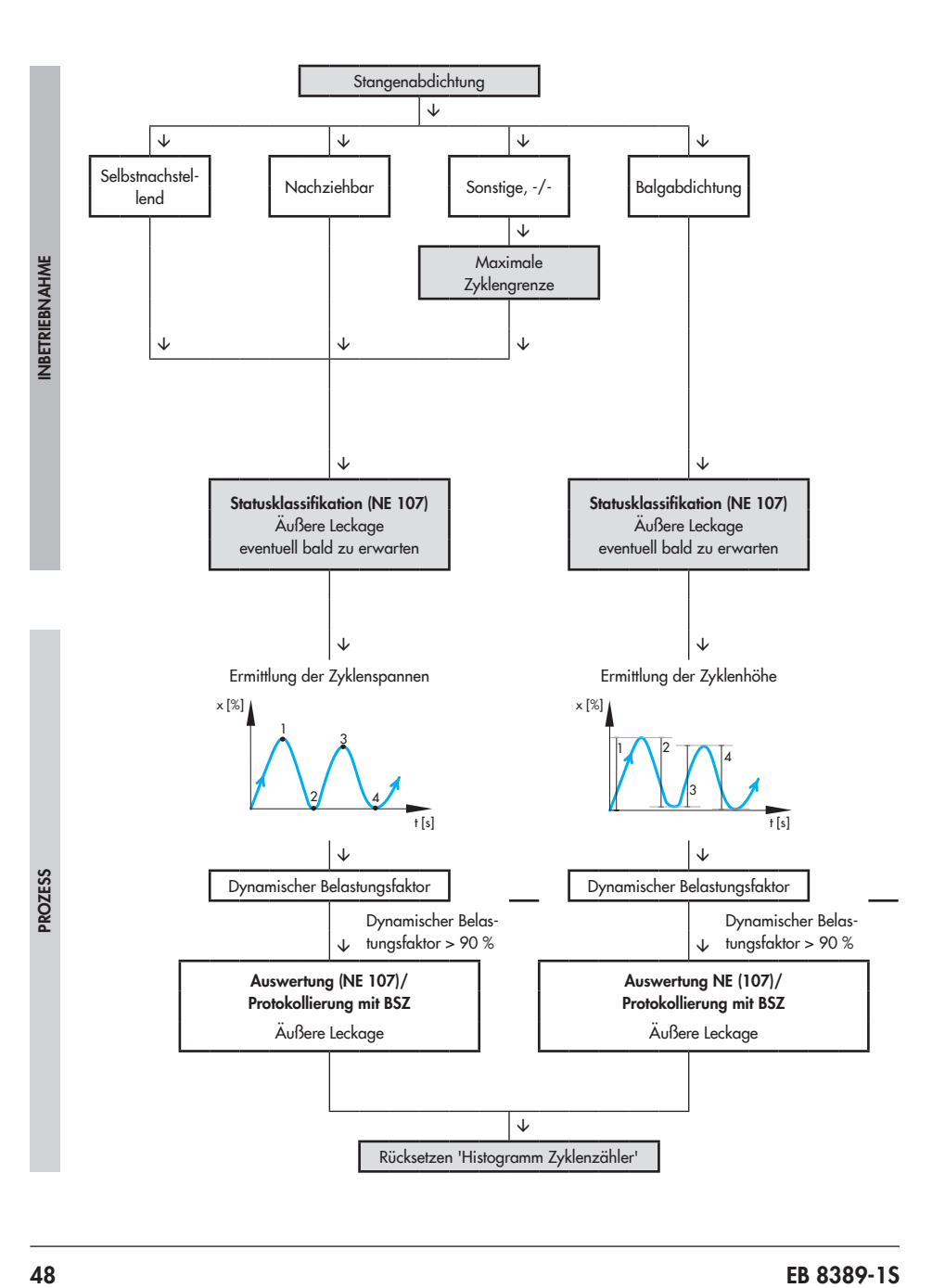

# 8 Histogramm Zyklenzähler

Das 'Histogramm Zyklenzähler' liefert eine statistische Auswertung der Zyklenspanne bzw. Zyklenhöhe und damit Informationen über die dynamische Beanspruchung des Balgs und/oder der vorhandenen Packung.

Die Datenaufnahme erfolgt 15 Minuten nach der Initialisierung – unabhängig von der eingestellten Betriebsart – im Hintergrund, eine Aktivierung ist nicht erforderlich.

Der Stellungsregler nimmt bei 'Stangenabdichtung' "Selbstnachstellend", "Nachziehbar", "Sonstige" und "-/-" die Anzahl der Zyklenspannen auf. Eine Zyklenspanne beginnt bei einer Richtungsumkehr des Ventilhubs und endet bei der nächsten Richtungsumkehr des Ventilhubs.

Bei 'Stangenabdichtung' "Balgabdichtung" nimmt der Stellungsregler die Zyklenhöhe auf. Die Zyklenhöhe ist der zurückgelegte Hub zwischen zwei Richtungsänderungen.

Die Zyklenspannen bzw. Zyklenhöhen werden vorgegebenen Intervallen (Klassen) zugeordnet. Die Intervalle werden grafisch in Form eines Balkendiagramms angezeigt.

- *−* 'Mittelwert': Über die 'Anzahl Zyklen' gemittelte Intervallzugehörigkeit der Zyklenhöhe
- *−* 'Anzahl Zyklen'

Die Messwerte werden alle 24 Stunden ausfallsicher im Stellungsregler gespeichert.

### **Parametrierung**

1. Art der Stangenabdichtung vorgeben.  $*$ Bei 'Stangenabdichtung' = "Sonstige" ist zusätzlich der Parameter 'Maximale Zyklenzählergrenze' einzustellen.)

#### Geräteeinstellungen > Alarmeinstellungen

- 1. *−* Stangenabdichtung: [-/-], Selbstnachstellend, Nachziehbar, Balgabdichtung, Sonstige
- \* *−* Maximale Zyklengrenze: 1 bis 1000000000, [1000000]

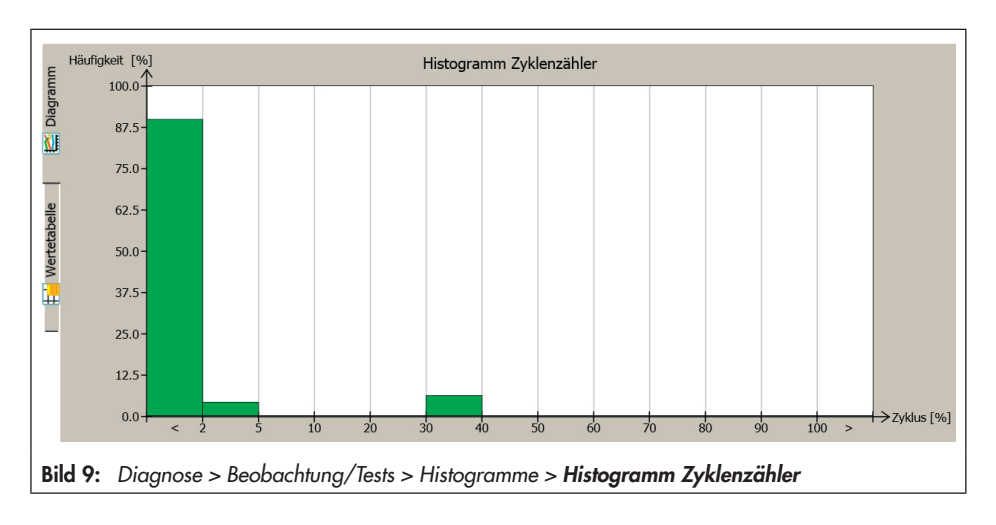

### Kurzzeitbeobachtung

Um kurzfristige Änderungen der Zyklenspannen bzw. Zyklenhöhe erkennen zu können, wertet der Stellungsregler jeweils die letzten 100 Zyklenspannen bzw. Zyklenhöhen aus.

Der Stellungsregler speichert die Zyklenspannen bzw. Zyklenhöhen in einem Ringspeicher mit einer Speichertiefe von 100 Messwerten.

*−* 'Mittelwert': Über die letzten 100 Werte gemittelte Intervallzugehörigkeit der Zyklenhöhe

### **Parametrierung**

1. Statusmeldungen klassifizieren.

Geräteeinstellungen > Alarmeinstellungen > Statusklassifikation > Ventil

- 1. Äußere Leckage
	- *−* Eventuell bald zu erwarten: [8], , , ,

# 8.1 Auswertung und Überwachung

Die Beanspruchung des Balgs und/oder der Packung kann am Parameter 'Dynamischer Belastungsfaktor' abgelesen werden. Der Wert wird unter Berücksichtigung der im Ventil befindlichen Stopfbuchse ('Packungsart') und aus den Zyklenspannen bzw. Zyklenhöhen ermittelt.

Es wird eine Meldung 'Äußere Leckage' entsprechend der eingestellten Statusklassifikation gesetzt, wenn

*−* die Anzahl der gemessenen Zyklenspanne bei 'Stangenabdichtung' "Selbstnachstellend" 450000 überschreitet.

- *−* die Anzahl der gemessenen Zyklenspanne bei 'Stangenabdichtung' "Nachziehbar" 180000 überschreitet.
- *−* die Anzahl der gemessenen Zyklenspanne bei 'Stangenabdichtung' "Sonstige" 90 % der 'Maximalen Zyklenzählergrenze' überschreitet.
- *−* die Anzahl der gemessenen Zyklenhöhen bei 'Stangenabdichtung' "Balgabdichtung" 180000 überschreitet.

#### Prozessmesswerte

*−* Dynamischer Belastungsfaktor

Diagnose > Überwachung > Ventil

*−* Äußere Leckage: √, ↔, ∧, ∧

# 8.2 Einzelnes Rücksetzen

Die Meldung 'Äußere Leckage' wird über den Befehl 'Rücksetzen 'Histogramm Zyklenzähler'' oder 'Rücksetzen 'Histogramm Zyklenzähler Kurzzeitbeobachtung'' zurückgesetzt.

Mit dem Befehl 'Rücksetzen 'Histogramm Zyklenzähler'' werden gleichzeitig alle Messwerte des Histogramms und der Kurzzeitbeobachtung sowie der 'Dynamische Belastungsfaktor' zurückgesetzt.

Mit dem Befehl 'Rücksetzen 'Histogramm Zyklenzähler Kurzzeitbeobachtung'' werden die Messwerte im Verzeichnis **Kurzzeitbeob**achtung zurückgesetzt.

#### Diagnose > Service/Wartung > Rücksetzen

- *−* Rücksetzen 'Histogramm Zyklenzähler'
- *−* Rücksetzen 'Histogramm Zyklenzähler Kurzzeitbeobachtung'

#### Leckagesensor

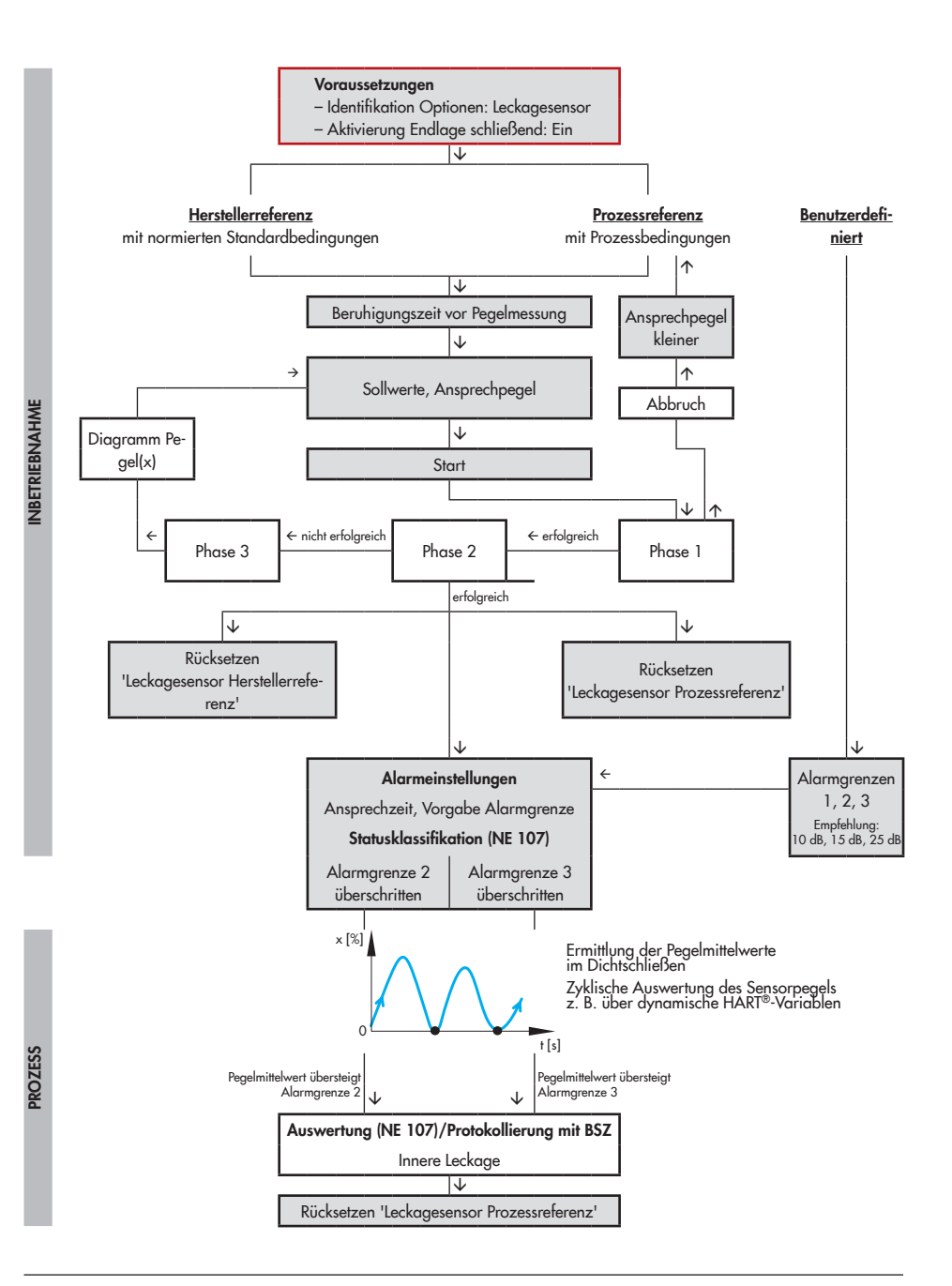

## 9 Leckagesensor

Durch die Erweiterung des Stellungsreglers mit einem Leckagesensor ist es möglich, Leckagen in der Schließstellung festzustellen. Zu diesem Zweck ermittelt der Leckagesensor den Schallpegel im Dichtschließen und vergleicht den aktuellen Pegelwert mit vorgegebenen Alarmgrenzen. Der Stellungsregler generiert eine Meldung, wenn eine der Alarmgrenzen überschritten wird.

### Voraussetzungen für die Nutzung des Leckagesensors:

1. Am Ventil ist ein Leckagesensor angebaut, vgl. Standard-Anleitung des Stel $longs$ reglers  $\triangleright$  [EB 8384-6S.](http://www.samson.de/pdf_de/e8384ade.pdf)

- 2. Es wurde die Option 'Leckagesensor' eingestellt.
- 3. Die Dichtschließfunktion ist aktiviert.
- 4. Der Leckagesensor wurde erfolgreich in Betrieb genommen, vgl.  $\triangleright$  [Kapitel 9.1](#page-53-0).

Inbetriebnahme > Referenzkurven > Leckagesensor

2. *−* Identifikation Optionen: Leckagesensor

Geräteeinstellungen > Stellungsregler > Übertragungskennlinie bzw. Übetragungskennlinie Auf/Zu

- 3. *−* Aktivierung Endlage schließend (Code 14): Ein
	- *−* Endlage schließend (Code 14): 0.0 bis 49.9 %, [1.0 %]

<span id="page-52-0"></span>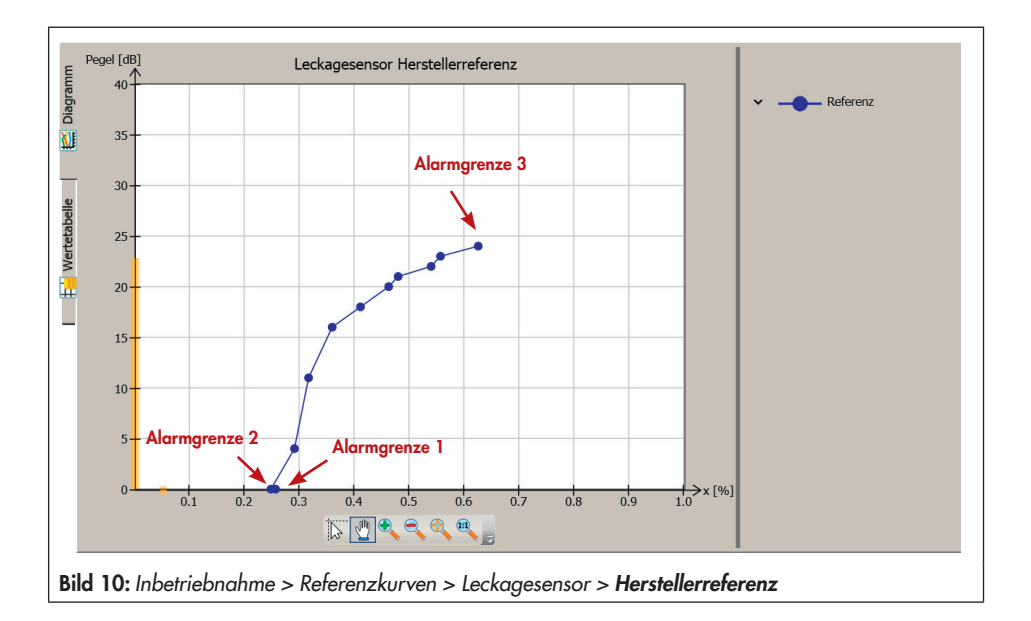

# <span id="page-53-0"></span>9.1 Inbetriebnahme des Leckagesensors

Um die Funktionalität des Leckagesensors nutzen zu können, muss zunächst das Ansprechverhalten des Leckagesensors auf normierte Standardbedingungen und auf die herrschenden Prozessbedingungen gemessen werden. Außerdem sind die Grenzwerte für die Alarmauslösung vorzugeben.

# <span id="page-53-1"></span>9.1.1 Herstellerreferenz

Die Herstellerreferenz ( $\blacktriangleright$  [Bild 10\)](#page-52-0) dient der Messung des Ansprechverhaltens des Leckagesensors. Es wird empfohlen, die Herstellerreferenz auszuführen. Auf Anforderung kann die Herstellerreferenz auch von SAMSON erfolgen und muss dann nicht wiederholt werden. In diesem Fall sind die Standardbedingungen wie folgt:

- $\bullet$  Medium  $=$  Luft
- $\bullet$  Eingangsdruck = 4 bar
- Ausgangsdruck = Atmosphäre

Standardwerte der Alarmgrenzen bei Auslieferung sind  $A2 = 15$  dB und  $A3 = 25$  dB. Wurde der Leckagesensor nachträglich an das Stellventil installiert, dann müssen die Alarmgrenzen manuell konfiguriert oder mittels Hersteller- und Prozessreferenz eingestellt werden, bevor der Leckagesensor genutzt werden kann, vgl.  $\blacktriangleright$  [Kapitel 9.1.2.](#page-56-0)

Für die Dauer der Herstellerreferenz werden nachfolgend aufgeführte Aktivierungen ausgeschaltet:

*−* Aktivierung Endlage schließend

*−* Aktivierung Rampenfunktion

Phase 1: Das Ventil fährt nacheinander die elf eingestellten Sollwerte an. Nach Erreichen eines Sollwerts und Ablauf der 'Beruhigungszeit vor Pegelmessung' ermittelt der Leckagesensor den Pegel.

Ist die Pegeldifferenz zweier aufeinanderfolgender Sollwerte größer oder gleich dem eingestellten 'Ansprechpegel', werden die nachfolgenden Sollwerte nicht mehr angefahren, es folgt Phase 2.

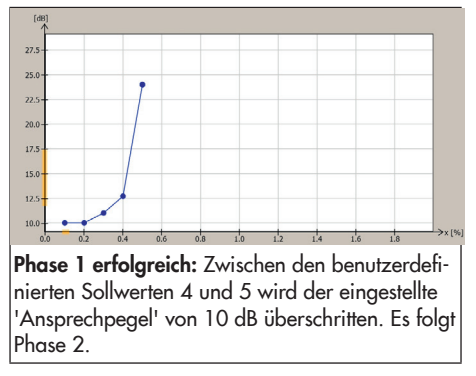

Wird der 'Ansprechpegel' nach Abfahren aller elf Sollwerte nicht erreicht, wird der Test abgebrochen. Der Abbruch wird mit Zeitstempel protokolliert. Die Anzeige 'Testinformation' meldet "Test fehlgeschlagen: Pegeländerung zu gering".

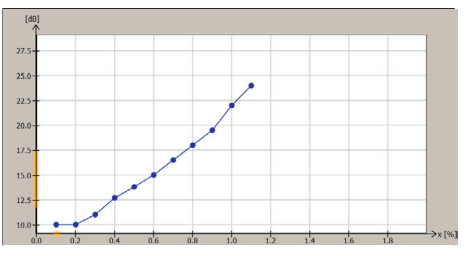

Phase 1 nicht erfolgreich: Die Pegeldifferenz zwischen zwei aufeinanderfolgenden Sollwerten ist kleiner als der 'Ansprechpegel' von 10 dB. Der Referenztest wird abgebrochen.

Phase 2: Um den zuletzt angefahrenen Sollwert wird ein Band von 0.30 % gelegt, so dass ein Drittel des Bands vor und zwei Drittel des Bands hinter dem zuletzt angefahrenen Sollwert liegt. Das Band wird in elf Stützstellen unterteilt, wobei die einzelnen Sollwerte einen Abstand von 0.03 % haben. Das Ventil fährt nacheinander die Stützstellen an. Nach Erreichen einer Stützstelle und Ablauf der 'Beruhigungszeit vor Pegelmessung' ermittelt der Leckagesensor den Pegel. Die Herstellerreferenz ist erfolgreich, wenn die Pegeldifferenz zwischen der ersten und letzten Stützstelle größer oder gleich dem eingestellten 'Ansprechpegel' ist.

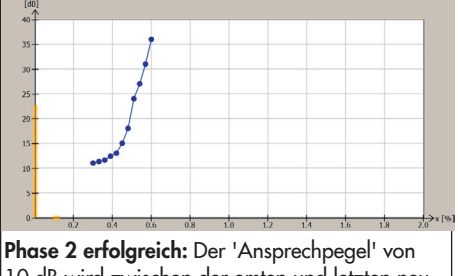

10 dB wird zwischen der ersten und letzten neu definierten Stützstelle erreicht. Die Herstellerreferenz wird erfolgreich beendet.

Wird der 'Ansprechpegel' nach Abfahren aller elf Stützstellen nicht erreicht, dann ist die Pegeländerung zu gering. In diesem Fall folgt Phase 3.

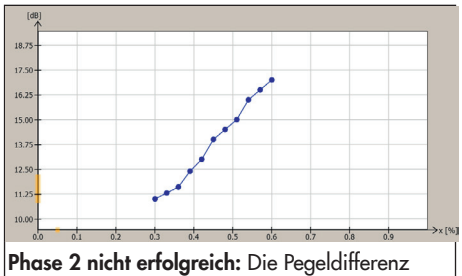

zwischen der ersten und letzten neu definierten Stützstelle ist kleiner als der 'Ansprechpegel' von 10 dB. Es folgt Phase 3.

Phase 3: Die Sollwerte aus Phase 1 werden nacheinander angefahren und es wird die zugehörige Pegel-Hub-Kurve aufgenommen. Aus dem Kurvenverlauf lässt sich erkennen, wo sich der Ansprechpunkt in etwa befindet und auf welchen Wert der Ansprechpegel verringert werden muss, damit der Test erfolgreich durchgeführt werden kann.

## **Parametrierung**

## *Info*

*Die Parametrierung in* TROVIS-VIEW 4 *ist*  nur möglich, wenn zuvor die 'Identifikation Optionen' = "Leckagesensor" eingestellt wur*de.*

- 1. In die Betriebsart 'Hand' wechseln.
- 2. Herstellerreferenz parametrieren, vgl. auch Abschnitt "Hinweise zum Bearbeiten der Sollwerte".
- 3. Herstellerreferenz starten. Der Start der Referenzmessung wird im Parameter 'Zeitstempel' dokumentiert. Der Stellungsregler zeigt im Wechsel "D8" und "TEST" an.

#### Inbetriebnahme

1. *−* Eingabe Betriebsart (Code 0): Hand

Inbetriebnahme > Referenzkurven > Leckagesensor > Herstellerreferenz

- 2. *−* Beruhigungszeit vor Pegelmessung: 1 bis 255 s, [5 s]
	- *−* Ansprechpegel: 3 bis 255 dB, [10 dB]
	- *−* Sollwerte bearbeiten: 0.00 bis 100.00 % [1: 0.00 %; 2: 0.10 %; 3: 0.20 %; 4: 0.30 %; 5: 0.40 %; 6: 0.50 %; 7: 0.60 %; 8: 0.70 %; 9: 0.80 %; 10: 0.90 %, 11: 1.00 %]
- 3. *−* Start Herstellerreferenz

## *Info*

Über den Befehl 'Abbruch Herstellerreferenz' oder durch Drücken des Dreh-/Druckknopfs wird die Herstellerreferenz abgebrochen ('Testinformation' = "Test manuell abgebrochen"). Nach Abbruch der Herstellerreferenz verbleibt der Stellungsregler im Handbetrieb.

In TROVIS-VIEW 4 werden Testinformationen und Fortschritt der Herstellerreferenz angezeigt. Bei erfolgreicher Herstellerreferenz meldet die Anzeige 'Testinformation' "Test erfolgreich beendet".

### Hinweise zum Bearbeiten der Sollwerte

- Die eingestellten Sollwerte müssen von 'Sollwert 1' bis 'Sollwert 11' stetig ansteigen.
- *−* Das Ventil fährt die Sollwerte in Schritten von 0.1 % an. Sollwerte mit zwei Dezimalstellen werden gerundet.
- *−* Benutzerdefinierte Einstellungen können unter Angabe eines Dateinamens für

weitere Anwendungen, z. B. bei der Prozessreferenz gespeichert werden.

## 9.1.1.1 Auswertung

Während der Herstellerreferenz ermittelt der Stellungsregler drei Alarmgrenzen. Die Zuordnung Ventilstellung x [%] und Pegel [dB] wird in TROVIS-VIEW 4 angezeigt:

- *−* Zuordnung 1: Ventilstellung und Pegel bei 0-%-Stellung
- *−* Zuordnung 2: Ventilstellung und Pegel des Messwerts, ab dem die Kurve im Diagramm 'Leckagesensor Herstellerreferenz' monoton ansteigt.
- *−* Zuordnung 3: Ventilstellung und Pegel der letzten Messung

# 9.1.1.2 Einzelnes Rücksetzen

Die Herstellerreferenz (Parameter, Messwerte und Auswertung) kann über den Befehl 'Rücksetzen 'Leckagesensor Herstellerreferenz'' zurückgesetzt werden.

Wird der Testlauf bei vorhandener Herstellerreferenz erneut gestartet, so wird die Auswertung der vorhandenen Herstellerreferenz überschrieben.

### Diagnose > Service/Wartung > Rücksetzen

*−* Rücksetzen 'Leckagesensor Herstellerreferenz'

# <span id="page-56-0"></span>9.1.2 Prozessreferenz

Die Prozessreferenz ([Bild 11\)](#page-56-1) dient der Messung des Ansprechverhaltens des Leckagesensors auf die Prozessbedingungen. Einfluss auf das Ansprechverhalten haben Prozessmedium, Eingangsdruck, Ausgangsdruck und Prozessumgebung. Aus den gemessenen Werten werden Alarmgrenzen gesetzt.

Die Prozessreferenz entspricht in Durchführung und Auswertung der im  $\blacktriangleright$  [Kapi](#page-53-1)[tel 9.1.1](#page-53-1) beschriebenen Herstellerreferenz. Sie sollte nach Einbau des Ventils und nach Inbetriebnahme der Anlage durchgeführt werden.

Besteht keine Möglichkeit, die Prozessreferenz durchzuführen, dann können die

Alarmgrenzen auch benutzerdefiniert eingestellt werden, val.  $\blacktriangleright$  [Kapitel 9.1.2.2.](#page-59-0)

Für die Dauer der Prozessreferenz werden nachfolgend aufgeführte Aktivierungen ausgeschaltet:

- *−* Aktivierung Endlage schließend
- *−* Aktivierung Rampenfunktion

Phase 1: Das Ventil fährt nacheinander die elf eingestellten Sollwerte an. Nach Erreichen eines Sollwerts und Ablauf der 'Beruhigungszeit vor Pegelmessung' ermittelt der Leckagesensor den Pegel.

Ist die Pegeldifferenz zweier aufeinanderfolgender Sollwerte größer oder gleich dem eingestellten 'Ansprechpegel', werden die nachfolgenden Sollwerte nicht mehr angefahren, es folgt Phase 2.

<span id="page-56-1"></span>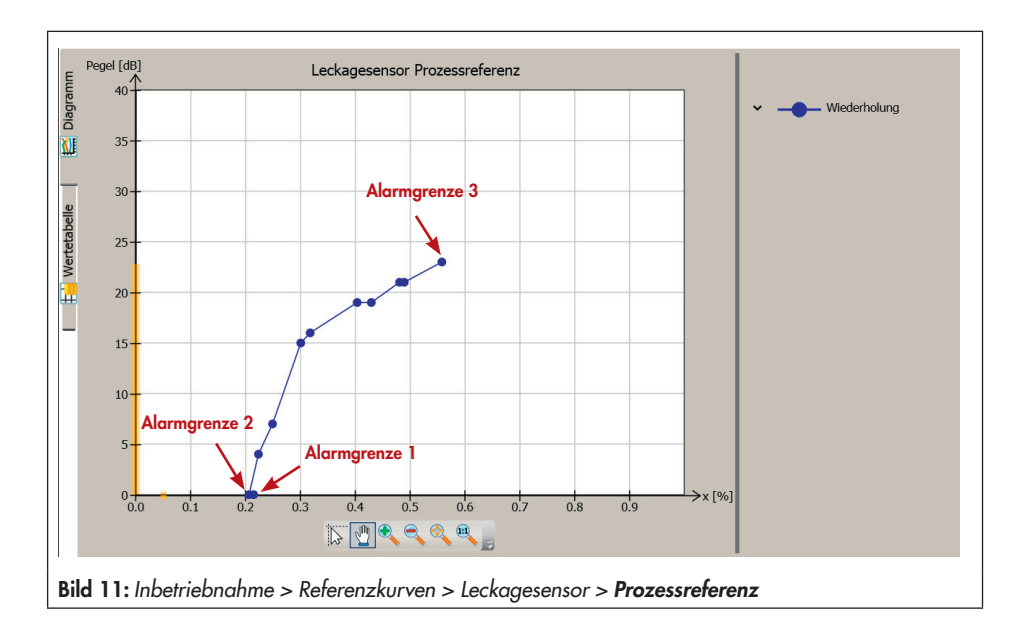

### Leckagesensor

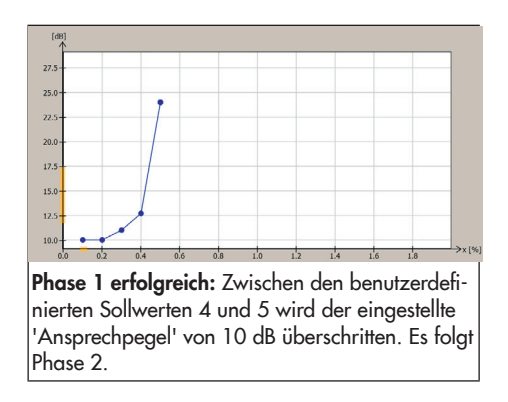

Wird der 'Ansprechpegel' nach Abfahren aller elf Sollwerte nicht erreicht, wird der Test abgebrochen. Der Abbruch wird mit Zeitstempel protokolliert und der Parameter 'Testinformation' zeigt den Eintrag "Test fehlgeschalgen: Pegeländerung zu gering".

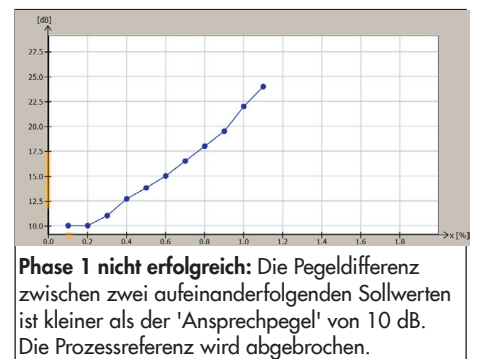

Phase 2: Um den zuletzt angefahrenen Sollwert wird ein Band von 0.30 % gelegt, so dass ein Drittel des Bands vor und zwei Drittel des Bands hinter dem zuletzt angefahrenen Sollwert liegt. Das Band wird in elf Stützstellen unterteilt, wobei die einzelnen Stützstellen einen Abstand von 0.03 % haben. Das Ventil fährt nacheinander die Stützstellen an. Nach Erreichen eines Sollwerts und Ablauf der 'Beruhigungszeit vor Pegelmessung' ermittelt der Leckagesensor den Pegel.

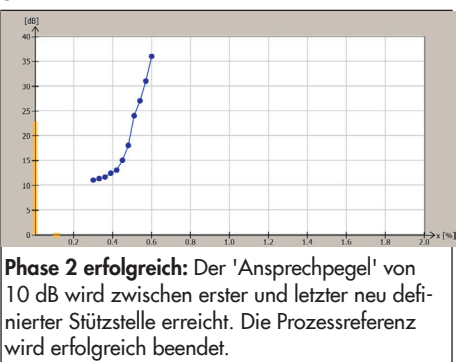

Die Prozessreferenz ist erfolgreich, wenn die Pegeldifferenz zwischen der ersten und letzten Stützstelle größer oder gleich dem eingestellten 'Ansprechpegel' ist.

Wird der 'Ansprechpegel' nach Abfahren aller elf Stützstellen nicht erreicht, dann ist die Pegeländerung zu gering. In diesem Fall folgt Phase 3.

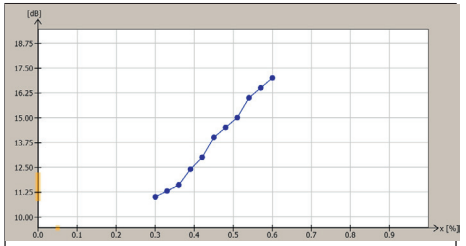

Phase 2 nicht erfolgreich: Die Pegeldifferenz zwischen der ersten und letzten neu definierten Stützstelle ist kleiner als der 'Ansprechpegel' von 10 dB. Es folgt Phase 3.

Phase 3: Die Sollwerte aus Phase 1 werden nacheinander angefahren und es wird die

zugehörige Pegel-Hub-Kurve aufgenommen. Aus dem Kurvenverlauf lässt sich erkennen, wo sich der Ansprechpunkt in etwa befindet und auf welchen Wert der Ansprechpegel verringert werden muss, damit der Test erfolgreich durchgeführt werden kann.

### **Parametrierung**

## *Info*

*Die Parametrierung in* TROVIS-VIEW 4 *ist*  nur möglich, wenn zuvor die 'Identifikation Optionen' = "Leckagesensor" eingestellt wur*de.*

- 1. In die Betriebsart 'Handbetrieb' wechseln  $(Code 0 = MAN)$ .
- 2. Prozessreferenz parametrieren, vgl. auch Abschnitt "Hinweise zum Bearbeiten der Sollwerte".
- 3. Prozessreferenz starten. Der Start der Referenzmessung wird im Parameter 'Zeitstempel' dokumentiert. Der Stellungsregler zeigt im Wechsel "D9" und "TEST" an.

#### Inbetriebnahme

1. *−* Eingabe Betriebsart (Code 0): Hand

#### Inbetriebnahme > Referenzkurven > Leckagesensor > Prozessreferenz

- 2. *−* Beruhigungszeit vor Pegelmessung: 1 bis 255 s, [5 s]
	- *−* Ansprechpegel: 3 bis 255 dB, [10 dB]
	- *−* Sollwerte bearbeiten: 0.00 bis 100.00 % [1: 0.00 %; 2: 0.10 %; 3: 0.20 %; 4: 0.03 %; 5: 0.04 %; 6: 0.05 %; 7: 0.06 %; 8: 0.07 %; 9: 0.08 %; 10: 0.09 %, 11: 1.00 %]

3. *−* Start Prozessreferenz

## *Info*

Über den Befehl 'Abbruch Prozessreferenz' oder durch Drücken des Dreh-/Druckknopfs wird die Prozessreferenz abgebrochen ('Test $information' = .$  Test manuell abaebrochen"). Nach Abbruch der Prozessreferenz verbleibt der Stellungsregler im Handbetrieb.

In TROVIS-VIEW 4 werden Testinformationen und Fortschritt der Prozessreferenz angezeigt. Bei erfolgreicher Prozessreferenz meldet die Anzeige 'Testinformation' "Test erfolgreich beendet".

### Hinweise zum Bearbeiten der Sollwerte

- *−* Die Werte von Sollwert 1 bis Sollwert 11 müssen monoton ansteigen.
- *−* Das Ventil fährt die Sollwerte in Schritten von 0.1 % an. Sollwerte mit zwei Dezimalstellen werden gerundet.
- *−* Benutzerdefinierte Einstellungen können unter Angabe eines Dateinamens für weitere Anwendungen, z. B. für einen Wiederholungstest gespeichert werden.

## 9.1.2.1 Auswertung

Während der Prozessreferenz ermittelt der Stellungsregler drei Alarmgrenzen. Die Zuordnung Ventilstellung x [%] und Pegel [dB] wird in TROVIS-VIEW 4 angezeigt:

- *−* Zuordnung 1: Ventilstellung und Pegel bei 0-%-Stellung
- *−* Zuordnung 2: Ventilstellung und Pegel des Messwerts, ab dem die Kurve im Diagramm 'Leckagesensor Prozessreferenz' monoton ansteigt.

*−* Zuordnung 3: Ventilstellung und Pegel der letzten Messung

## <span id="page-59-0"></span>9.1.2.2 Alarmeinstellungen

Mit Hilfe des angeschlossenen und durch Hersteller- und Prozessreferenz in Betrieb genommenen Leckagesensors kann der Stellungsregler Hinweise auf eine innere Leckage des Sitzes geben. Hierzu ermittelt er im Regelbetrieb den Pegel im Dichtschließen des Ventils. Die Überwachung der Leckage erfolgt automatisch im laufenden Betrieb.

Als Alarmgrenzen können die ermittelten Alarmgrenzen der Herstellerreferenz, der Prozessreferenz oder benutzerdefinierte Alarmgrenzen gewählt werden. Bei benutzerdefinierter Vorgabe der Alarmgrenzen müssen die Alarmgrenzen von 'Alarmgrenze 1' bis 'Alarmgrenze 3' stetig ansteigen.

Während des Regelbetriebs werden die Pegelmittelwerte im Dichtschließvorgang mit den Alarmgrenzen verglichen. Welcher Pegelmittelwert zum Vergleich herangezogen wird, kann im Parameter 'Ansprechzeit' eingestellt werden:

- *−* Sehr schnell: Der Mittelwert aus dem aktuellen Pegel und den letzten vier Pegeln des aktuellen Dichtschließvorgangs wird für die Überwachung herangezogen ([Bild 12](#page-59-1): Dichtschließvorgang 31 und Pegel E bis I).
- *−* Schnell: Der Mittelwert aller Pegel aus dem aktuellen Dichtschließvorgang wird für die Überwachung herangezogen ([Bild 12](#page-59-1): Dichtschließvorgang 31 und Pegel A bis I).
- *−* Langsam: Der Mittelwert aus den letzten dreißig Pegeln der Kurzzeitbeobachtung  $\text{(val.}$   $\blacktriangleright$  [Kapitel 9.2](#page-61-0)) wird für die Über-

<span id="page-59-1"></span>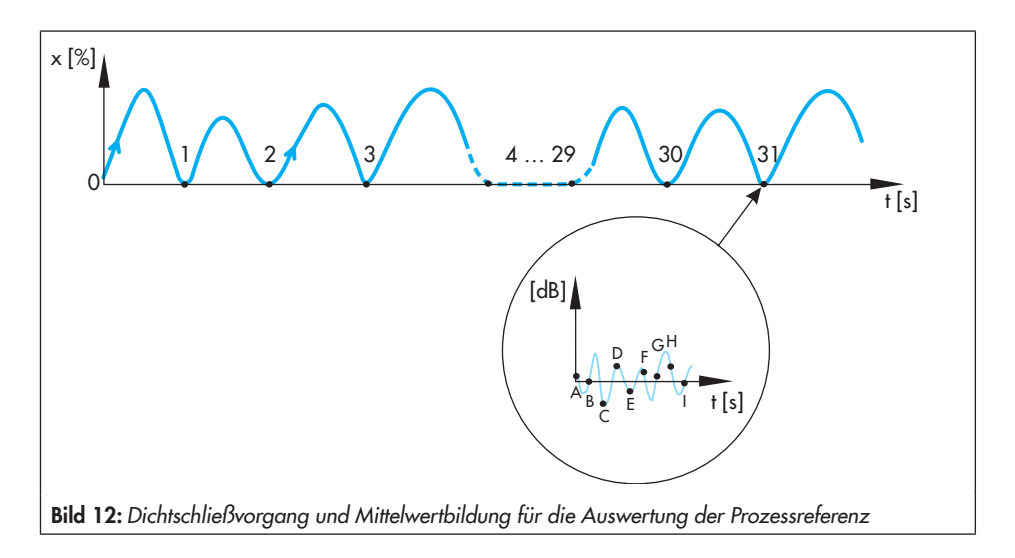

wachung herangezogen [\(Bild 12:](#page-59-1) Dichtschließvorgang 2 bis Dichtschließvorgang 31 mit allen Pegeln).

*−* Sehr langsam: Der Mittelwert aus allen Pegeln der Langzeitbeobachtung (vgl. Kapitel 9.3) wird für die Überwachung herangezogen ([Bild 12](#page-59-1): Dichtschließvorgang 1 bis Dichtschließvorgang 31 mit allen Pegeln).

Mit der Einstellung "Keine Alarmauslösung" wird die Alarmauslösung deaktiviert.

## **Parametrierung**

- 1. Alarme parametrieren.
- 2. Statusmeldungen klassifizieren, vgl.  $\blacktriangleright$  [Kapitel 9.1.2.3](#page-60-0).

Inbetriebnahme > Referenzkurven > Leckagesensor > Prozessreferenz

- 1. *−* Ansprechzeit: [Keine Alarmauslösung], Sehr schnell, Schnell, Langsam, Sehr langsam
	- *−* Vorgabe Alarmgrenze 1): [Herstellerreferenz], Prozessreferenz, Benutzerdefiniert

#### Geräteeinstellungen > Alarmeinstellungen > Statusklassifikation > Ventil

- 2. *−* Alarmgrenze 2 überschritten:  $[\otimes]$ ,  $\otimes$ ,  $\otimes$ ,  $\wedge$ 
	- *−* Alarmgrenze 3 überschritten:  $[\otimes]$ ,  $\otimes$ ,  $\otimes$ ,  $\wedge$
- <sup>1)</sup> Bei Vorgabe der Alarmgrenze "Benutzerdefiniert" wird empfohlen, die korrekte Einstellung der Alarmgrenzen nach einer Betriebszeit von ein bis drei Monaten anhand der gemessenen Werte im Diagramm "Pegelbeobachtung" (vgl.  $\blacktriangleright$  [Kapitel 9.4\)](#page-63-0) zu überprüfen.

# <span id="page-60-0"></span>9.1.2.3 Überwachung

Übersteigt der ermittelte Pegelmittelwert die 'Alarmgrenze 2' generiert der Stellungsregler eine Meldung 'Innere Leckage' entsprechend der Statusklassifikation 'Alarmgrenze 2 überschritten'.

Übersteigt der ermittelte Pegelmittelwert die 'Alarmgrenze 3' generiert der Stellungsregler eine Meldung 'Innere Leckage' entsprechend der Statusklassifikation 'Alarmgrenze 3 überschritten'.

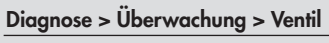

*−* Innere Leckage: <mark>√</mark>, ◈, <mark>◇</mark>, <u>∧,</u>

## 9.1.2.4 Rücksetzen

Die Prozessreferenz (Diagnoseparameter, Messwerte sowie Auswertung) und die Meldung 'Innere Leckage' können über den Befehl 'Rücksetzen 'Leckagesensor Prozessreferenz'' zurückgesetzt werden.

Wird der Testlauf bei vorhandener Prozessreferenz erneut gestartet, so wird die Auswertung der vorhandenen Prozessreferenz überschrieben.

#### Diagnose > Service/Wartung > Rücksetzen

*−* Rücksetzen 'Leckagesensor Prozessreferenz'

# <span id="page-61-0"></span>9.2 Kurzzeitbeobachtung

Die Kurzzeitbeobachtung erlaubt eine Auskunft über kurzfristige Änderungen des Pegels im Dichtschließen.

Die Datenaufnahme erfolgt unabhängig von der eingestellten Betriebsart im Hintergrund, eine Aktivierung ist nicht erforderlich.

Der Leckagesensor nimmt den Pegel auf, wenn der Dichtschließvorgang verlassen wird oder wenn sich der Pegel um 2 dB ändert. Aus dem aufgenommenen Pegel und den letzten vier ermittelten Pegeln wird ein Mittelwert gebildet. Weicht dieser Mittelwert um den Betrag 'Ansprechpegel' vom letzten Mittelwert der Kurzzeitbeobachtung ab, wird er als neuer Mittelwert in der Kurzzeitbeobachtung gespeichert.

Angezeigt wird der zuletzt in die Kurzzeitbeobachtung aufgenommene 'Mittelwert'.

Der Stellungsregler speichert Pegel- und Hubmittelwerte in einem Ringpuffer mit einer Speichertiefe von 30 Werten mit Zuordnung zum Betriebsstundenzähler. Die gespeicherten Werte können im Verzeichnis Messdatenauswertung eingesehen werden.

#### Parametrierung

1. Ansprechpegel einstellen.

### Diagnose > Beobachtung/Tests > Leckagesensor > Kurzzeitbeobachtung

1. *−* Ansprechpegel: 3 bis 255 dB, [3 dB]

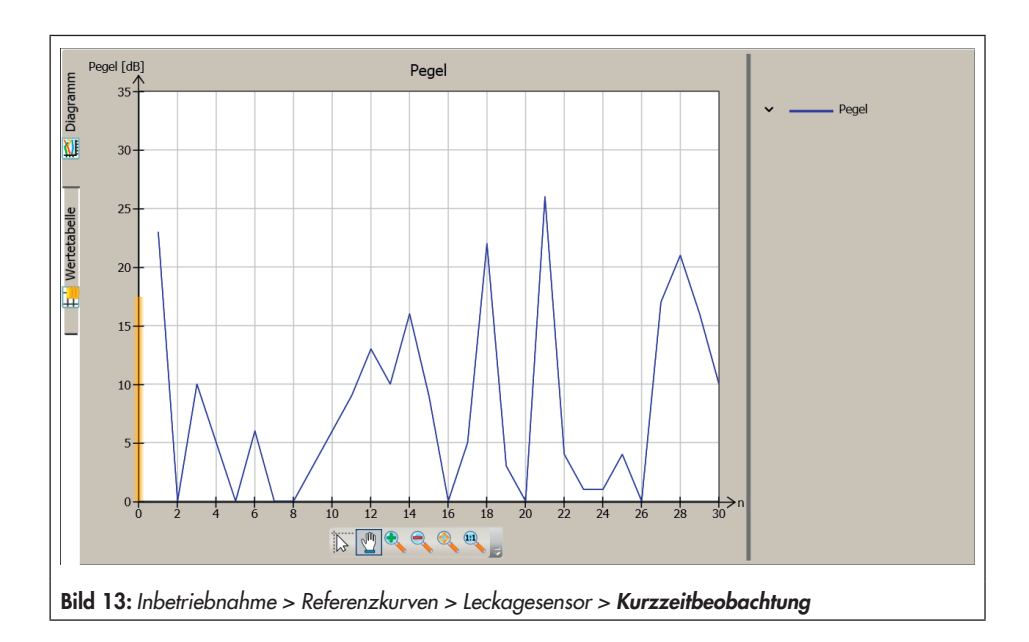

## 9.2.1 Einzelnes Rücksetzen

Die Kurzzeitbeobachtung (Diagnoseparameter, Messwerte und Auswertung) kann über den Befehl 'Rücksetzen 'Leckagesensor Kurzzeitbeobachtung'' zurückgesetzt werden. Gleichzeitig werden die Daten im Verzeichnis Messdatenauswertung zurückgesetzt.

#### Diagnose > Service/Wartung > Rücksetzen

*−* Rücksetzen 'Leckagesensor Kurzzeitbeobachtung'

# <span id="page-62-0"></span>9.3 Langzeitbeobachtung

Um einen Pegeltrend über eine lange Zeit feststellen zu können, enthält die Langzeitbeobachtung alle in der Kurzzeitbeobachtung abgelegten Mittelwerte seit dem letzten Rücksetzen:

- *−* 'Mittelwert': Über die 'Anzahl Messpunkte' gemittelter Schallpegel
- *−* 'Anzahl Messpunkte'

Die Datenaufnahme erfolgt unabhängig von der eingestellten Betriebsart im Hintergrund, eine Aktivierung ist nicht erforderlich.

# 9.3.1 Einzelnes Rücksetzen

Die Messwerte der Langzeitbeobachtung werden über den Befehl 'Rücksetzen 'Leckagesensor Langzeitbeobachtung'' zurückgesetzt.

#### Diagnose > Service/Wartung > Rücksetzen

*−* Rücksetzen 'Leckagesensor Langzeitbeobachtung'

# <span id="page-63-0"></span>9.4 Pegel(x)

Die Pegelbeobachtung wird als Histogramm dargestellt und zeigt die Häufigkeit der aufgenommenen Pegelwerte innerhalb von fest vorgegebenen Intervallklassen der Ventilstellungen x.

Der Leckagesensor ermittelt sekündlich den Schallpegel und ordnet ihn einem vorgegebenen Ventilstellungsintervall (Klasse) zu. Die Ventilstellungsintervalle werden grafisch in Form eines Balkendiagramms angezeigt.

Die Datenaufnahme erfolgt unabhängig von der eingestellten Betriebsart im Hintergrund, eine Aktivierung ist nicht erforderlich.

# 9.4.1 Einzelnes Rücksetzen

Die Messwerte der Pegelbeobachtung werden über den Befehl 'Rücksetzen 'Leckagesensor Pegel(x)" zurückgesetzt.

#### Diagnose > Service/Wartung > Rücksetzen

*−* Rücksetzen 'Leckagesensor Pegel(x)'

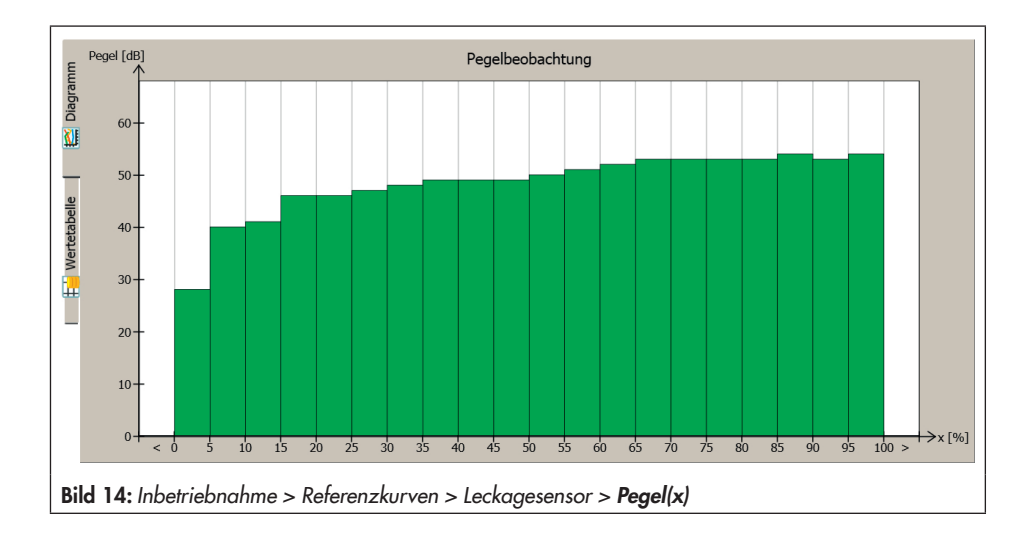

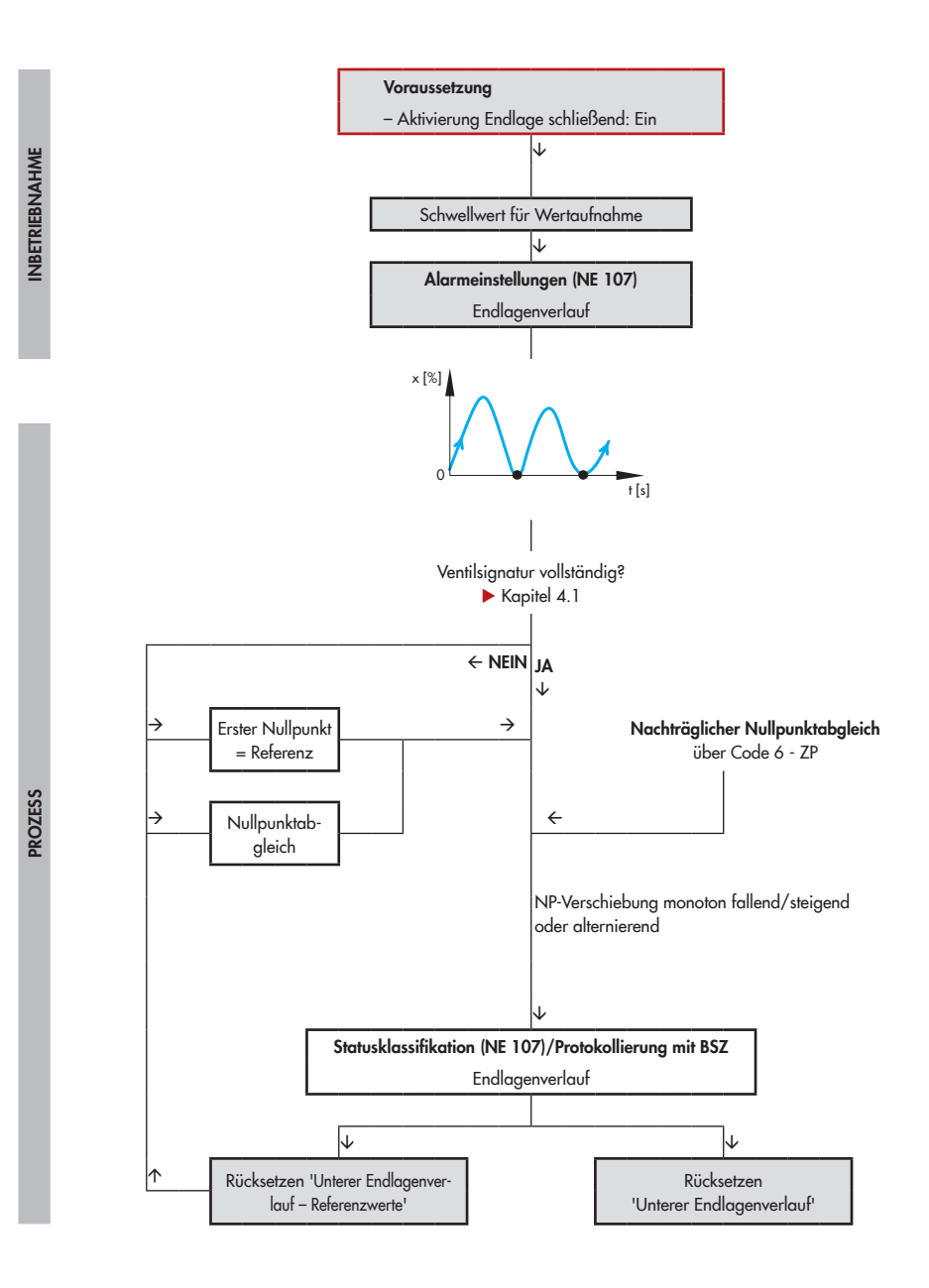

# 10 Endlagenverlauf

Über den 'Endlagenverlauf' kann sowohl ein alternierender Nullpunkt als auch eine schleichende Nullpunktverschiebung auf Grund von Verschleiß an Sitz und Kegel oder auf Grund von Verschmutzungen erkannt werden.

Die Datenaufnahme erfolgt unabhängig von der eingestellten Betriebsart im Hintergrund, wenn die Dichtschließfunktion aktiv ist (Code 14), eine Aktivierung der Datenaufnahme ist nicht erforderlich.

Der Endlagenverlauf erfasst beim Anfahren der unteren Endlage die *Ventilstellung x* und der Stelldruck p*out* zusammen mit dem Zeitstempel des Betriebsstundenzählers. Die neu erfasste Ventilstellung wird mit dem zuletzt

gespeicherten Nullpunkt verglichen. Weicht die Ventilstellung um den 'Schwellwert für Wertaufnahme' vom letzten Wert ab, werden die Daten des neuen Nullpunkts gespeichert.

Die gespeicherten Ventilstellungen der unteren Endlage werden grafisch über die Zeit dargestellt.

Der Stellungsregler speichert die Ventilstellungen in einem Ringpuffer mit einer Speichertiefe von 30 Messwerten. Die aufgenommenen Messwerte werden im Verzeichnis Untere Endlage aufgelistet.

#### **Parametrierung**

- 1. Dichtschließfunktion aktivieren.
- 2. 'Schwellwert für die Wertaufnahme' einstellen.

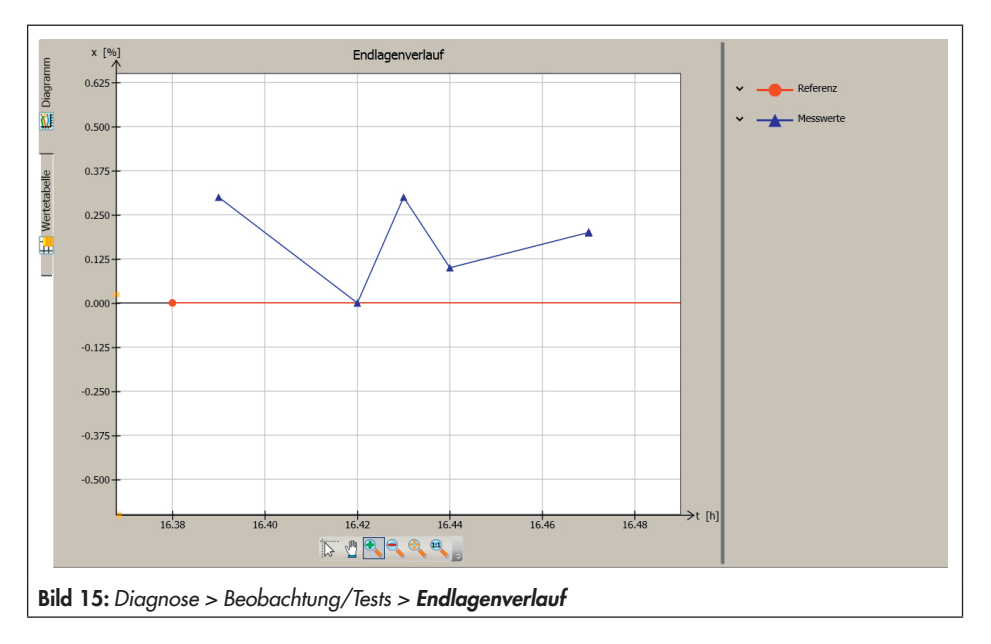

3. Statusmeldungen klassifizieren.

Geräteeinstellungen > Stellungsregler > Übertragungskennlinie bzw. Übertragungskennlinie Auf/Zu

- 1. *−* Aktivierung Endlage schließend (Code 14): Ein
	- *−* Endlage schließend (Code 14): 0.0 bis 49.9 %, [1.0 %]

#### Geräteeinstellungen > Alarmeinstellungen

2. *−* Schwellwert für die Wertaufnahme: 0.10 bis 5.00 %, [0.25 %]

#### Geräteeinstellungen > Alarmeinstellungen > Statusklassifikation > Ventilstellung

- 3. Endlagenverlauf
	- *−* Monoton steigend: [8], →, 8, A
	- *−* Monoton fallend: [8],  $\bigotimes$ ,  $\bigotimes$ ,  $\bigwedge$
	- *−* Alternierend: [  $\otimes$ ],  $\otimes$ ,  $\otimes$ ,  $\wedge$

## 10.1 Auswertung und Überwachung

Für die Auswertung des Endlagenverlaufs ist die Aufnahme des Referenz-Nullpunkts notwendig. Dieser wird bei Aufnahme der Ventilsignatur-Referenzkurve ermittelt, vgl.  $\triangleright$  [Ka](#page-27-0)[pitel 4.1](#page-27-0). Wenn die Referenzkurve nicht aufgenommen wurde, dient der erstmalig angefahrene Nullpunkt als Referenzwert. Der Referenzwert wird im Diagramm 'Endlagenverlauf' als Gerade dargestellt.

## *Info*

Wurde der Referenzwert zurückgesetzt (Befehl 'Rücksetzen 'Unterer Endlagenverlauf *Referenzwerte'', vgl. ▶ [Kapitel 2.1.1](#page-12-0)), dann* wird der erstmalig nach dem Rücksetzen an*-* gefahrene Nullpunkt nur dann als neuer Referenzwert übernommen, wenn er die 'Nullpunktgrenze' (Code 48 - d5) nicht überschreitet.

Weist die Auswertung des Endlagenverlaufs auf einen Fehler hin, generiert der Stellungsregler die Meldung 'Endlagenverlauf' entsprechend der eingestellten Statusklassifikation.

#### Diagnose > Überwachung > Ventilstellung

*−* Endlagenverlauf: √, ↔, ∧, ∧

## 10.2 Einzelnes Rücksetzen

Die Meldung 'Endlagenverlauf' und die Messwerte des Endlagenverlaufs werden über den Befehl 'Rücksetzen 'Unterer Endlagenverlauf'' zurückgesetzt.

Soll nur der Referenz-Nullpunkt zurückgesetzt werden, ist dies über den Befehl 'Rücksetzen 'Unterer Endlagenverlauf-Referenzwerte'' möglich.

#### Diagnose > Service/Wartung > Rücksetzen

*−* Rücksetzen 'Unterer Endlagenverlauf'

*<sup>−</sup>* Rücksetzen 'Unterer Endlagenverlauf-Referenzwerte'

## 11 Tote Zone Stellgerät

Als "Tote Zone" wird die Betragsdifferenz des *Sollwerts w* bezeichnet, die eine minimale Änderung der *Ventilstellung x* herbeiführt.

Die Tote Zone des Stellgeräts wird beeinflusst von der Reibungshysterese und den elastischen Vorgängen in der Packung für die Ventilstangenabdichtung.

Der Test wird im Handbetrieb gestartet.

Der Stellungsregler gibt in einem definierten Testbereich ('Anfang' und 'Ende') den Sollwert w in kleinen Sprüngen vor und zeichnet jeweils die Antwort der *Ventilstellung x* nach der vorgegebenen 'Wartezeit nach Sprung' auf. Die Sprunghöhe ermittelt der Stellungsregler aus dem definierten Testbereich und der Anzahl der Messwerte ('Anzahl bis Umkehr'). Innerhalb des Testbereichs wird der aufsteigende und abfallende Ast aufgezeichnet. Die Antwort der *Ventilstellung x* auf die Sollwertänderung Δw wird als Diagramm dargestellt.

Die Tote Zone wird bei einer Sprunghöhe < 0,2 % im Stellungsregler ermittelt und ausgewertet:

- *−* 'Mittelwert Tote Zone': Mittlere Sollwertänderung, die einen minimalen Hub herbeiführt
- *−* 'Minimale Tote Zone': Minimale Sollwertänderung, die einen minimalen Hub herbeiführt
- *−* 'Maximale Tote Zone': Maximale Sollwertänderung, die einen minimalen Hub herbeiführt

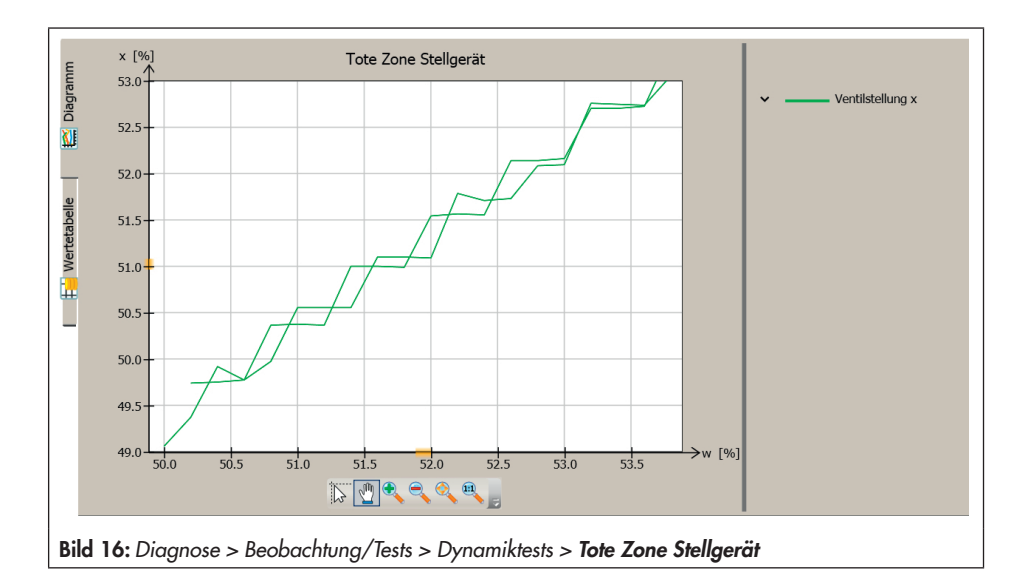

### **Parametrierung**

- 1. In die Betriebsart 'Hand' wechseln  $(Code 0 = MAN)$ .
- 2. Test parametrieren.
- 3. Test starten.

Die Anzeige 'Testinformation' meldet "Test aktiv". Der Stellungsregler zeigt im Wechsel "D3" und "TEST" an. Der Sammelstatus V 'Funktionskontrolle' wird gesetzt.

#### Diagnose > Service/Wartung > Betriebsart

1. *−* Eingabe Betriebsart (Code 0): Hand

#### Diagnose > Beobachtung/Tests > Dynamiktests > Tote Zone Stellgerät

- 2. *−* Anfang: 0.0 bis 100.0 %, [50.0 %]
	- *−* Ende: 0.0 bis 100.0 % [52.0 %]
	- *−* Wartezeit nach Sprung: 0.1 bis 25.0 s, [1.0 s]
	- *−* Anzahl bis Umkehr: 1 bis [50]
- 3. *−* Start Testlauf

## *Info*

Über den Befehl 'Abbruch Testlauf' oder durch Drücken des Dreh-/Druckknopfs wird der Test abgebrochen. Nach Abbruch des Tests verbleibt der Stellungsregler im Hand*betrieb.*

In TROVIS-VIEW 4 werden Testinformationen und Fortschritt des Tests angezeigt. Nach Beendigung des Tests meldet die Anzeige 'Testinformation' ..Test nicht aktiv".

## 11.1 Einzelnes Rücksetzen

Die Diagnoseparameter und Messwerte des letzten Testlaufs werden über den Befehl 'Rücksetzen 'Tote Zone Stellgerät'' zurückaesetzt.

Wird der Testlauf bei vorhandener Testauswertung erneut gestartet, so wird die alte Auswertung überschrieben.

#### Diagnose > Service/Wartung > Rücksetzen

*−* Rücksetzen 'Tote Zone Stellgerät'

### **Teilhubtest (PST)**

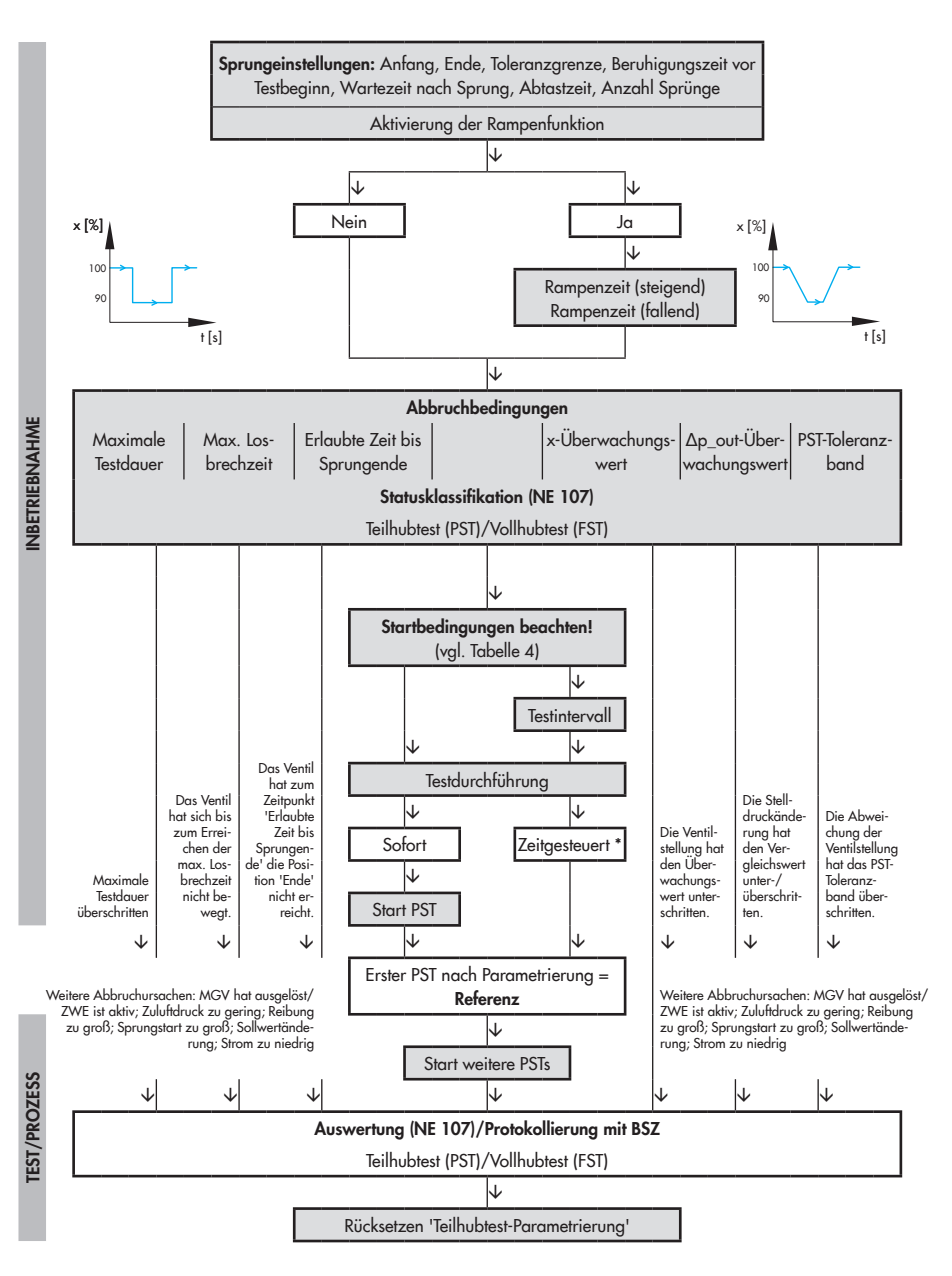

HINWEIS: Bei zeitgesteuerter Testdurchführung ist der Stellungsregler schreibgeschürzt (vor Ort und Software).
# <span id="page-72-0"></span>12 Teilhubtest (PST)

Der Teilhubtest (PST) ist besonders für die zustandsorientierte Erkennung von Fehlzuständen pneumatischer Absperrarmaturen geeignet. So können die Versagenswahrscheinlichkeit im Notfall gesenkt und erforderliche Wartungsintervalle eventuell verlängert werden. Ein Festsetzen (Festfressen) einer im Normalfall in der Endlage befindlichen Absperrarmatur kann so verhindert werden. Am Anfang der Bewegung aus der Endlage muss das Losbrechmoment überwunden werden. Das Losbrechmoment ist abhängig von der Abdichtung, von Ablagerungen, vom Medium und von der Reibung in der Ventilgarnitur. Wird das Losbrechmoment überwunden, kann davon ausgegangen werden, dass das Ventil auch vollständig schließt. Die

Aufnahme des Testverlaufs ermöglicht zusätzlich eine Bewertung des dynamischen Stellverhaltens.

Der Teilhubtest kann einmalig (sofortige Testdurchführung) oder bei einem Auf/Zu-Ventil im Automatikbetrieb turnusmäßig nach Ablauf des eingestellten Testintervalls (zeitgesteuerte Testdurchführung) erfolgen, wenn die Startbedingungen für den Start des Teilhubtests erfüllt sind (vgl.  $\triangleright$  [Tabelle 4](#page-80-0)):

- *−* Ein Regelventil befindet sich im Handbetrieb.
- *−* Ein Auf/Zu-Ventil befindet sich im Handoder Automatikbetrieb. Im Automatikbetrieb erfolgt der Start nur, wenn der *Sollwert w* größer als die 'Grenze Sicherheitsstellung' (Code 49 - h2) ist.

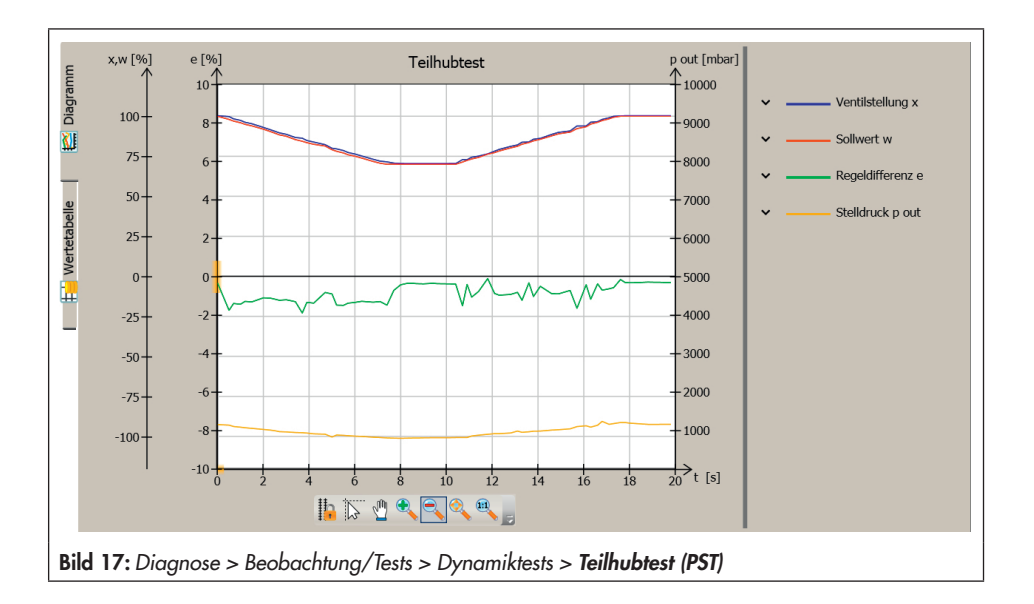

Für die Dauer des Teilhubtests werden nachfolgend aufgeführte Parameter gesetzt:

- *−* Kennlinienauswahl (Code 20): Linear
- *−* Gewünschte Laufzeit auf (Code 21): Variabel
- *−* Gewünschte Laufzeit zu (Code 22): Variabel

Beim Teilhubtest wird das Ventil vom aktuellen Arbeitspunkt bis zu einem definierten 'Ende' verfahren und kehrt wieder in die Ausgangsposition zurück.

Die Hubänderung kann als Rampe oder als Sprung ausgeführt werden [\(Bild 18](#page-73-0)). Wird der Test als Rampe ausgeführt, sind zusätzlich die Rampenzeiten für steigend und fallend zu definieren.

### Damit der Teilhubtest durchgeführt wird, muss der Diagnoseparameter 'Anfang' im Bereich des aktuellen Arbeitspunkts 'Toleranzgrenze' liegen.

Der Test beginnt nach Ablauf der 'Beruhigungszeit vor Testbeginn'. Ausgehend vom Arbeitspunkt fährt das Ventil bis zum 'Ende'. In dieser Position verharrt das Ventil für die im Diagnoseparameter 'Wartezeit nach Sprung' vorgegebene Zeit, bevor es sich in einem zweiten Sprung in entgegengesetzter Richtung vom 'Ende' hin zum Arbeitspunkt bewegt. Die 'Abtastzeit' legt das Zeitintervall fest, mit dem die Messwerte während des Tests aufgenommen werden.

<span id="page-73-0"></span>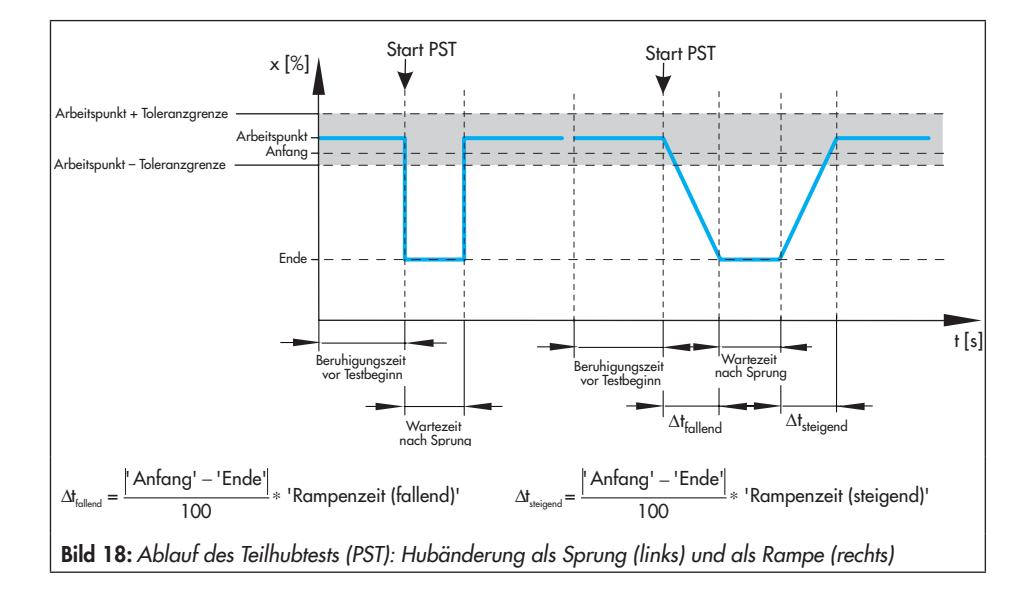

### Testabbruchbedingungen

Verschiedene Testabbruchbedingungen bieten zusätzlichen Schutz gegen ungewolltes "Losreißen" und Überschreiten des Endwerts. Der Stellungsregler bricht den Teilhubtest ab, wenn eine der folgenden Abbruchbedingungen erfüllt ist:

Abbruchbedingungen Zeitüberschreitung

- *−* 'Maximale Testdauer': Der Test wird abgebrochen, wenn die maximale Testdauer erreicht ist.
- *−* 'Max. Losbrechzeit': Der Test wird abgebrochen, wenn nach Ablauf der 'Beruhigungszeit vor Testbeginn' die eingestellte Zeit verstrichen ist, ohne dass das Ventil 10 % des eingestellten PST-Ventilhubs verfahren hat. Diese Abbruchbedingung wird nur wirksam, wenn sie aktiviert ist ('Aktivierung 'Max. Losbrechzeit'' = [Ja])
- *−* 'Erlaubte Zeit bis Sprungendwert': Der Test wird abgebrochen, wenn nach Ablauf der 'Beruhigungszeit vor Testbeginn' die eingestellte Zeit verstrichen ist, ohne dass das Ventil die Stellung 'Ende' erreicht hat. Diese Abbruchbedingung wird nur wirksam, wenn sie aktiviert ist ('Aktivierung 'Erlaubte Zeit bis Sprung $endwert'' = [Ja]$ .

Abbruchbedingungen Ventilstellung x zur Kontrolle der Ventilstellung

*−* 'x-Überwachungswert': Der Test wird abgebrochen, sobald die Ventilstellung den eingestellten Wert unterschreitet. Diese Abbruchbedingung wird nur wirksam, wenn sie aktiviert ist ('Aktivierung x-Überwachung' = Ja).

Abbruchbedingung Stelldruck ∆p<sub>out</sub>

*−* '∆p\_out-Überwachungswert': Der Test wird abgebrochen, wenn die Stelldruckänderung den Vergleichswert unter- oder überschreitet. Der Vergleichswert setzt sich zusammen aus dem '∆p\_out-Referenzwert' und dem '∆p\_out-Überwachungswert'. Diese Abbruchbedingung wird nur wirksam, wenn sie aktiviert ist ('Aktivierung ∆p\_out-Überwachung' = Ja).

Der Stellungsregler ermittelt den '∆p\_ out-Referenzwert' aus den beiden Stelldrücken am Sprunganfang und -ende. Er gilt nur für die eingestellten Sprung- und Rampenwerte.

Abbruchbedingung Toleranzband

*−* 'PST-Toleranzband': Der Test wird abgebrochen, sobald die Abweichung der Ventilstellung (bezogen auf den Sprungendwert) den eingestellten Wert überschreitet. Diese Abbruchbedingung wird nur wirksam, wenn sie aktiviert ist ('Aktivierung PST-Toleranzband-Überwachung'  $=$  Ja).

## *Info*

- *− Bei Stellventilen mit doppeltwirkendem An*trieb und Umkehrverstärker sowie bei Stellventilen, die durch einen Ersatzabgleich SUB in Betrieb genommen wurden, ist der Teilhubtest mit deaktivierten Testabbruchbedingungen durchzuführen.
- *− Bei Stellventilen mit Booster können höhere*  Überschwinger auftreten. Dementsprechend müssen die Testabbruchbedingun*-*

gen 'x-Überwachungswert' und 'PST-Tole*ranzband' erhöht werden.*

Zusätzlich wird der Teilhubtest bei einem der nachfolgend aufgelisteten Ereignissen abgebrochen:

- *−* Abbruch int. Magnetventil/Zwangsentlüftung: Das interne Magnetventil hat ausgelöst/die Zwangsentlüftung wurde aktiviert.
- *−* Abbruch durch Regelkreisfehler: Es ist ein Regelkreisfehler aufgetreten.
- *−* Startdifferenz Sollwert zu groß: Beim Sprung liegt der 'Anfang' außerhalb des Bereichs Arbeitspunkt ± 'Toleranzgrenze'.
- *−* Sollwertänderung: Der Test wurde zeitgesteuert gestartet. Durch eine Sollwertänderung vor dem Sprung liegt der 'Anfang' außerhalb des Bereichs Arbeitspunkt ± 'Toleranzgrenze'.
- *−* Strom zu niedrig
- *−* Zuluftdruck zu gering
- *−* Stromänderung: Bei einem Regelventil bricht der Teilhubtest ab, wenn eine Stromänderung ≥ 'Toleranzband' (Code 19) auftritt. Bei einem Auf/Zu-Ventil bricht der Teilhubtest ab, wenn das Ventil aufgrund der Stromänderung aus der Betriebs- in die Sicherheitsstellung oder aus der Sicher-

heits- in die Betriebsstellung fährt.

### *Info*

Meldet die Anzeige 'Messdatenspeicher voll' "Ausfall", dann wurde die 'Abtastzeit' zu

niedrig gewählt. Nach 100 Messwerten je Messgröße stoppt die Aufzeichnung, der Test wird jedoch bis zum Ende fortgesetzt.

Nach Abbruch des Teilhubtests meldet die Anzeige 'Status Teilhubtest' "Nicht erfolgreich". Im Verzeichnis Messdatenauswertung > Aktueller Test ist die Abbruchursache durch die Meldung "Ausfall" gekennzeichnet.

#### **Parametrierung**

- 1. Teilhubtest (PST) parametrieren, vgl. auch u "Hinweise zum Einstellen der PST-Diagnoseparameter". (Die Werkseinstellung ist teilweise abhängig von der Schließstellung ATO/ATC.)
- 2. Abbruchbedingungen parametrieren.
- 3. Statusmeldungen klassifizieren.
- 4. Teilhubtest (PST) starten. Die Anzeige 'Testinformation' meldet "Test aktiv". Der Stellungsregler zeigt im Wechsel "D4" und "TEST" an. Der Sammelstatus 'Funktionskontrolle' wird gesetzt.
- 1. Diagnose > Beobachtung/Tests > Dynamiktests > Teilhubtest (PST)
	- *−* Anfang (Code 49 d2): 0.0 bis 100.0 %, [ATO: 100.0 %; ATC: 0.0 %]
	- *−* Ende (Code 49 d3): 0.0 bis 100.0 % [ATO: 90.0 %; ATC: 10 %]
	- *−* Toleranzgrenze: 0.1 bis 10.0 %, [2.0 %]
	- *−* Aktivierung Rampenfunktion (Code 49 d4): [Ja], Nein
	- *−* Beruhigungszeit vor Testbeginn (Code 49 d7): 1 bis 240 s, [2 s]
- *−* Wartezeit nach Sprung (Code 49 d8): 1.0 bis 240.0 s, [2.0 s]
- *−* Abtastzeit (Code 49 d9): 0.2 bis 250.0 s, [0.8 s]

Nur bei aktivierter Rampenfunktion:

- *−* Rampenzeit (fallend) (Code 49 d5): 0 bis 9999 s, [600 s]
- *−* Rampenzeit (steigend) (Code 49 d6): 0 bis 9999 s, [60 s]
- 2. *−* Maximale Testdauer (Code 49 E7): 30 bis 25000 s, [90 s]
	- *−* Aktivierung 'Max. Losbrechzeit': [Ja], Nein
	- *−* Max. Losbrechzeit: 0.0 bis 25000 s, [30.0 s]
	- *−* Aktivierung 'Erlaubte Zeit bis Sprungendwert': [Ja], Nein
	- *−* Erlaubte Zeit bis Sprungendwert: 0.0 bis 25000 s, [70.0 s]
	- *−* Aktivierung x-Überwachung (Code 49 E0): [Ja], Nein
	- *−* x-Überwachungswert (Code 49 E1): –10.0 bis 110.0 %, [ATO: 0.0 %; ATC: 85 %]
	- *−* Aktivierung Δp\_out-Überwachung (Code 49 - A8): [Ja], Nein
	- *−* Δp\_out-Überwachungswert (Code 49 A9): 0.00 bis 7.00 bar, [1.00 bar]
	- *−* Aktivierung PST-Toleranzband-Überwachung (Code 49 - E5): Ja, [Nein]
	- *−* PST-Toleranzband (Code 49 E6): 0.1 bis 100.0 %, [5.0 %]

Geräteeinstellungen > Alarmeinstellungen > Statusklassifikation > Teilhubtest (PST)/Vollhubtest (FST)

- 3. x-Abbruch: [⊗], ↔, <mark>⊗</mark>,
	- *−* Δp\_out-Abbruch: [⊗], ↔, ⊗, ∧
- *−* Toleranzband überschritten: [⊗], ↔, ⊗,
- *−* Maximale Testzeit überschritten:  $[\circledR]$ ,  $\otimes$ ,  $\otimes$ ,  $\wedge$
- *−* Test manuell abgebrochen: [⊗], ↔, ⊗, ∧
- *−* Messdatenspeicher voll: [⊗], ↔, ⊗, ∧
- *−* Abbruch int. Magnetventil/Zwangsentlüftung:  $[$ ( $\otimes$ ],  $\otimes$ ,  $\otimes$ ,  $\wedge$
- *−* Abbruch durch Regelkreisfehler:  $[\otimes]$ ,  $\otimes$ ,  $\wedge$
- *−* Startdifferenz Sollwert zu groß:  $[\otimes]$ ,  $\otimes$ ,  $\wedge$
- *−* Sollwertänderung: [8], , , , , ,
- *−* Strom zu niedrig: [ 2], ↔, ∧, ∧
- *−* Max. Losbrechzeit überschritten:  $[\circledR], \Leftrightarrow$ ,  $\Omega$ ,  $\Lambda$
- *−* Erlaubte Zeit bis Sprungendwert überschritten:  $[$ ( $\otimes$ ],  $\otimes$ ,  $\otimes$ ,  $\wedge$
- *−* Abbruch durch Zuluftdruck: [  $\otimes$ ],  $\otimes$ ,  $\otimes$ ,  $\wedge$

Diagnose > Beobachtung/Tests > Dynamiktests > Teilhubtest (PST)

- 4. Entweder:
	- *−* Eingabe Testdurchführung (Code 49 A2) = [Sofort]
	- *−* Start Testlauf

#### Oder:

- (nur bei Anwendungsart = Auf/Zu-Ventil)
- *−* Eingabe Testintervall (Code 49 A3):  $[1$  hl bis 2345 d
- *−* Eingabe Testdurchführung (Code 49 A2) = **Zeitgesteuert**

*HINWEIS:* Bei zeitgesteuerter Testdurchführung ist der Stellungsregler schreibgeschützt (Vor-Ort-Bedienung und über Bediensoftware). Anzeige Code 0: O/C und PST im Wechsel Anzeige Code 3: PST blinkt

### *Info*

Über den Befehl 'Abbruch Testlauf' oder durch Drücken des Dreh-/Druckknopfs wird der Test abgebrochen. Nach Abbruch des *Tests verbleibt der Stellungsregler in der gewählten Betriebsart. Die Anzeige 'Status Teil*hubtest' meldet "Test nicht erfolgreich".

In TROVIS-VIEW 4 werden Testinformationen und Fortschritt des Tests angezeigt. Nach Beendigung des Tests meldet die Anzeige 'Testinformation' ..Test nicht aktiv".

### Hinweise zum Einstellen der PST-Diagnoseparameter

- *−* SAMSON empfiehlt, den Teilhubtest nur aus den Endlagen heraus zu starten. Bei Auf/Zu-Ventilen sollte der Startwert dem Arbeitspunkt entsprechen.
- *−* Die 'Rampenzeit (steigend)' muss größer sein als der entsprechende bei Initialisierung ermittelte Wert für die 'Minimale Laufzeit ZU' (Code 41).
- *−* Die 'Rampenzeit (fallend)' muss größer sein als der entsprechende bei Initialisierung ermittelte Wert für die 'Minimale Laufzeit AUF' (Code 40).
- *−* Die 'Abtastzeit' sollte die angezeigte 'Empfohlene Mindestabtastzeit' nicht unterschreiten. Die 'Empfohlene Mindestabtastzeit' ergibt sich aus der 'Voraussichtlichen Testdauer'.

## <span id="page-77-0"></span>12.1 Start über Sollwert

Bei Auf/Zu-Ventilen wird der Teilhubtest ausgelöst, wenn sich der *Sollwert w* in den Bereich zwischen 25 und 50 % Hub bewegt und hier über sechs Sekunden verbleibt, vgl.  $\blacktriangleright$  Kapitel [5](#page-36-0) und Abbildung  $\blacktriangleright$  Seite [72](#page-71-0).

### Damit der Teilhubtest durchgeführt wird, muss der 'Anfang' im Bereich der definierten Stellung ± 'Toleranzgrenze' liegen.

Testdurchführung und -abbruch erfolgt nach Kapitel [12](#page-72-0), die Auswertung nach  $\blacktriangleright$  [Kapi](#page-78-0)[tel 12.3](#page-78-0).

## <span id="page-77-1"></span>12.2 Start über Binäreingang

Wenn der Stellungsregler mit der Option Binäreingang ausgestattet ist, kann der Teilhubtest durch den Binäreingang ausgelöst werden, wenn die Startbedingungen für den Teilhubtest erfüllt sind:

- *−* Ein Regelventil befindet sich im Handbetrieb.
- *−* Ein Auf/Zu-Ventil befindet sich im Handoder Automatikbetrieb. Im Automatikbetrieb erfolgt der Start nur, wenn der 'Sicherheitssollwert' größer als die 'Grenze Sicherheitsstellung' (Code 49 - h2) ist.

Testdurchführung und -abbruch erfolgt nach Kapitel [12](#page-72-0), die Auswertung nach  $\blacktriangleright$  [Kapi](#page-78-0)[tel 12.3](#page-78-0).

Es ist darauf zu achten, dass der Diagnoseparameter 'Anfang' des Teilhubtests im Bereich 'Sicherheitssollwert' ± 'Toleranzgrenze' liegt.

### **Parametrierung**

- 1. Option 'Binäreingang' einstellen.
- 2. Binäreingang konfigurieren.
- 3. Statusmeldung klassifizieren.

#### Geräteeinstellungen > Stellungsregler > Optionen

1. *−* Identifikation Optionen: Binäreingang

#### Geräteeinstellungen > Stellungsregler > Optionen > Konfiguration Binäreingang

- 2. *−* Konfiguration Binäreingang: [Für potentialfreien Kontakt (Schalterfunktion)], Für potentialbehafteten Kontakt (0-24 V)
	- *−* Funktionsauswahl: Teilhubtest (PST) starten
	- *−* Steuerung Binäreingang: Funktion aktivieren: Schalter offen, [Funktion aktivieren: Schalter geschlossen]
	- *−* Sicherheitssollwert: 0.0 bis 100.0 %, [50.0 %]
- 3. *−* Klassifizierung Binäreingang:  $[\otimes]$ ,  $\otimes$ ,  $\wedge$

### *Info*

Weitere Einzelheiten zur Option 'Binärein*gang' enthält* u [Kapitel 15.](#page-90-0)

## <span id="page-78-0"></span>12.3 Auswertung und Überwachung

Die Auswertungen der letzten drei Teilhubtests werden im Verzeichnis Messdatenauswertung mit Zeitstempel abgelegt. Der letzte durchgeführte Teilhubtest wird grafisch im Verzeichnis Teilhubtest (PST) dargestellt.

### Test erfolgreich

Bei einem vollständig durchgeführten Teilhubtest werden die ausgewerteten Parameter separat für die steigende und die fallende Kennlinie angezeigt.

Messdatenauswertung bei Hubänderung als Sprung:

- *−* 'Überschwinger' (relativ zur Sprunghöhe) [%]
- *−* 'Totzeit' [s]
- *−* 'T86' [s]
- *−* 'Ausregelzeit' [s]

Messdatenauswertung bei Hubänderung als Rampe:

*−* 'Überschwinger' (relativ zur Sprunghöhe) [%]

Die Ergebnisse des ersten Teilhubtests werden als Referenzmessung verwendet.

## *Info*

Änderungen in den nachfolgend aufgeliste*ten Diagnoseparametern bewirken Änderun*gen im Testablauf. Die Ergebnisse des nächs*ten Teilhubtests werden als neue Referenzmessung verwendet:*

- *− 'Anfang'*
- *− 'Ende'*
- *− 'Aktivierung Rampenfunktion'*
- *−* 'Rampenzeit (steigend)'
- *−* 'Rampenzeit (fallend)'
- *−* 'Wartezeit nach Sprung'
- *−* Test nicht erfolgreich

War der Test nicht erfolgreich, wird die Abbruchursache unter der entsprechenden Anzeige durch die Meldung "Ausfall" angezeigt. Der Stellungsregler generiert eine Meldung 'Teilhubtest (PST)/Vollhubtest (FST)' entsprechend der eingestellten Statusklassifikation.

#### Diagnose > Überwachung

*−* Status Teilhubtest (PST)/Vollhubtest (FST)  $\left(\text{Code } 84\right): \overline{\bigvee}, \overline{\bigotimes}, \overline{\bigotimes}, \overline{\bigwedge}$ 

### *Info*

Solange kein Teilhubtest erfolgreich durchgeführt wurde, ist die Meldung 'Kein Test vorhanden' gesetzt. Einzelnes Rücksetzen

## 12.4 Einzelnes Rücksetzen

Die Diagnoseparameter und Messdatenauswertung des Teilhubtests werden über den Befehl 'Rücksetzen 'Teilhubtest-Parametrierung'' zurückgesetzt.

Der Stellungsregler speichert jeweils die Messdatenauswertung der letzten drei Teilhubtests. Bei Durchführung eines weiteren Tests wird die Messdatenauswertung des vorletzten Tests gelöscht.

#### Diagnose > Service/Wartung > Rücksetzen

*−* Rücksetzen 'Teilhubtest-Parametrierung'

| Anwendungsart | <b>PST-Start</b><br>über       | Dreh-/Druck-<br>knopf oder Be-<br>diensoftware                          | <b>Testintervall</b><br>(zeitgesteuert)               | Sollwert w                                                                                      | <b>Binäreingang</b>                                                                                                    |
|---------------|--------------------------------|-------------------------------------------------------------------------|-------------------------------------------------------|-------------------------------------------------------------------------------------------------|----------------------------------------------------------------------------------------------------|
|               | <b>Betriebsart</b>             | vgl. Seite 73                                                           | vgl. Seite 73                                         | vgl. Kapitel 12.1                                                                               | vgl. Kapitel 12.2                                                                                                    |
|               |                                | manuell                                                                 | selbsttätig                                           | selbsttätig                                                                                     | selbsttätig                                                                                                    |
| Regelventil   | Automatikbe-<br>trieb AUTO     | nicht möglich                                                           | nicht möglich                                         |                                                                                                 | nicht möglich                                                                                                    |
|               | Handbetrieb<br><b>MAN</b>      | möglich                                                                 | nicht möglich                                         |                                                                                                 | möglich                                                                                                    |
| Auf/Zu-Ventil | Automatikbe-<br>trieb AUTO     | möglich                                                                 | möglich                                               | möglich                                                                                         | möglich                                                                                                    |
|               | Handbetrieb<br><b>MAN</b>      | möglich                                                                 | möglich                                               | nicht möglich                                                                                   | möglich                                                                                                    |
|               | Auslösendes<br><b>Ereignis</b> | Code $49 - A0 =$<br>YES oder<br>Parameter 'Start<br>Testlauf' aktiviert | Parameter<br>'Eingabe<br>Testintervall'<br>abgelaufen | Sollwert befindet<br>sich für sechs Se-<br>kunden im Be-<br>reich zwischen 25<br>und 50 $%$ Hub | Binäreingang<br>wechselt auf<br>"Schalter offen"<br>bzw. "Schalter ge-<br>schlossen", vgl. Pa-<br>rameter 'Steuerung<br>Binäreingang' |

<span id="page-80-0"></span>Tabelle 4: Startmöglichkeiten Teilhubtest (PST)

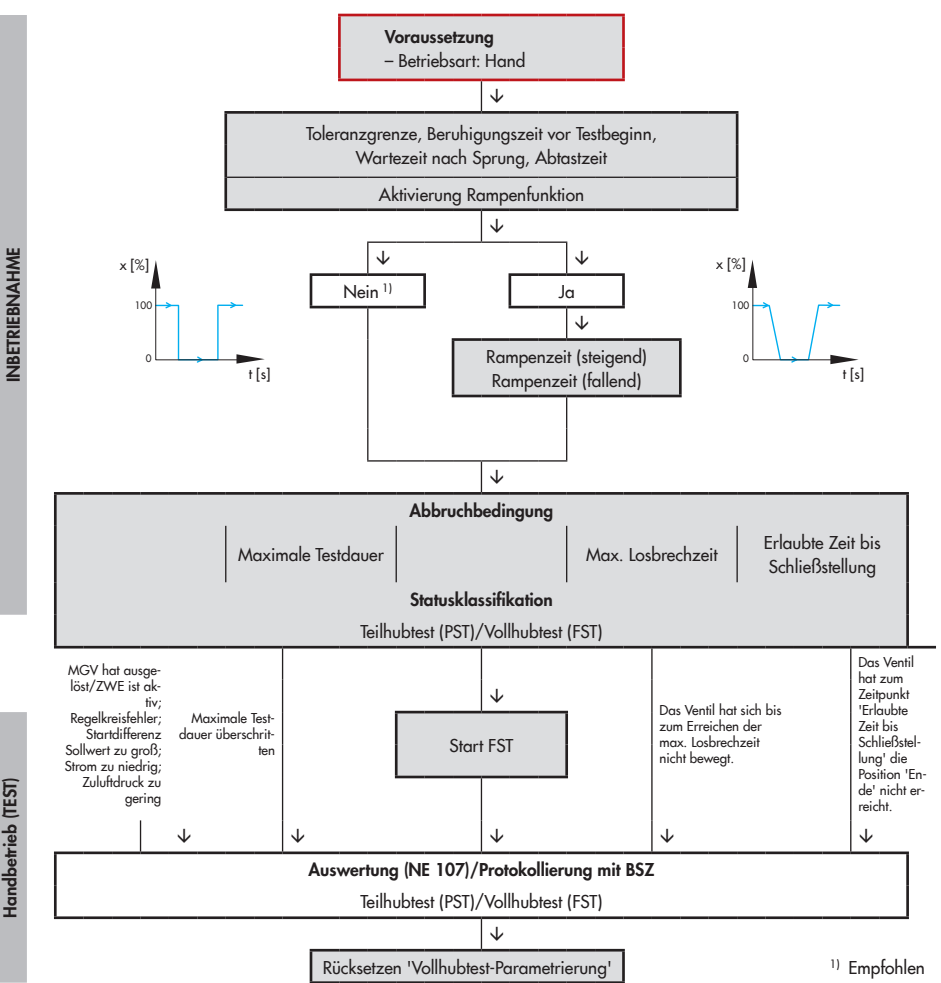

# <span id="page-82-0"></span>13 Vollhubtest (FST)

Die Aufnahme des Testverlaufs ermöglicht die Bewertung des dynamischen Stellverhaltens.

Der Vollhubtest wird im Handbetrieb gestartet.

Für die Dauer des Vollhubtests werden nachfolgend aufgeführte Parameter gesetzt:

- *−* Kennlinienauswahl (Code 20): Linear
- *−* Gewünschte Laufzeit auf (Code 21): Variabel
- *−* Gewünschte Laufzeit zu (Code 22): Variabel

Beim Vollhubtest wird das Ventil über den gesamten Stellbereich verfahren.

Der erste Sprung endet in der Sicherheitsstellung, so dass der zweite Sprung in der Sicherheitsstellung startet.

Die Hubänderung kann als Rampe oder als Sprung ausgeführt werden [\(Bild 20](#page-83-0)). Wird der Test als Rampe ausgeführt, sind zusätzlich die Zeiten für den steigenden und den fallenden Sprung zu definieren.

Der Test beginnt nach Ablauf der Beruhigungszeit vor Testbeginn'. Die Beruhigungszeit stellt sicher, dass das Ventil die Startposition erreicht hat.

Ausgehend von der Startposition fährt das Ventil in die Sicherheitsstellung. In dieser Position verharrt das Ventil für die unter dem Parameter 'Wartezeit nach Sprung' vorgegebene Zeit, bevor es sich in einem zweiten Sprung in entgegengesetzter Richtung von der Sicherheitsstellung in die Startposition

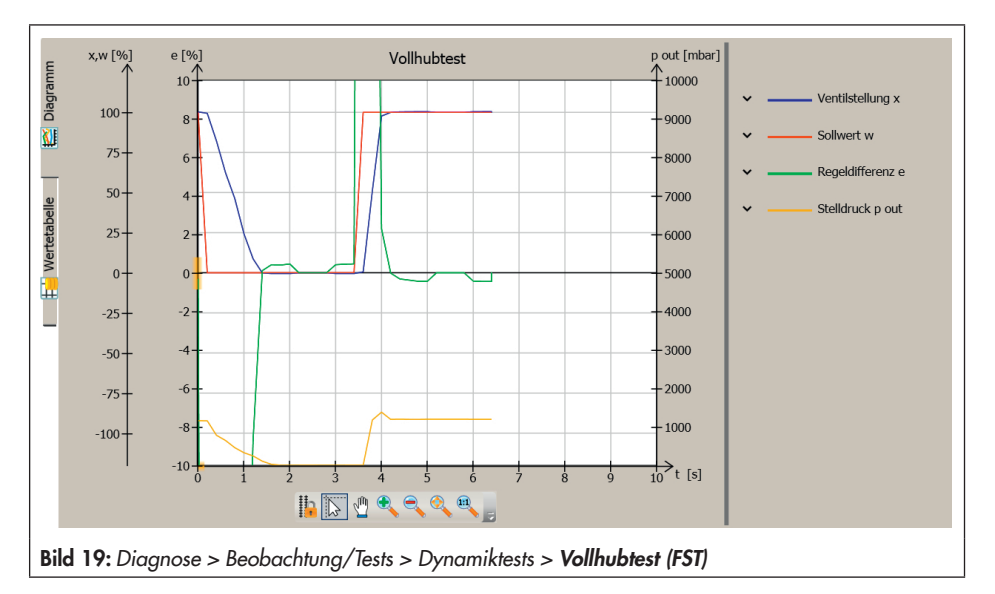

des ersten Sprungs bewegt. Nach Ablauf der 'Wartezeit nach Sprung' fährt das Ventil wieder in den Arbeitspunkt.

Der Parameter 'Toleranzgrenze' definiert die zugelassenen Ventilstellungen für den Sprungstart- und Sprungendwert.

Die 'Abtastzeit' legt das Zeitintervall fest, mit dem die Messwerte während des Tests aufgenommen werden.

### Testabbruchbedingungen

Verschiedene Testabbruchbedingungen bieten zusätzlichen Schutz gegen ungewolltes "Losreißen" und Überschreiten des Endwerts. Der Stellungsregler bricht den Vollhubtest ab, wenn eine der folgenden Abbruchbedingungen erfüllt ist:

- *−* 'Maximale Testdauer': Der Test wird abgebrochen, wenn die maximale Testdauer erreicht ist. 'Max. Losbrechzeit': Der Test wird abgebrochen, wenn die eingestellte Zeit abgelaufen ist, ohne dass das Ventil seine Stellung verändert hat. Diese Abbruchbedingung wird nur wirksam, wenn sie aktiviert ist ('Aktivierung 'Max. Losbrechzeit" = [Ja]).
- *−* 'Erlaubte Zeit bis Schließstellung': Der Test wird abgebrochen, wenn die eingestellte Zeit abgelaufen ist, ohne dass das Ventil die Schließstellung erreicht hat. Diese Abbruchbedingung wird nur wirksam, wenn sie aktiviert ist ('Aktivierung 'Erlaubte Zeit bis Schließstellung'' = [Ja]).

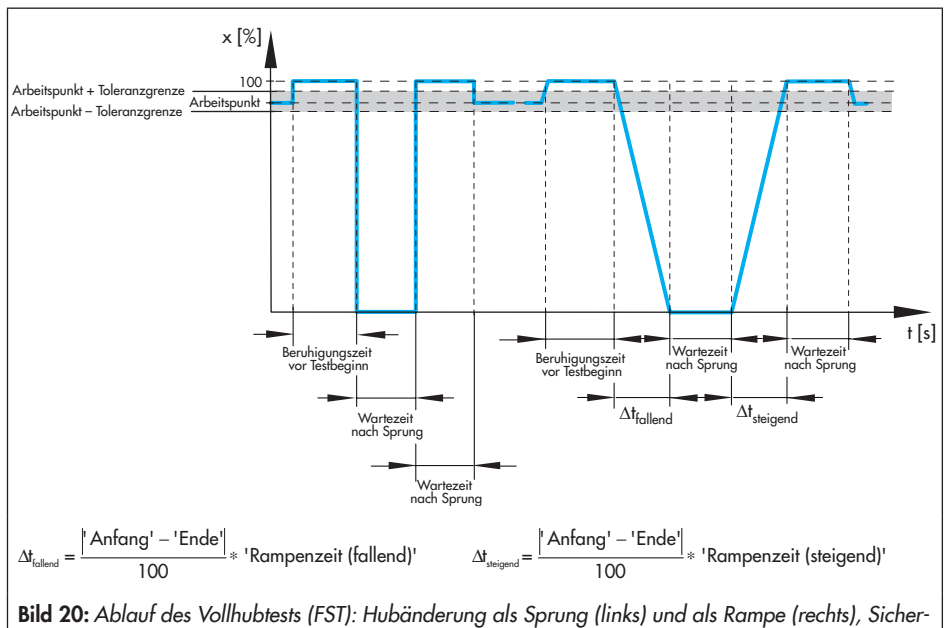

<span id="page-83-0"></span>heitsstellung schließend

Zusätzlich wird der Vollhubtest bei einem der nachfolgend aufgelisteten Ereignissen abgebrochen:

- *−* Abbruch int. Magnetventil/Zwangsentlüftung: Das interne Magnetventil hat ausgelöst/die Zwangsentlüftung wurde aktiviert.
- *−* Abbruch durch Regelkreisfehler: Es ist ein Regelkreisfehler aufgetreten.
- *−* Startdifferenz Sollwert zu groß: Beim Sprung liegt der 'Anfang' außerhalb des Bereichs (Arbeitspunkt ± 'Toleranzgrenze').
- *−* Strom zu niedrig
- *−* Zuluftdruck zu gering

## *Info*

Meldet die Anzeige 'Messdatenspeicher voll' "Ausfall", dann wurde die 'Abtastzeit' zu niedrig gewählt. Nach 100 Messwerten je Messgröße stoppt die Aufzeichnung, der Test wurde jedoch bis zum Ende fortgesetzt.

Nach Abbruch des Vollhubtests meldet die Anzeige 'Status Vollhubtest' "Nicht erfolgreich". Im Verzeichnis Messdatenauswertung > Aktueller Test ist die Abbruchursache durch die Meldung "Ausfall" gekennzeichnet.

### **Parametrierung**

- 1. In den Handbetrieb wechseln (Code 0  $=$  MAN $)$ .
- 2. Vollhubtest (FST) parametrieren, vgl. auch » "Hinweise zum Einstellen der FST-Diagnoseparameter".
- 3. Abbruchbedingungen parametrieren.
- 4. Statusmeldungen klassifizieren.
- 5. Vollhubtest (FST) starten. Die Anzeige 'Testfortschritt' meldet "Test aktiv". Der Stellungsregler zeigt im Wechsel "D6" und "TEST" an. Der Sammelstatus V 'Funktionskontrolle' wird gesetzt.

## Diagnose > Service/Wartung > Betriebsart

*−* Eingabe Betriebsart (Code 0): Hand

#### Diagnose > Beobachtung/Tests > Dynamiktests > Vollhubtest (FST)

- 2. *−* Toleranzgrenze: 0.1 bis 10.0 %, [2.0 %]
	- *−* Aktivierung Rampenfunktion: [Ja], Nein
	- *−* Beruhigungszeit vor Testbeginn: [1] bis 240 s
	- *−* Wartezeit nach Sprung: [2.0] bis 100.0
	- *−* Abtastzeit: 0.2 bis 250.0 s, [1.4 s]

Nur bei aktivierter Rampenfunktion:

- *−* Rampenzeit (steigend): 0 bis 9999 s, [60 s]
- *−* Rampenzeit (fallend): 0 bis 9999 s, [60 s]
- 3. *−* Maximale Testdauer: 30 bis 25000 s,  $[140 s]$ 
	- *−* Aktivierung 'Max. Losbrechzeit': Ja, [Nein]
	- *−* Max. Losbrechzeit: 0.0 bis 25000 s, [30.0 s]
	- *−* Aktivierung 'Erlaubte Zeit bis Schließstellung': Ja, [Nein]
	- *−* Erlaubte Zeit bis Schließstellung: 0.0 bis 25000 s, [70.0 s]

Geräteeinstellungen > Alarmeinstellungen > Statusklassifikation > Teilhubtest (PST)/Vollhubtest (FST)

*−* Maximale Testzeit überschritten:  $[ \otimes ], \otimes , \otimes , \underline{A}$ 

- *−* Test manuell abgebrochen: [(2), →, (2), A
- *−* Messdatenspeicher voll: [⊗], ↔, ⊗, ∧
- *−* Abbruch int. Magnetventil/ Zwangsentlüftung:  $[ \otimes ]$ ,  $\otimes$ ,  $\otimes$ ,  $\wedge$
- *−* Abbruch durch Regelkreisfehler:  $[\otimes]$ ,  $\otimes$ ,  $\otimes$ ,  $\wedge$
- *−* Startdifferenz Sollwert zu groß:  $[\otimes]$ ,  $\otimes$ ,  $\otimes$ ,  $\wedge$
- *−* Sollwertänderung: [ 2], →, **(2)**, A
- *−* Strom zu niedrig: [  $\otimes$ ],  $\otimes$ ,  $\otimes$ ,  $\wedge$
- *−* Max. Losbrechzeit überschritten:  $[\otimes]$ ,  $\otimes$ ,  $\wedge$
- *−* Erlaubte Zeit bis Schließstellung überschritten:  $[$ ( $\otimes$ ],  $\otimes$ ,  $\otimes$ ,  $\wedge$
- *−* Abbruch durch Zuluftdruck: [  $\otimes$ ],  $\otimes$ ,  $\otimes$ ,  $\wedge$

Diagnose > Beobachtung/Tests > Dynamiktests > Vollhubtest (FST)

4. Start Testlauf

### Hinweise zum Einstellen der FST-Diagnoseparameter

- *−* Die 'Rampenzeit (steigend)' muss größer sein als der entsprechende bei Initialisierung ermittelte Wert für die 'Minimale Laufzeit ZU' (Code 41).
- *−* Die 'Rampenzeit (fallend)' muss größer sein als der entsprechende bei Initialisierung ermittelte Wert für die 'Minimale Laufzeit AUF' (Code 40).
- *−* Die 'Abtastzeit' sollte die angezeigte 'Empfohlene Mindestabtastzeit' nicht unterschreiten. Die 'Empfohlene Mindestabtastzeit' ergibt sich aus der 'Voraussichtlichen Testdauer'.

# 13.1 Auswertung und Überwachung

Die Auswertungen der letzten drei Vollhubtests werden im Verzeichnis Messdatenauswertung mit Zeitstempel abgelegt.

### Test erfolgreich

Bei einem vollständig durchgeführten Vollhubtest werden die ausgewerteten Parameter separat für die steigende und die fallende Kennlinie angezeigt.

Messdatenauswertung bei Hubänderung als Sprung:

- *−* 'Überschwinger'
	- (relativ zur Sprunghöhe) [%]
- *−* 'Totzeit' [s]
- *−* 'T86' [s]
- *−* 'Ausregelzeit' [s]

Messdatenauswertung bei Hubänderung als Rampe:

*−* 'Überschwinger' (relativ zur Sprunghöhe) [%]

Die Ergebnisse des ersten Vollhubtests werden als Referenzmessung verwendet.

### *Info*

Änderungen in den nachfolgend aufgeliste*ten Diagnoseparametern bewirken Änderungen im Testablauf. Die Ergebnisse des folgenden Vollhubtests werden als neue Referenzmessung verwendet:*

- *− 'Aktivierung Rampenfunktion'*
- *−* 'Rampenzeit (steigend)'
- *−* 'Rampenzeit (fallend)'
- *−* 'Wartezeit nach Sprung'

### Test nicht erfolgreich

War der Test nicht erfolgreich, wird die Abbruchursache unter der entsprechenden Anzeige durch die Meldung "Ausfall" angezeigt. Der Stellungsregler generiert eine Meldung 'Teilhubtest (PST)/Vollhubtest (FST)' entsprechend der eingestellten Statusklassifikation.

### Diagnose > Überwachung

*−* Status Teilhubtest (PST)/Vollhubtest (FST)  $\Box$  (Code 84):  $\Box$   $\Diamond$ ,  $\Diamond$ ,  $\Diamond$ 

## *Info*

Solange kein Vollhubtest erfolgreich durchgeführt wurde, ist die Meldung 'Kein Test *vorhanden' gesetzt.*

# 13.2 Einzelnes Rücksetzen

Die Diagnoseparameter des Vollhubtests werden über den Befehl 'Rücksetzen 'Vollhubtest-Parametrierung'' zurückgesetzt. Die Messdatenauswertung und die Meldung 'Status Vollhubtest (PST)/Vollhubtest (FST)' kann nicht zurückgesetzt werden.

Der Stellungsregler speichert jeweils die Messdatenauswertung der letzten drei Vollhubtests. Bei Durchführung eines weiteren Tests wird die Messdatenauswertung des vorletzten Tests gelöscht.

Diagnose > Service/Wartung > Rücksetzen

*−* Rücksetzen 'Vollhubtest-Parametrierung'

## 14 SIL-Anwendertest

Der SIL-Anwendertest stellt sicher, dass die Sicherheitsfunktion des Stellungsreglers funktioniert. Die Sicherheitsfunktion beruht auf Abschaltung des i/p-Wandlers (6, [Bild 22\)](#page-88-0). Als Folge wird der pneumatische Antrieb entlüftet und das Stellventil fährt in die Sicherheitsstellung.

### Überwachung des Eingangsstroms

Der i/p-Wandler wird abgeschaltet, wenn der Eingangsstrom des Stellungsreglers an den Klemmen +11/–12 je nach Geräteausführung unter 3,8 mA oder 4,4 mA sinkt (geforderter Signalbereich 4 bis 20 mA), vgl. [Bild 21.](#page-87-0)

### Überwachung der Spannungsversorgung (Ausführung mit Zwangsentlüftung und Magnetventil)

Der i/p-Wandler und das Magnetventil, soweit es eingebaut ist, werden abgeschaltet, wenn die Spannung an den Klemmen +81/– 82 unter 12 V sinkt (geforderte Eingangsspannung 24 V DC), vgl. [Bild 21](#page-87-0).

Der SIL-Anwendertest überprüft das sichere Abschalten durch die integrierte Sicherheitsfunktion (SIL). Er kann bei einem Regelventil im Hand- oder Automatikbetrieb gestartet werden.

Der Stellungsregler generiert dauerhaft eine Meldung, wenn während des Anwendertests ein Fehler auftritt. Alle Regeleigenschaften des Geräts bleiben erhalten. Nur der Einsatz als Stellungsregler mit sicherem Abschalten ist nicht mehr gewährleistet.

<span id="page-87-0"></span>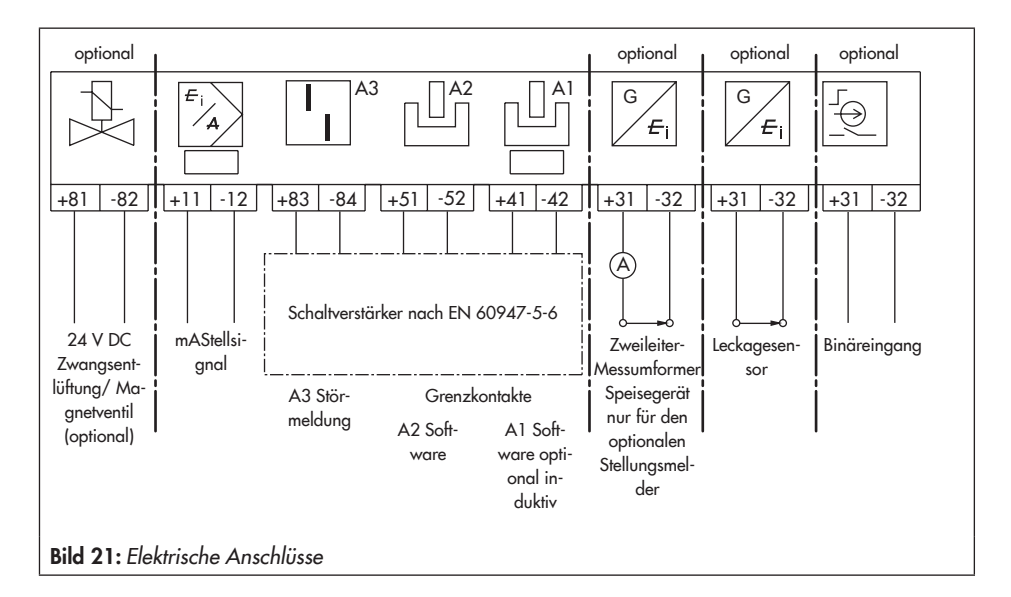

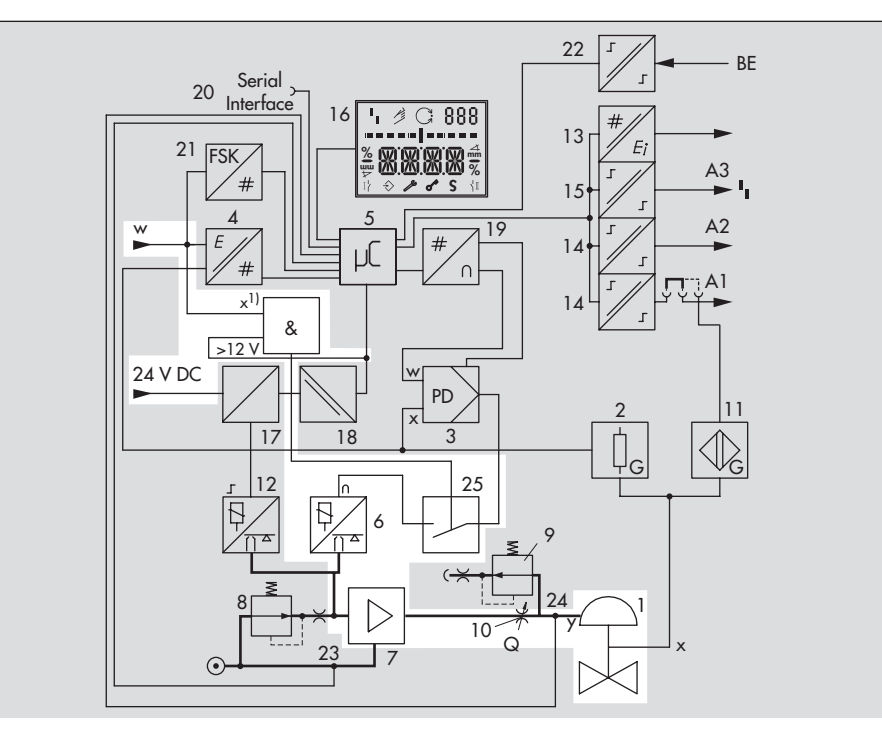

- 
- 
- 
- 
- 
- 
- 
- 
- 
- 
- 11\* Induktiver Grenzkontakt 24 Drucksensor Stelldruck pout
- 
- <span id="page-88-0"></span>13\* Analoger Stellungsmelder oder Binäreingang \* Option
- 1 Stellventil 14 Softwaregrenzkontakte A1/A2
- 2 Wegaufnehmer 15 Störmeldeausgang A3
- 3 PD-Regler 16 LC-Display
- 4 AD-Wandler 17\* Ansteuerung Magnetventil
- 5 Mikrocontroller 18\* Galvanische Trennung
- 6 i/p-Wandler 19 DA-Wandler
- 7 Luftleistungsverstärker 20 Kommunikationsschnittstelle
- 8 Druckregler 21 HART®-Aufschaltung
- 9 Durchflussregler 22 Binäreingang BE\*
- 10 Volumendrossel 23 Drucksensor Zuluft ps
	-
- 12\* Magnetventil 25\* Zwangsentlüftung
	-

Bild 22: Wirkbild

### **!** *HINWEIS*

*Der SIL-Anwendertest bewegt selbständig das Stellglied. Er darf nur gestartet werden, wenn es der Betrieb der Anlage erlaubt.*

### **Parametrierung**

- 1. Anwendungsart = "Regelventil" einstellen.
- 2. Externen Sollwert vorgeben von 4,0 bis 4,5 mA bei 3,8-mA-Abschaltung 4,8 bis 5,5 mA bei 4,4-mA-Abschaltung
- 3. SIL-Anwendertest starten. Im Display wird nacheinander "S001" bis "S030" angezeigt.

#### Inbetriebnahme

1. *−* Anwendungsart (Code 49 - h0): Regelventil

Diagnose > Service/Wartung > SIL-Anwendertest

3. *−* Start SIL-Anwendertest

## 14.1 Auswertung und Überwachung

### Anwendertest erfolgreich

Im Display des Stellungsreglers wird "OK" angezeigt.

#### Anwendertest nicht erfolgreich

Im Display des Stellungsreglers wird der mögliche Fehlercode "E001" bis "E030" angezeigt. Der Stellungsregler generiert dauerhaft den Fehlercode 86 (Status Ausfall, nicht klassifizierbar).

Der Einsatz als Stellungsregler mit sicherem Abschalten ist nicht mehr gewährleistet. Der Stellungsregler sollte umgehend an SAMSON zurückgeschickt werden.

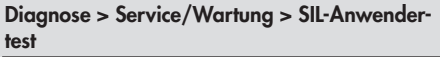

*−* SIL-Tests: √, ↔

## <span id="page-90-0"></span>15 Binäreingang

### TROVIS SAFE 3730-6xxxxx3x00x0x00

Der Stellungsregler besitzt einen optionalen Binäreingang, mit dem unterschiedliche Funktionen aktiviert werden können:

- *−* [Schaltzustand übertragen] Der Schaltzustand des Binäreingangs wird protokolliert.
- *−* Vor-Ort-Schreibschutz setzen Nach der ersten Initialisierung kann ein Vor-Ort-Schreibschutz gesetzt werden. Solange der Binäreingang aktiv ist, können am Stellungsregler keine Einstellungen geändert werden. Es kann keine neue Initialisierung gestartet werden. Die Konfigurationsfreigabe über Code 3 ist nicht aktiv.
- *−* Teilhubtest (PST) starten Der Stellungsregler startet einmalig einen Teilhubtest. Der Test wird mit den Einstellungen aus Code 49 - d2 bis Code 49 - d9 durchgeführt, vgl. ▶ [Kapitel 12](#page-72-0).
- *−* Sicherheitssollwert anfahren Ein Auf/Zu-Ventil fährt den vorgegebenen Sicherheitssollwert an, wenn sich der Stellungsregler im Automatikbetrieb befindet. In den Betriebsarten Handbetrieb oder Sicherheitsstellung erfolgt keine Aktion.
- *−* AUTO/HAND wechseln Der Stellungsregler wechselt vom Automatikbetrieb in den Handbetrieb bzw. umgekehrt. Befindet sich der Stellungsregler in der Betriebsart Sicherheitsstellung erfolgt keine Aktion.
- *−* Datenlogger starten Mit Aktivierung des Binäreingangs wird der Datenlogger gestartet, vgl.  $\blacktriangleright$  [Kapi](#page-20-0)[tel 3](#page-20-0).
- *−* Diagnose zurücksetzen Aktive Dynamiktests und Beobachterfunktionen werden abgebrochen und die Diagnosedaten werden einmalig zurückgesetzt.

### *Info*

Der optionale Binäreingang lässt sich nur über die Bediensoftware TROVIS-VIEW 4 und über die Parameter der DD konfigurieren. Als Standard wird bei geschlossenem Schalter der Schaltzustand übertragen.

### **Parametrierung**

### *Info*

- *−* Die Parametrierung in TROVIS- VIEW 4 ist nur möglich, wenn zuvor die 'Option Identifikation' = "Binäreingang" eingestellt *wurde.*
- *−* Der 'Sicherheitssollwert' kann nur bei der Anwendungsart "Auf/Zu-Ventil" eingestellt *werden.*
- 1. Option "Binäreingang" vorgeben.
- 2. Binäreingang konfigurieren.

Geräteeinstellungen > Stellungsregler > Optionen

1. *−* Identifikation Optionen: Binäreingang

Geräteeinstellungen > Stellungsregler > Optionen > Konfiguration Binäreingang

- 2. *−* Konfiguration Binäreingang: [Für potentialfreien Kontakt (Schaltfunktion)], Für potentialbehafteten Kontakt (0–24 V)
	- *−* Funktionsauswahl: [Schaltzustand übertragen], Vor-Ort-Schreibschutz setzen, Teilhubtest (PST) starten, Sicherheitssollwert anfahren, AUTO/HAND wechseln, Datenlogger starten, Diagnose zurücksetzen
	- *−* Steuerung Binäreingang: [Funktion aktivieren: Schalter geschlossen], Funktion aktivieren: Schalter offen
	- *−* Sicherheitssollwert: 0.0 bis 100.0 %, [50.0 %] (nur mit Anwendungsart = Auf/Zu-Ventil)
	- *−* Klassifikation Binäreingang: [8], , , ,

## 16 Dynamische HART®- Variablen

Die HART®-Spezifikation definiert vier dynamische Variablen, bestehend aus einem Wert und einer Einheit. Diesen Variablen können individuell Geräteparameter zugeordnet werden. Das universelle HART®-Kommando 3 (Universal Command #3) liest die dynamischen Variablen aus dem Gerät. Damit können auch herstellerspezifische Parameter mit einem universellen Kommando übertragen werden.

Beim TROVIS SAFE 3730-6 können die dynamischen Variablen unter Geräteeinstellungen > Stellungsregler > HART-Kommunikation wie in  $\blacktriangleright$  [Tabelle 5](#page-92-0) aufgelistet zugeordnet werden:

Geräteeinstellungen > Stellungsregler > HART-Kommunikation

- *−* Zuordnung primäre Variable: [Sollwert], Sollwert der Wirkrichtung, Sollwert nach Laufzeitvorgabe, Istwert, Regeldifferenz e, Absolutes Wegintegral, Zustand Binäreingang, Status internes Magnetventil/Zwangsentlüftung, Sammelstatus, Temperatur, Pegelwert (Leckagesensor), Umgebungsdruck, Stelldruck p out, Zuluftdruck, Durchfluss, Differenzdruck, Alle aktiven Fehler
- *−* Zuordnung sekundäre Variable: Sollwert, Sollwert der Wirkrichtung, Sollwert nach Laufzeitvorgabe, [Istwert], Regeldifferenz e, Absolutes Wegintegral, Zustand Binäreingang, Status internes Magnetventil/Zwangsentlüftung, Sammelstatus, Temperatur, Pegelwert (Leckagesensor), Umgebungsdruck, Stelldruck p out, Zuluftdruck, Durchfluss, Differenzdruck, Alle aktiven Fehler
- *−* Zuordnung tertiäre Variable: Sollwert, Sollwert der Wirkrichtung, Sollwert nach Laufzeitvorgabe, Istwert, [Regeldifferenz e], Absolutes Wegintegral, Zustand Binäreingang, Status internes Magnetventil/Zwangsentlüftung, Sammelstatus, Temperatur, Pegelwert (Leckagesensor), Umgebungsdruck, Stelldruck p out, Zuluftdruck, Durchfluss, Differenzdruck, Alle aktiven Fehler
- *−* Zuordnung quartäre Variable: Sollwert, Sollwert der Wirkrichtung, Sollwert nach Laufzeitvorgabe, Istwert, Regeldifferenz e, [Absolutes Wegintegral], Zustand Binäreingang, Status internes Magnetventil/Zwangsentlüftung, Sammelstatus, Temperatur, Pegelwert (Leckagesensor), Umgebungsdruck, Stelldruck p out, Zuluftdruck, Durchfluss, Differenzdruck, Alle aktiven Fehler

| Variable                                          | <b>Bedeutung</b>                                                                                                    | <b>Einheit</b> |
|---------------------------------------------------|----------------------------------------------------------------------------------------------------|----------------|
| Sollwert                                          | Sollwert                                                                                                    | ℅              |
| Sollwert der Wirkrichtung                         | Sollwert der Wirkrichtung                                                                                                    | %              |
| Sollwert nach Laufzeitvorgabe                     | Sollwert nach Laufzeitvorgabe                                                                                                    | %              |
| <b>Istwert</b>                                    | <b>Istwert</b>                                                                                                    | %              |
| Regeldifferenz e                                  | Regeldifferenz e                                                                                                    | %              |
| Absolutes Wegintegral                             | Absolutes Wegintegral                                                                                                    |                |
| Zustand Binäreingang                              | $0 =$ Nicht aktiv<br>$1 = Aktiv$<br>$255 = -/-$                                                                                                    |                |
| Status internes Magnetventil/<br>Zwangsentlüftung | $0 =$ Nicht angesteuert<br>$1 =$ Angesteuert<br>$2 =$ Nicht eingebaut                                                                                              |                |
| Sammelstatus                                      | $0 =$ Keine Meldung<br>$1 = W$ artungsbedarf<br>$2$ = Wartungsanforderung<br>$3 = \text{Australia}$<br>$4 =$ Außerhalb der Spezifikation<br>7 = Funktionskontrolle |                |

<span id="page-92-0"></span>Tabelle 5: Zuordnung dynamische HART*®-Variablen*

### Binäreingang

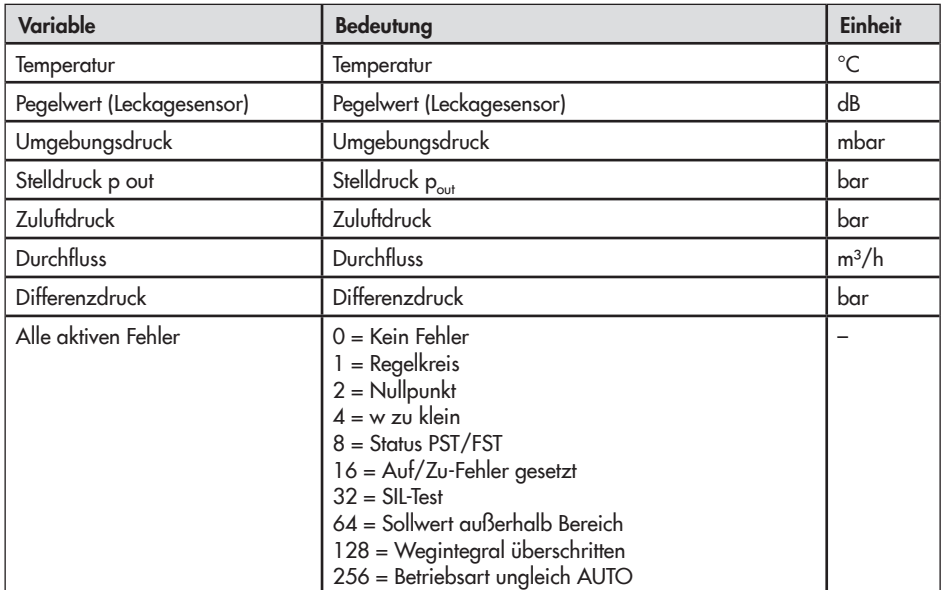

# 17.1 Codeliste

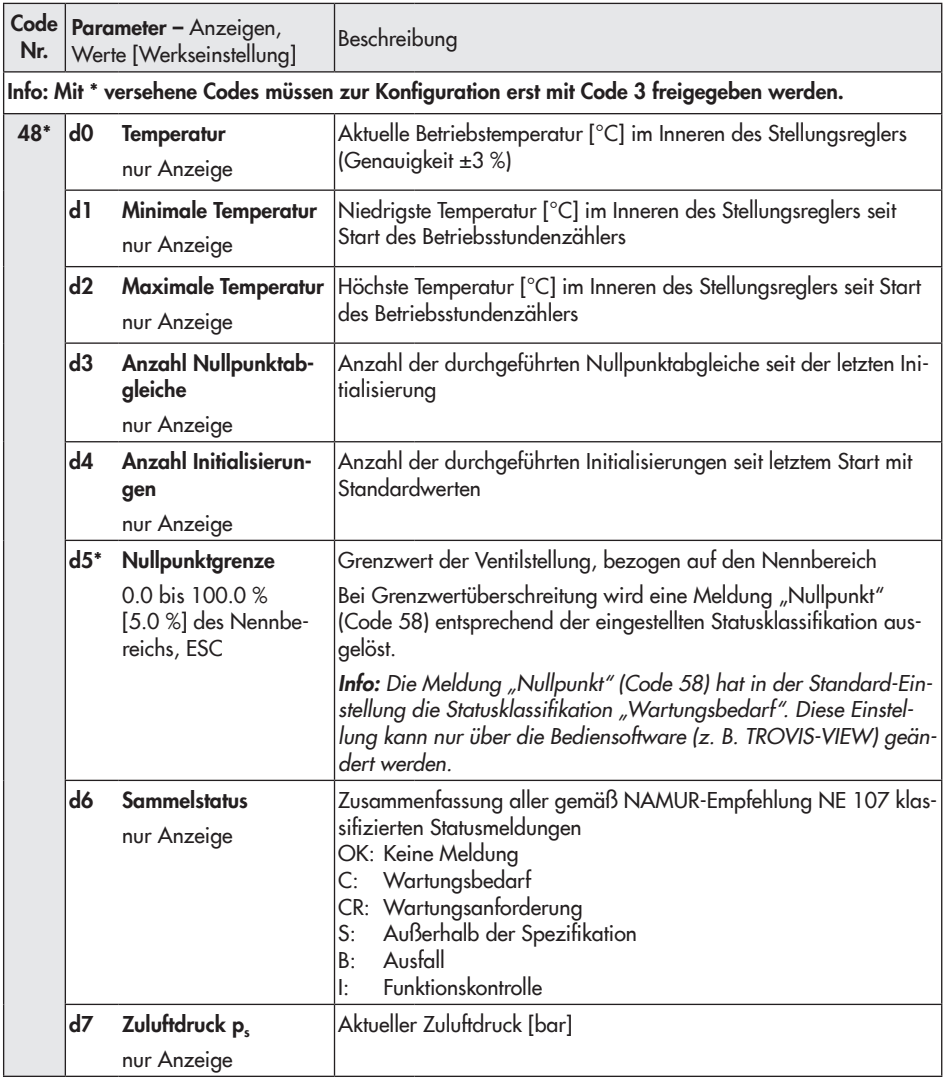

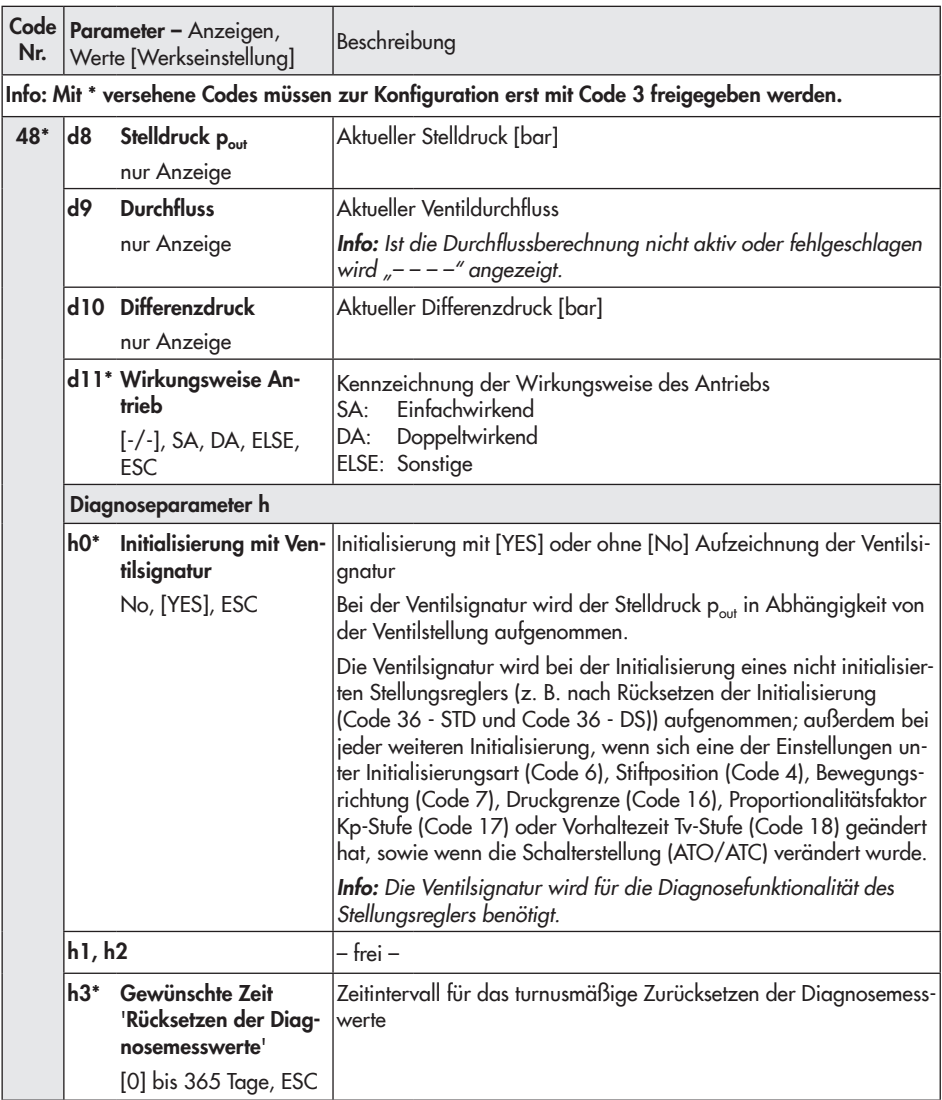

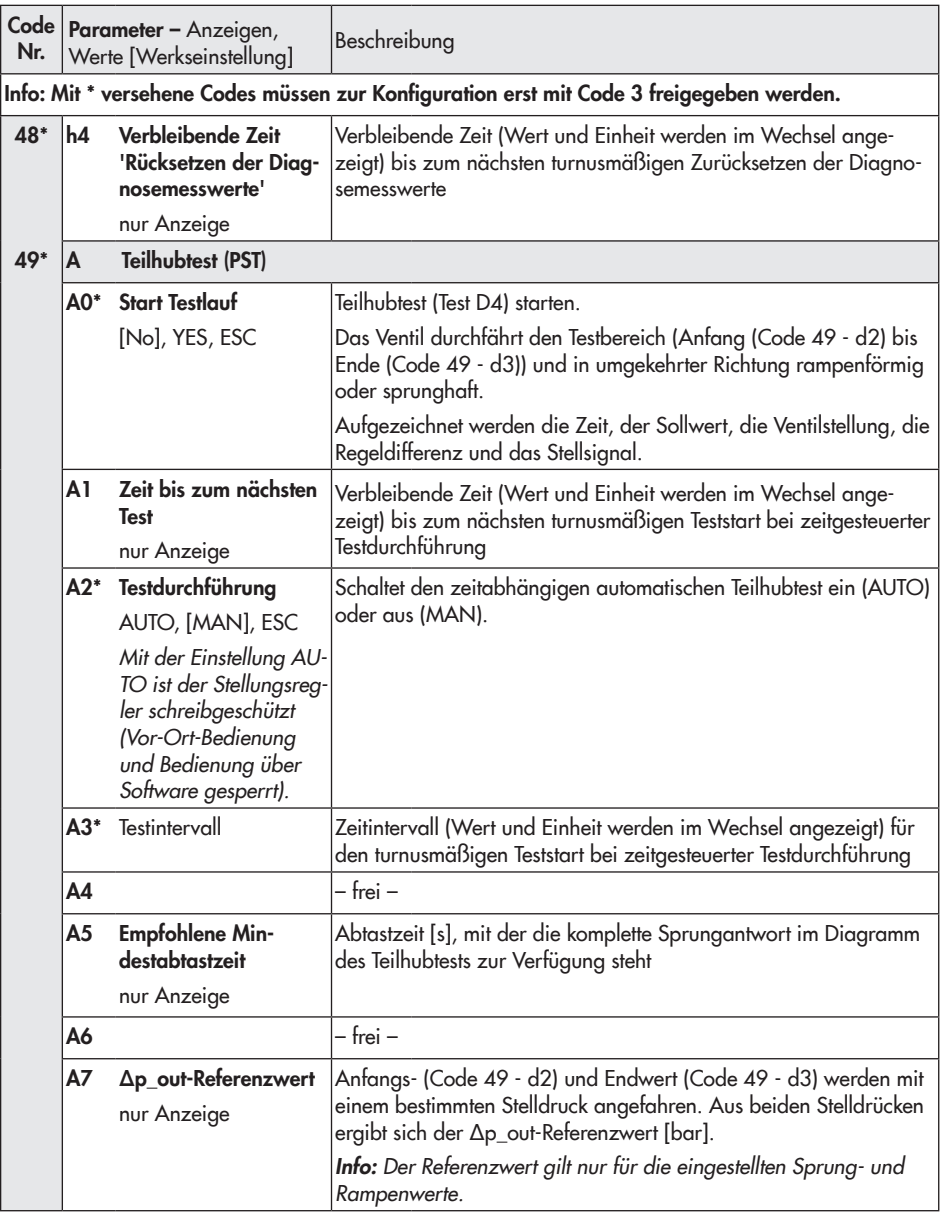

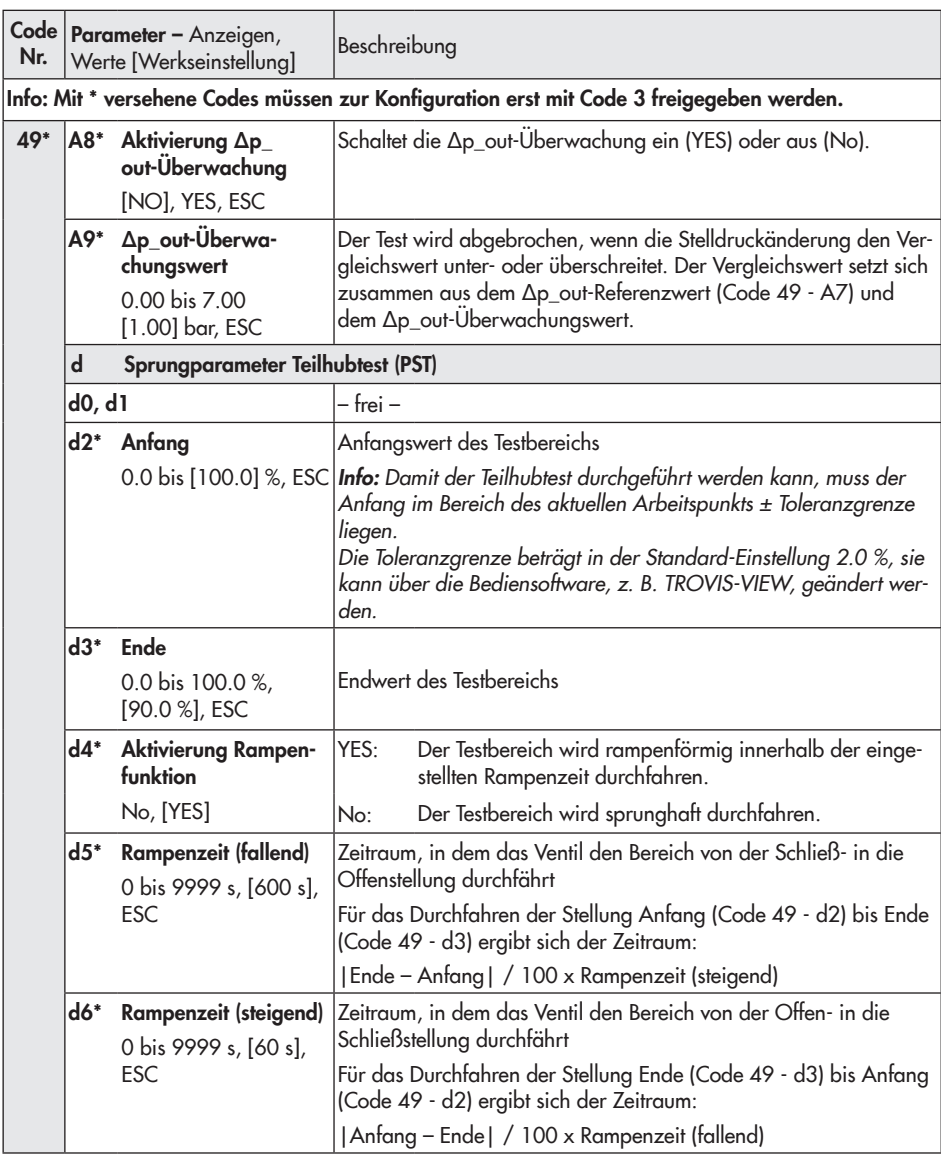

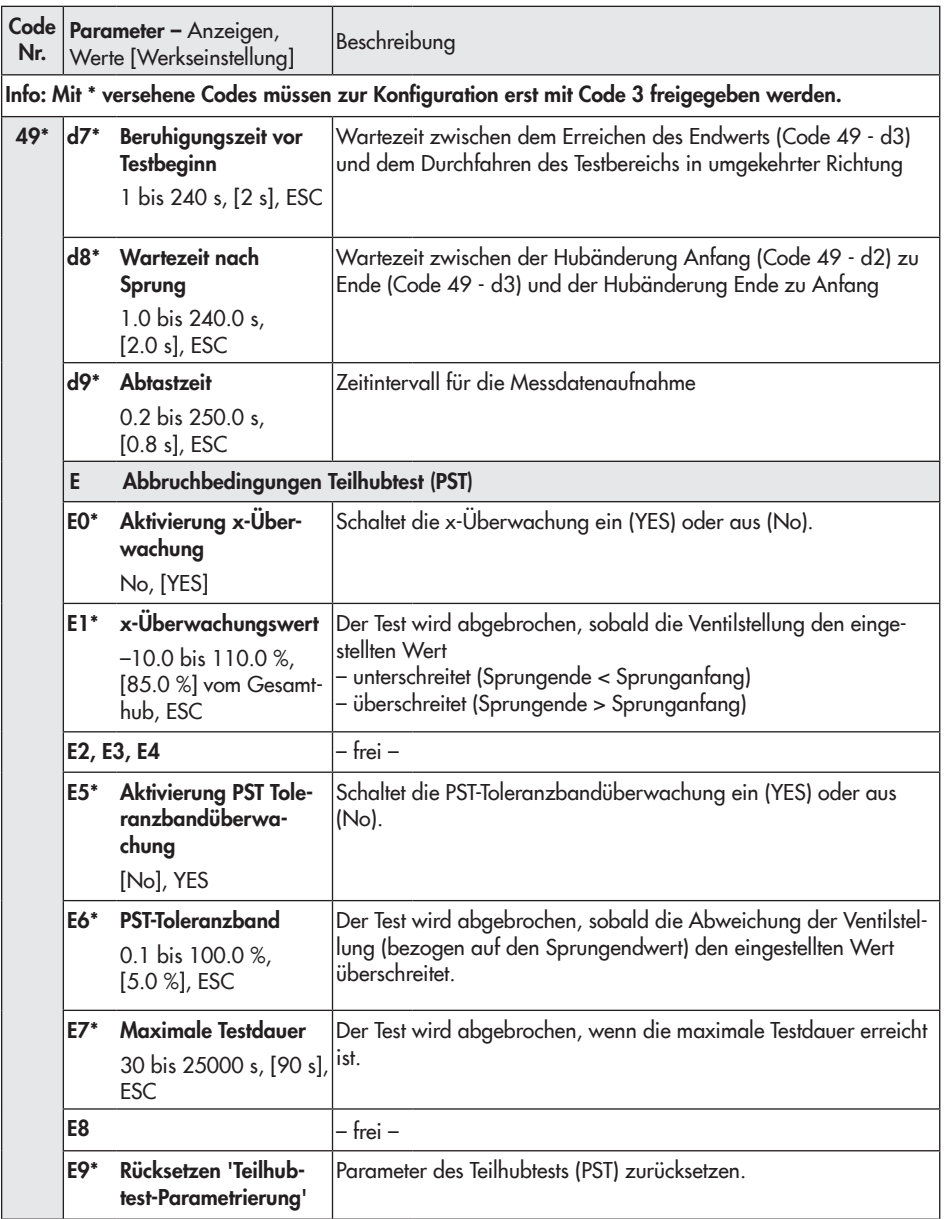

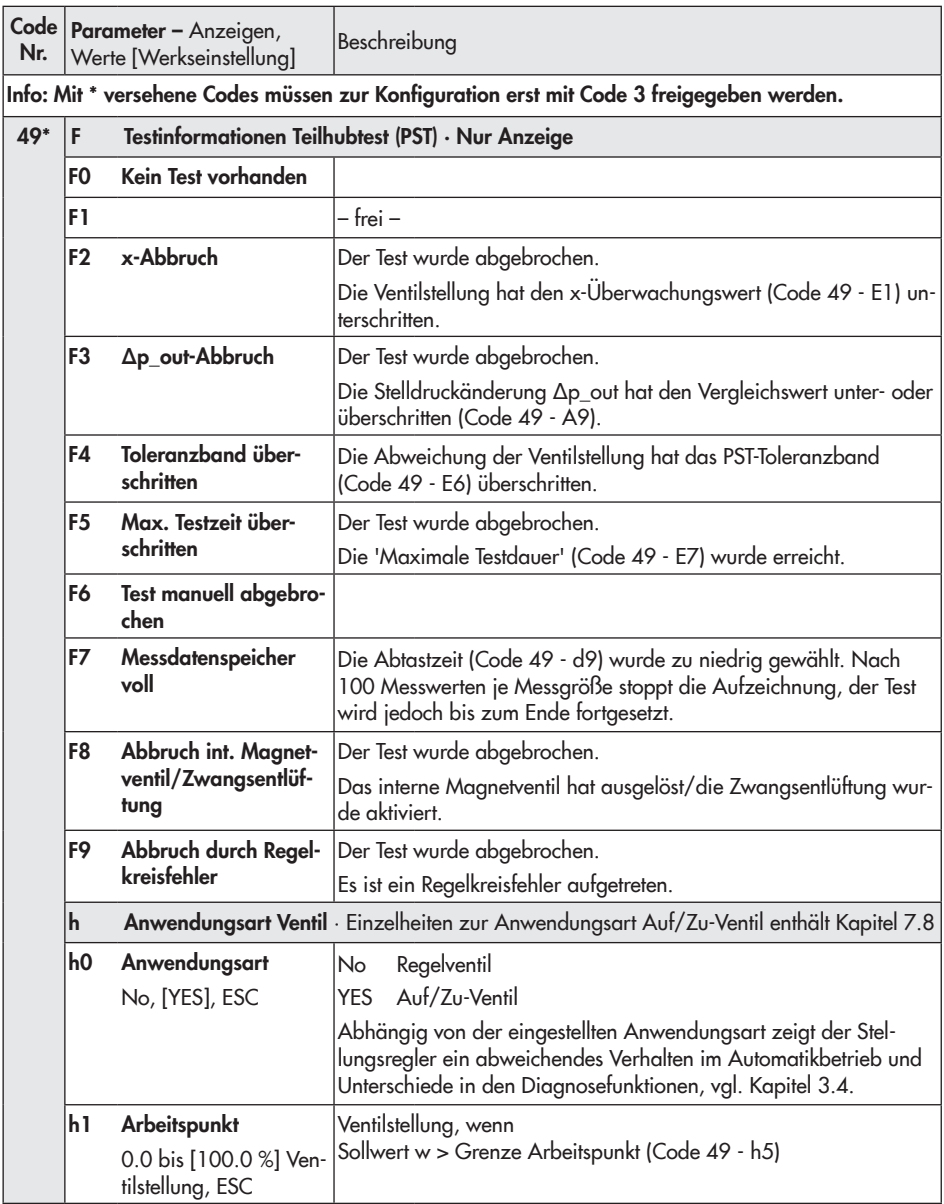

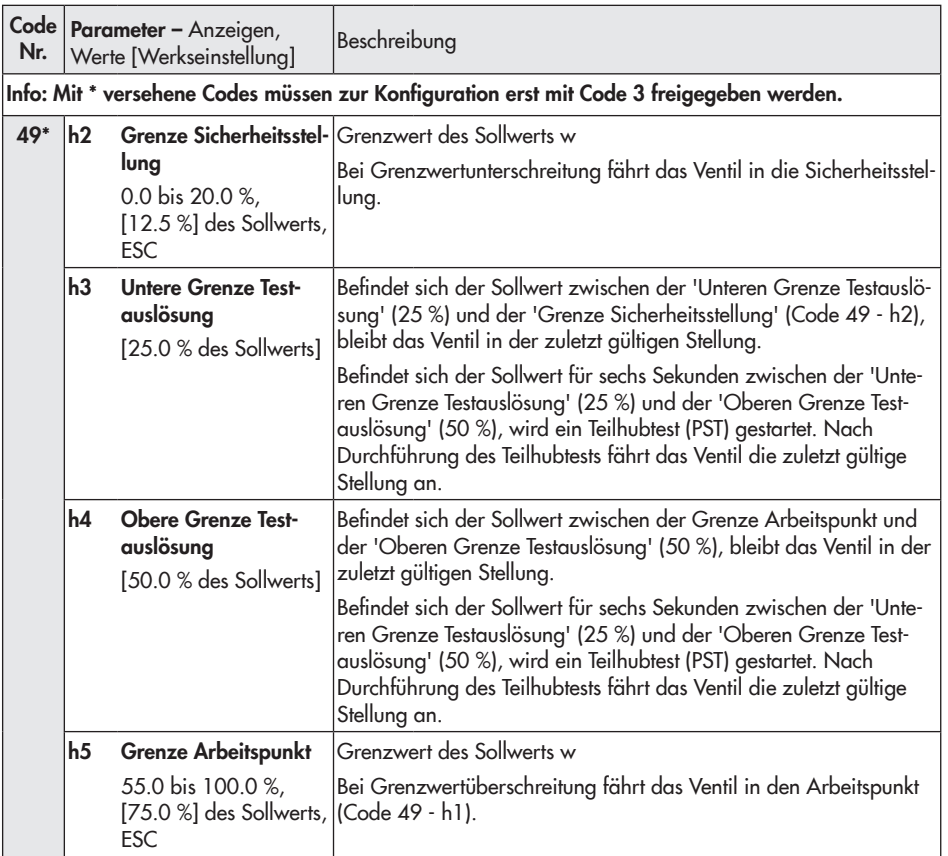

# 17.2 Fehlermeldungen und Abhilfe

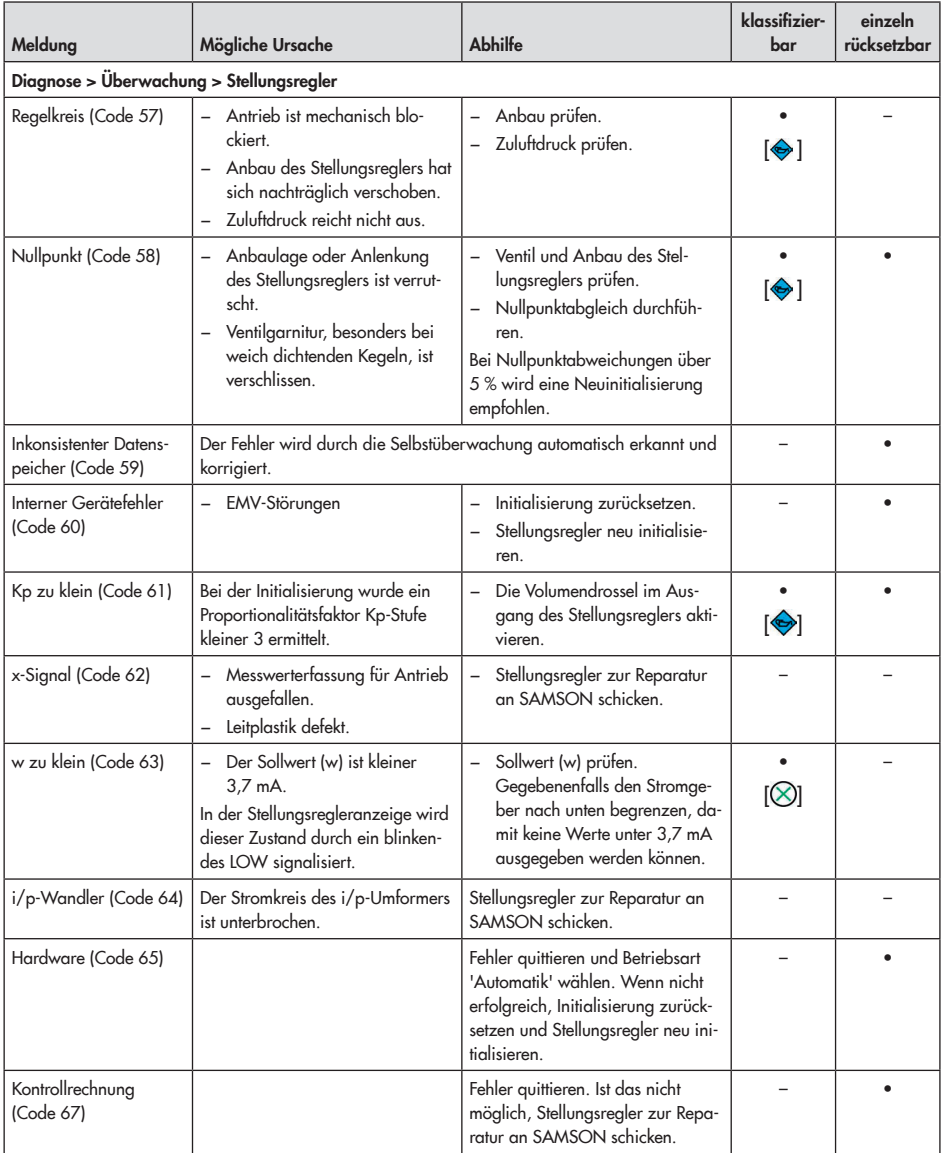

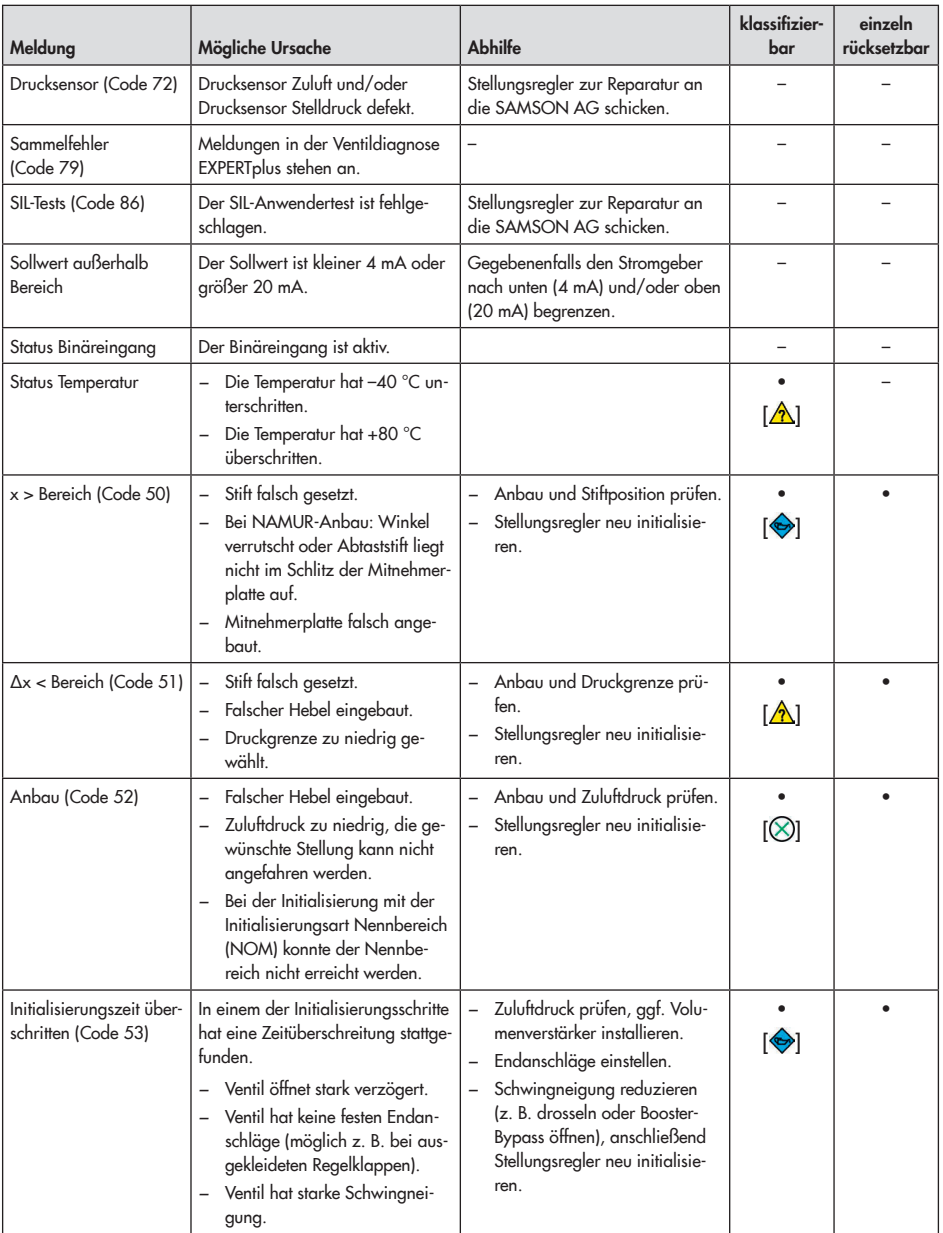

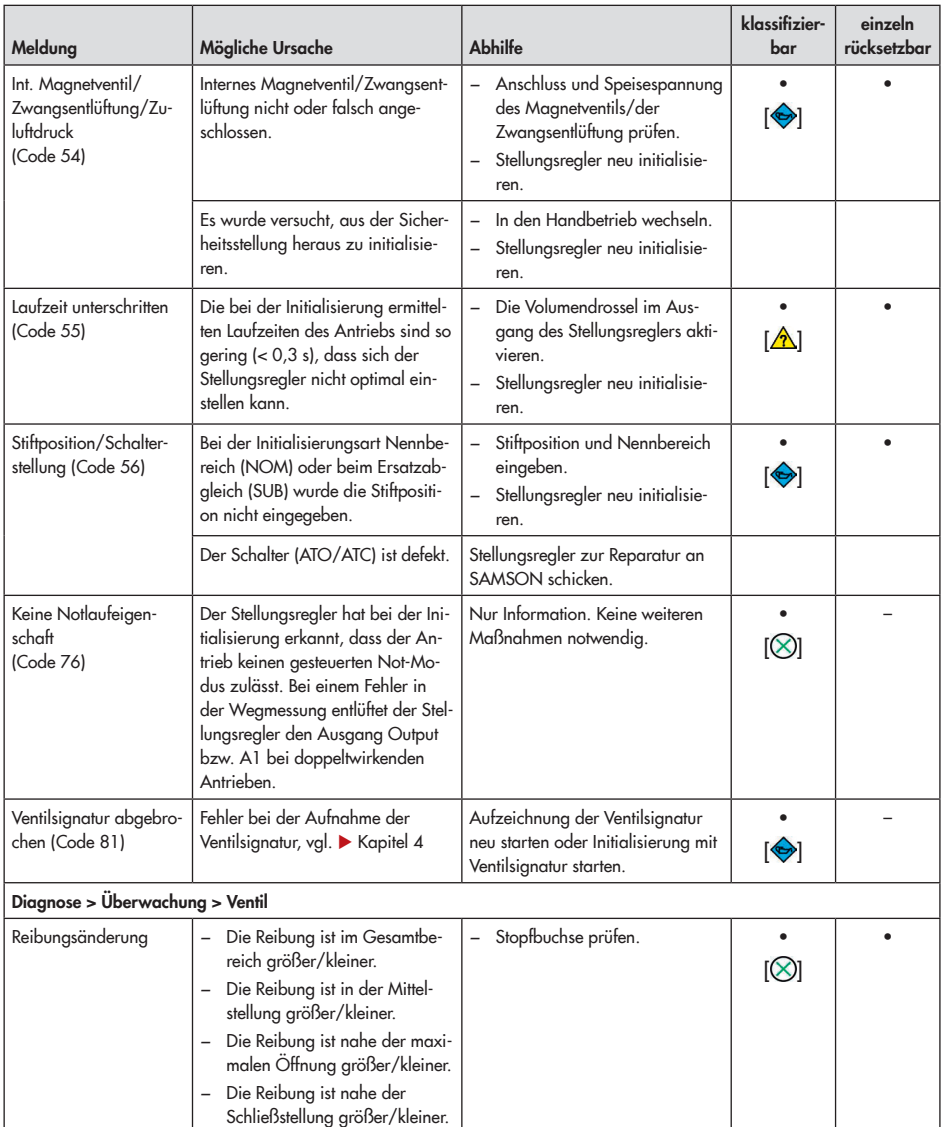

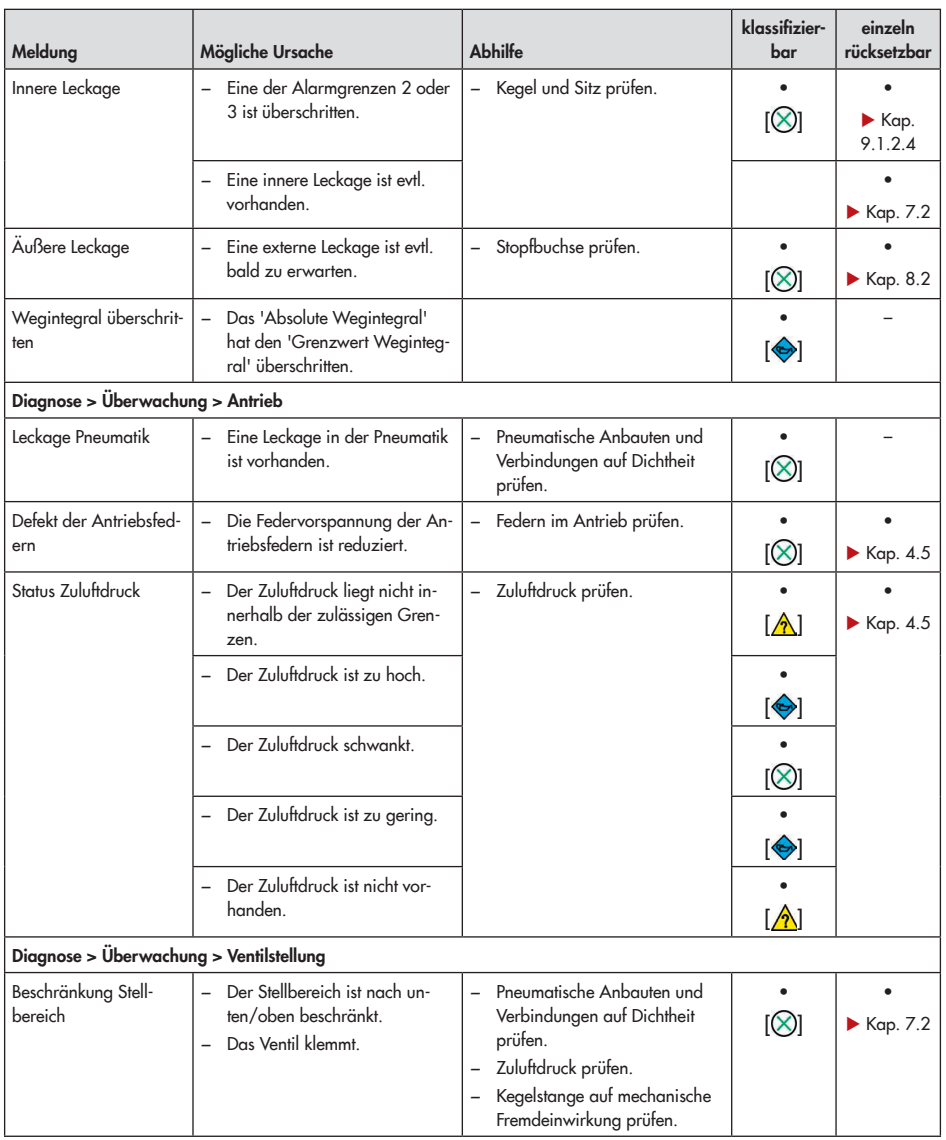

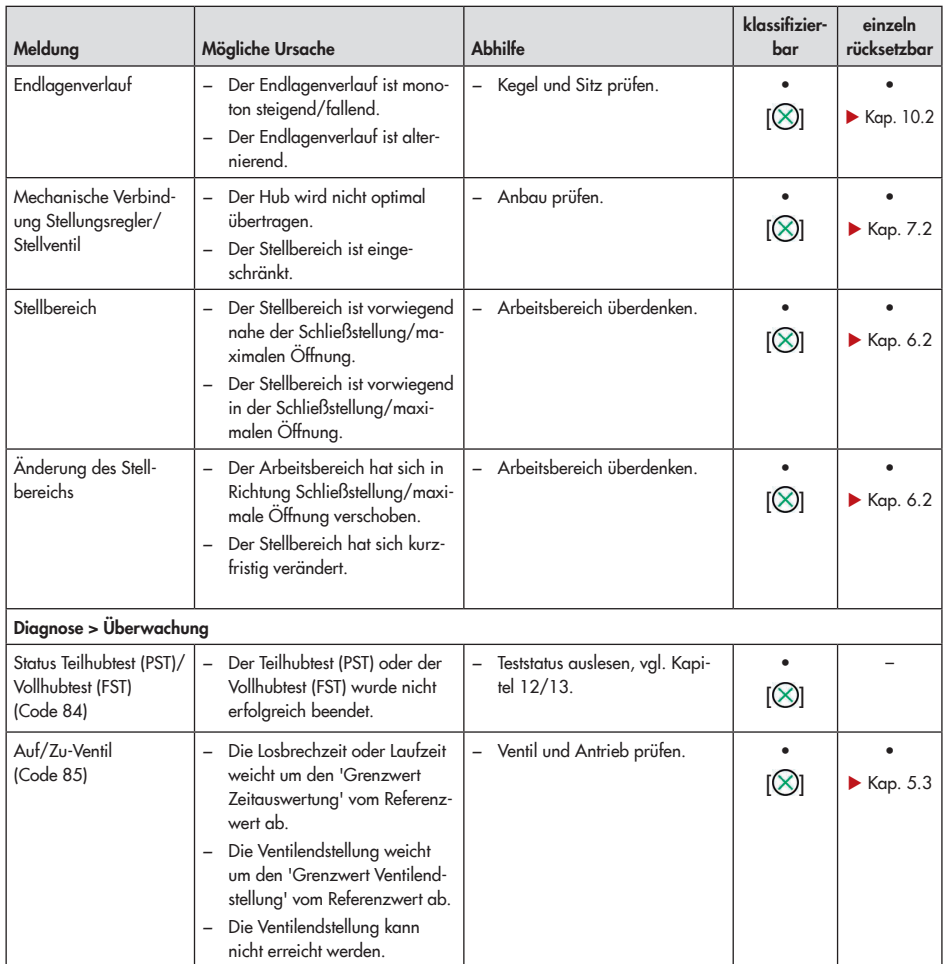

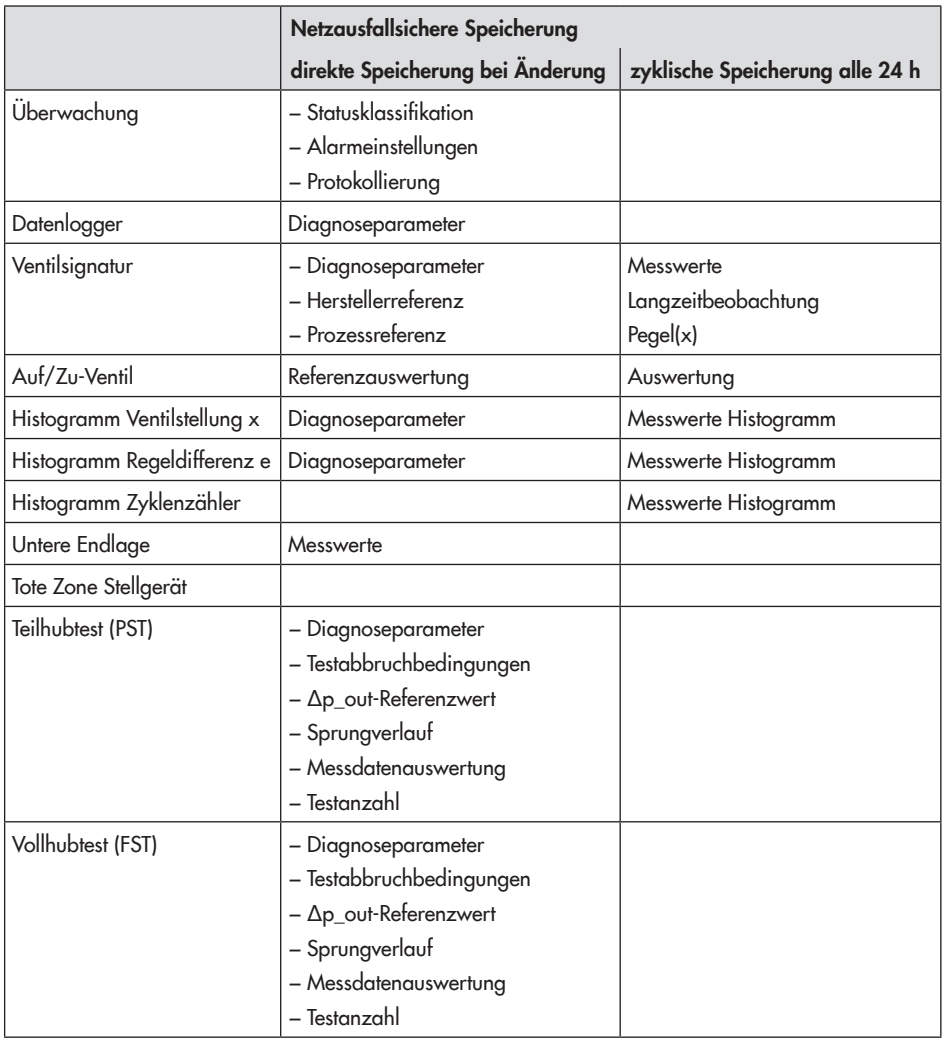

# 17.3 Netzausfallsicher gespeicherte Diagnose-Datenpunkte

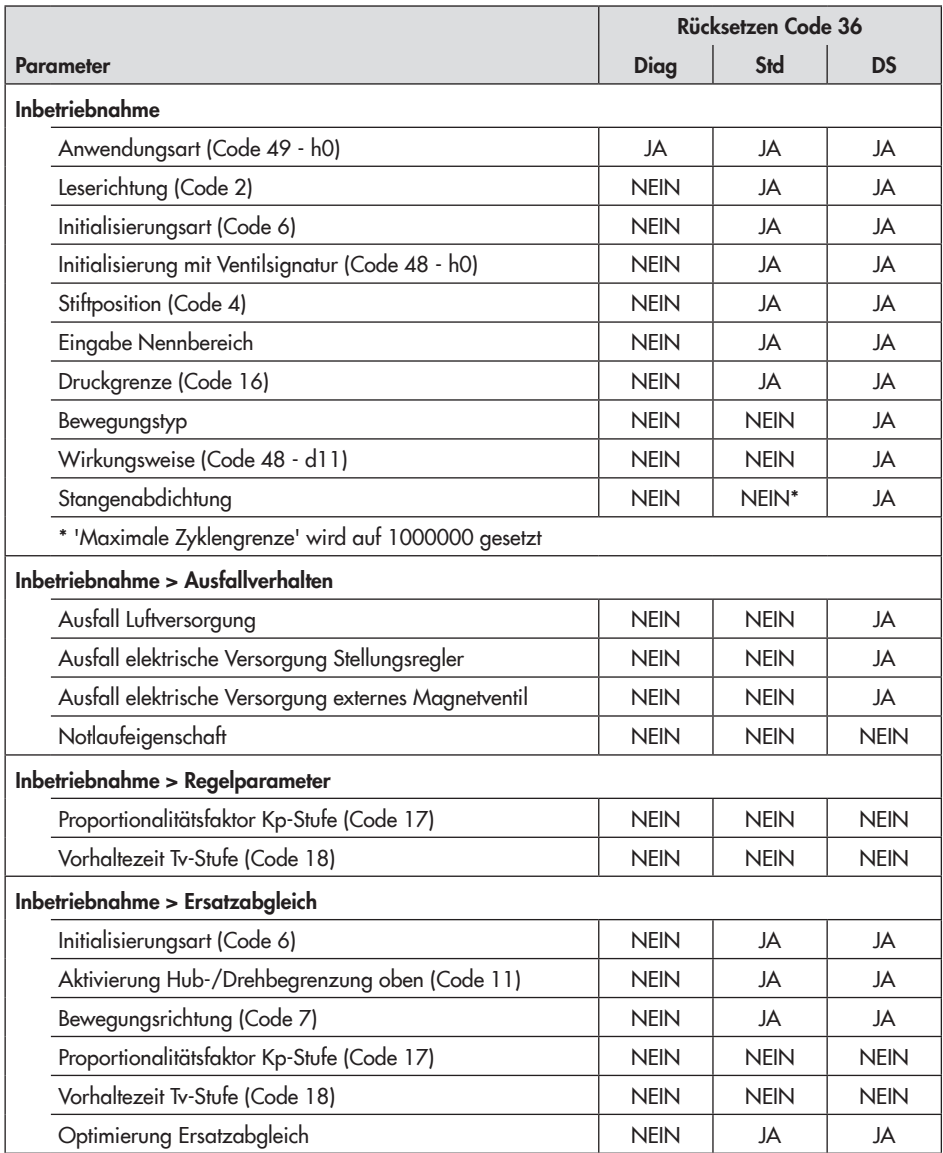

# 17.4 Rücksetzen von Parametern
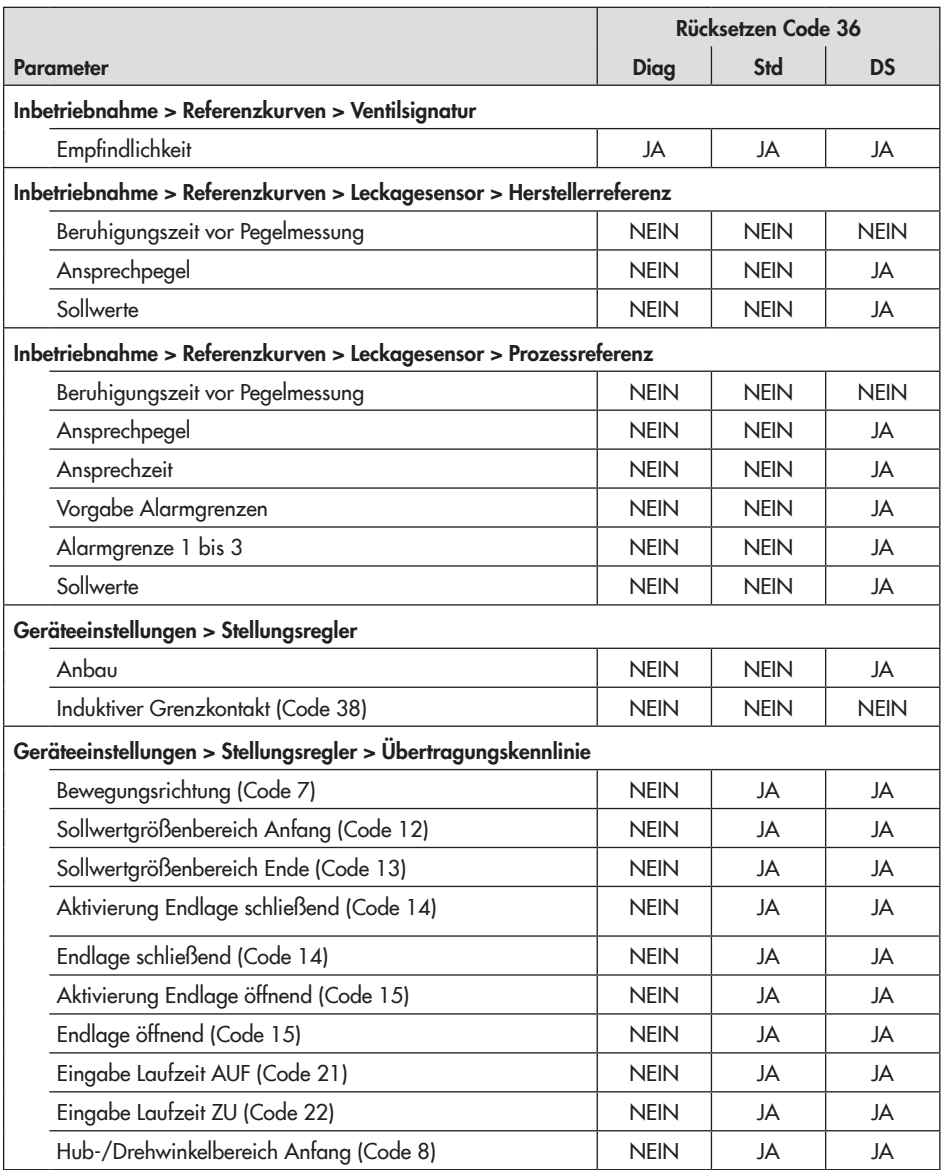

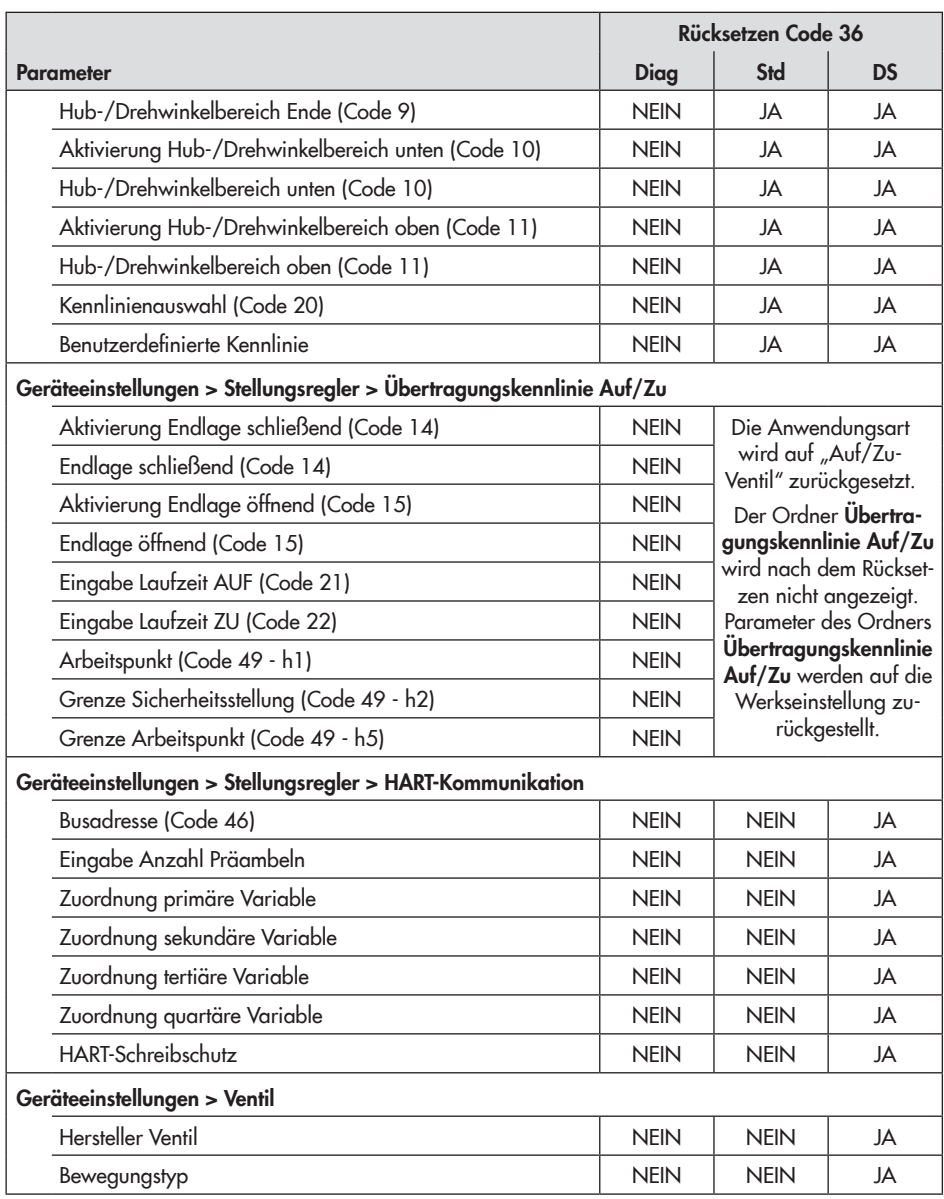

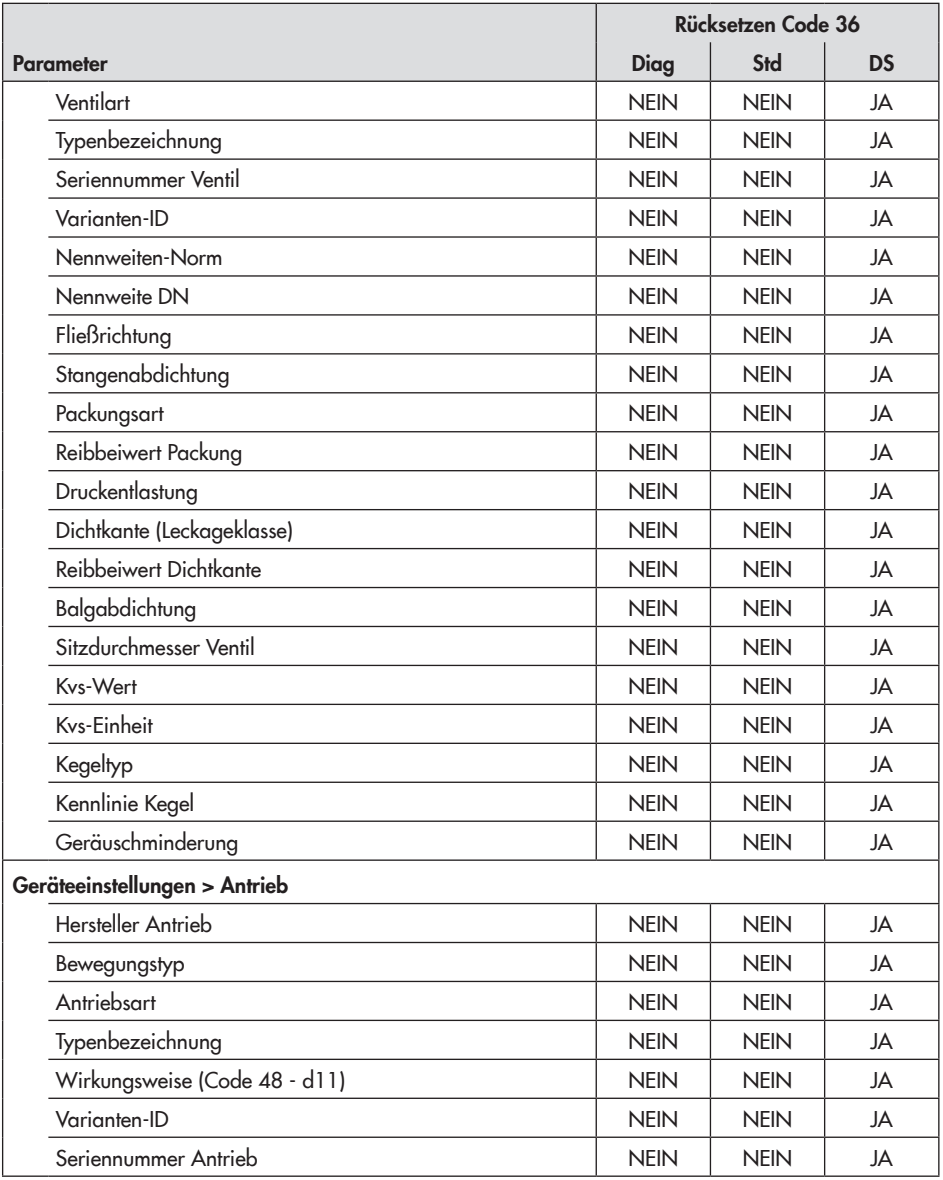

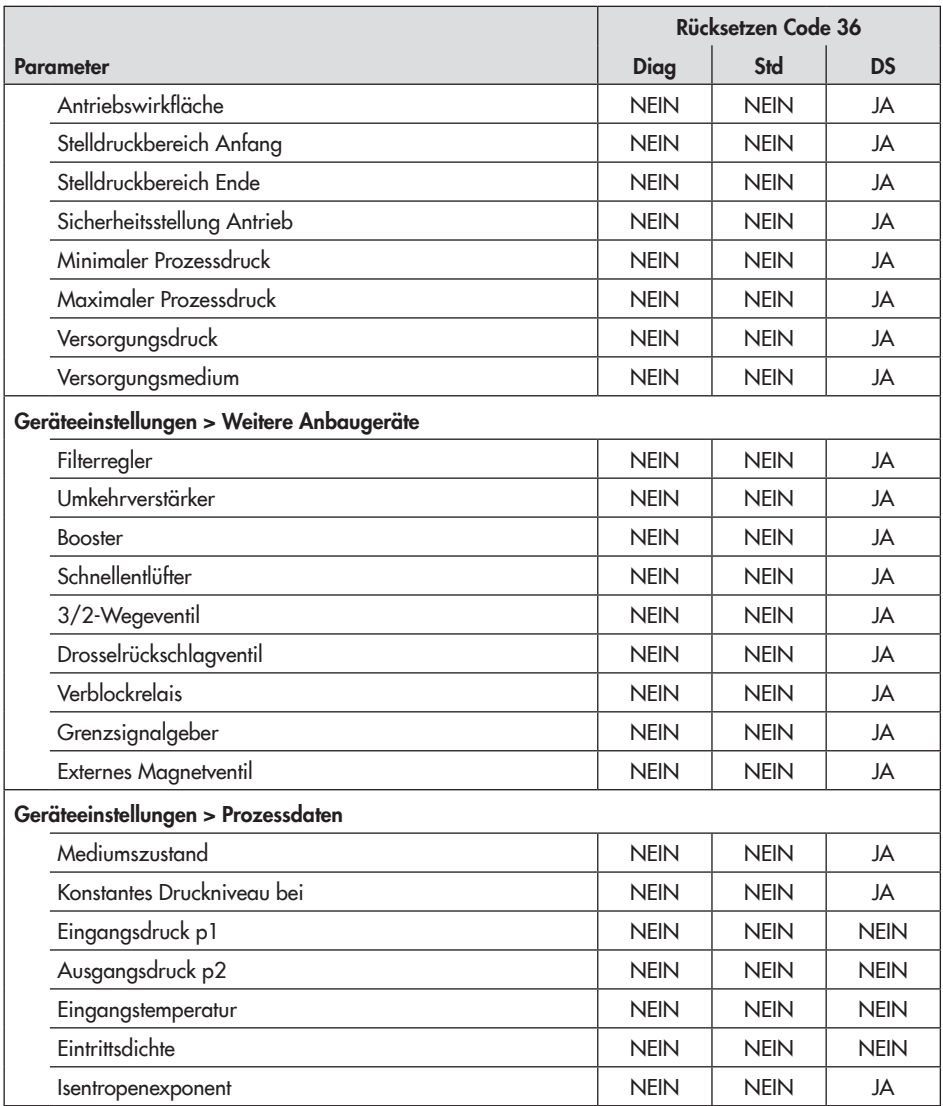

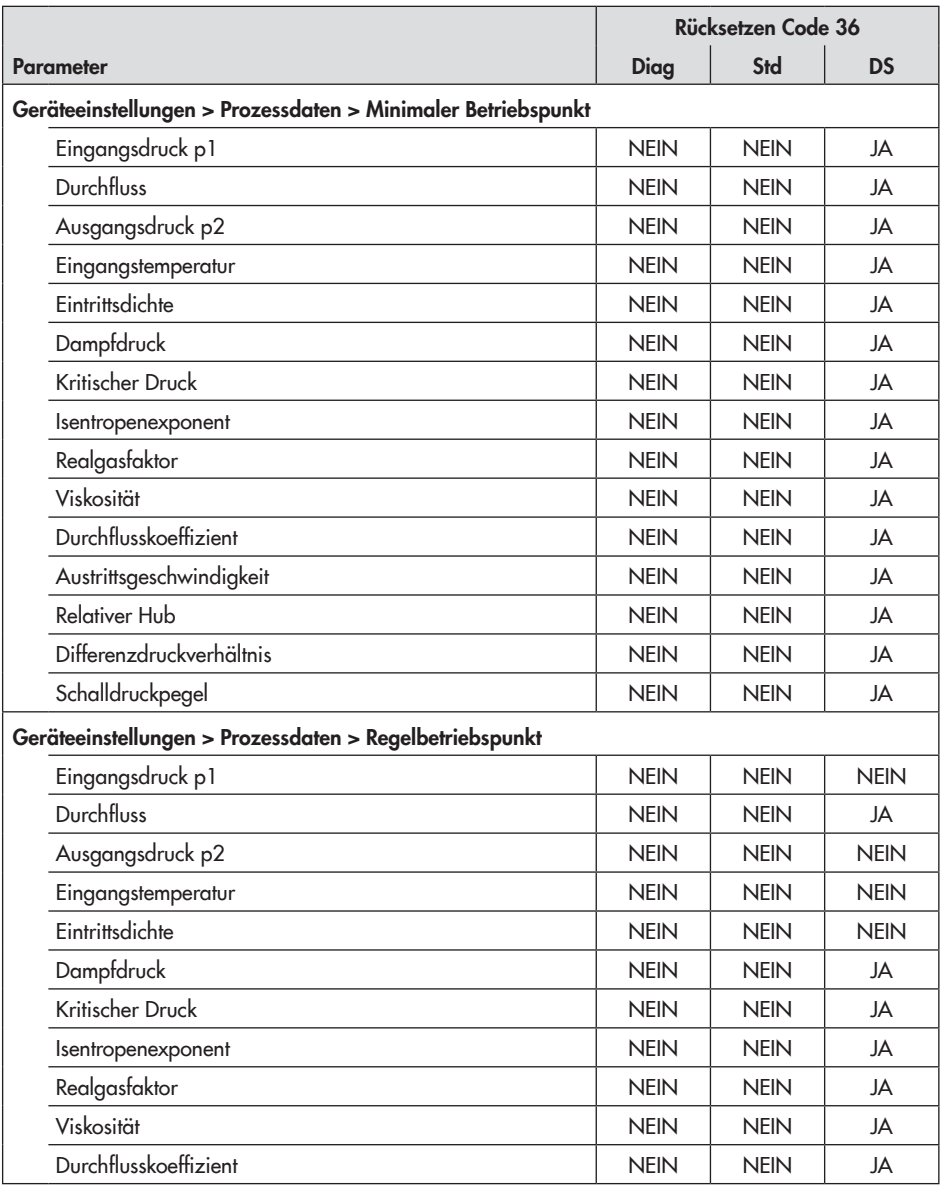

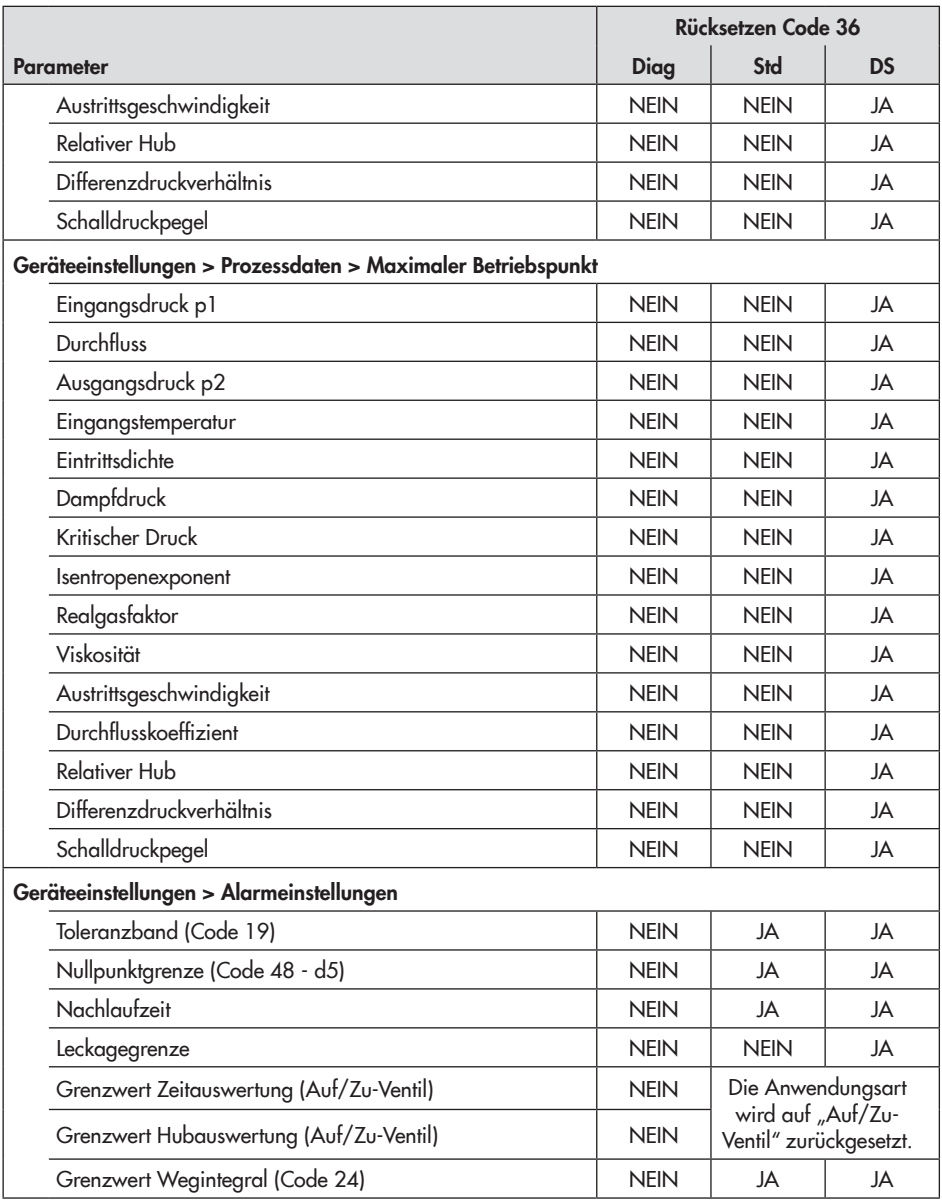

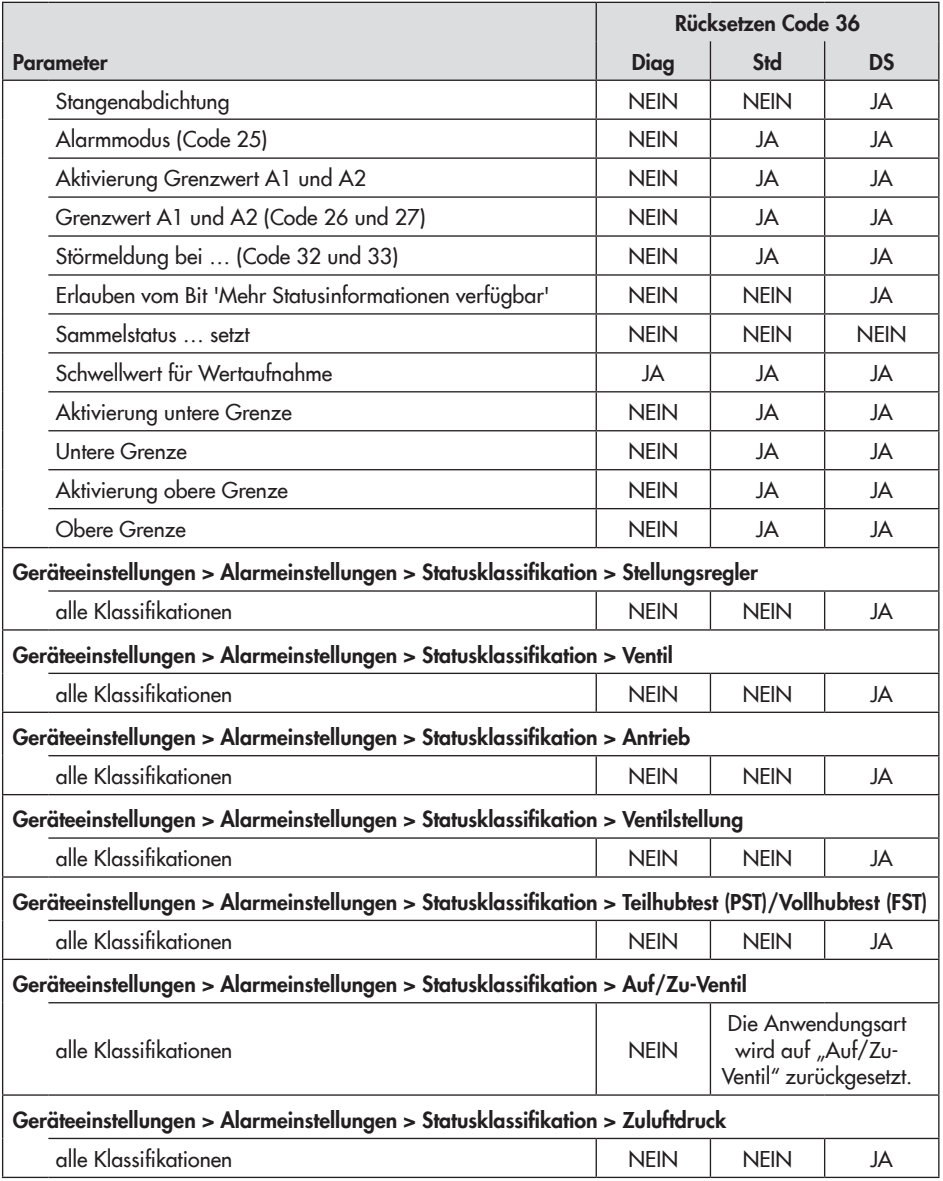

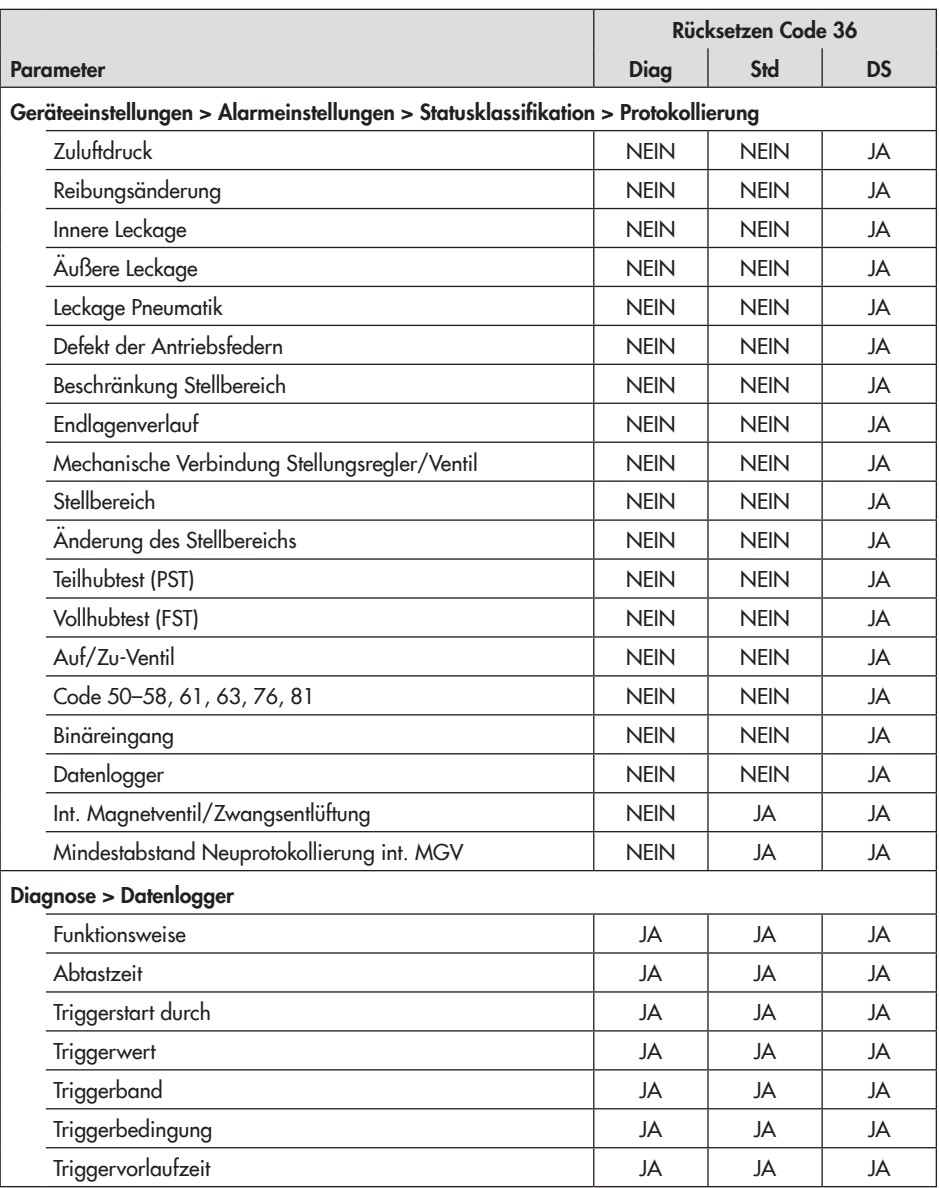

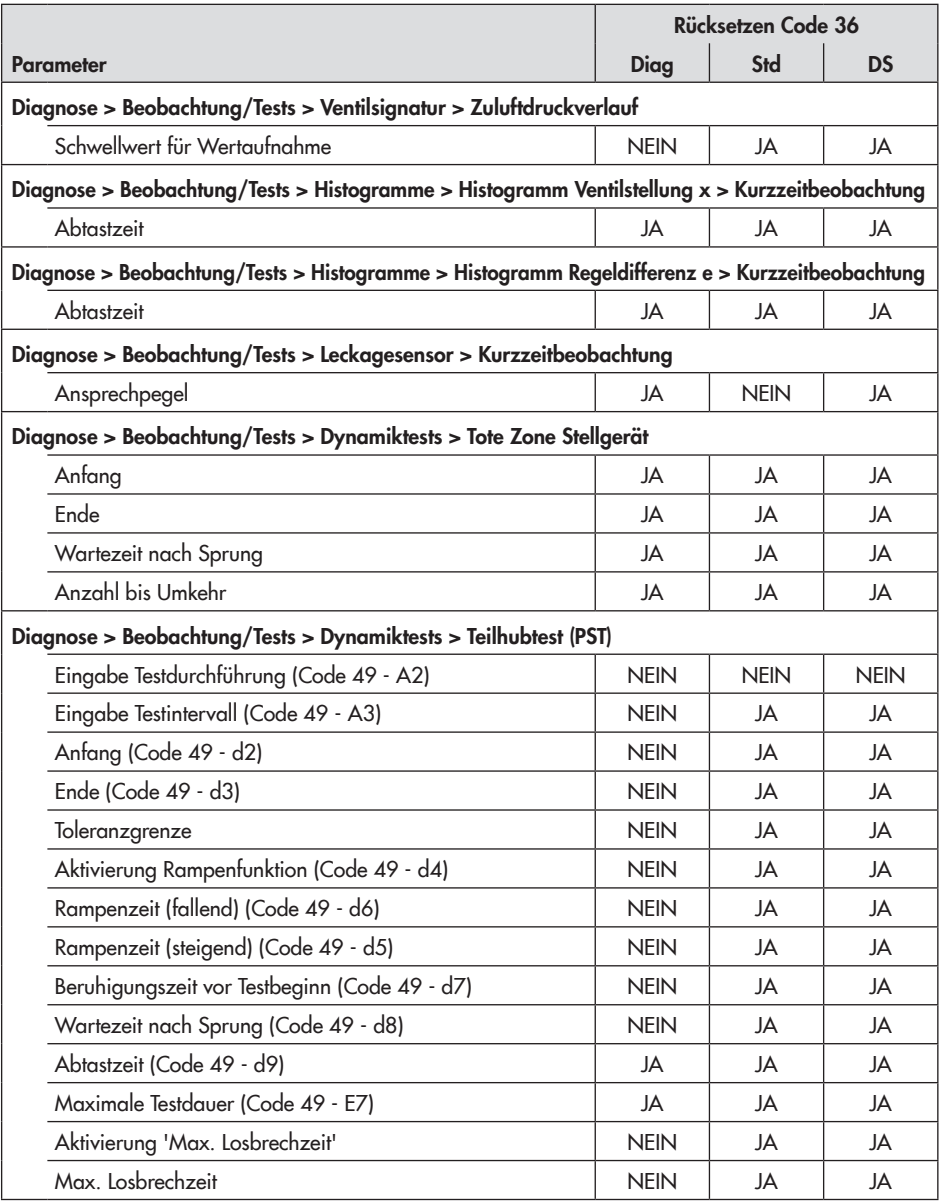

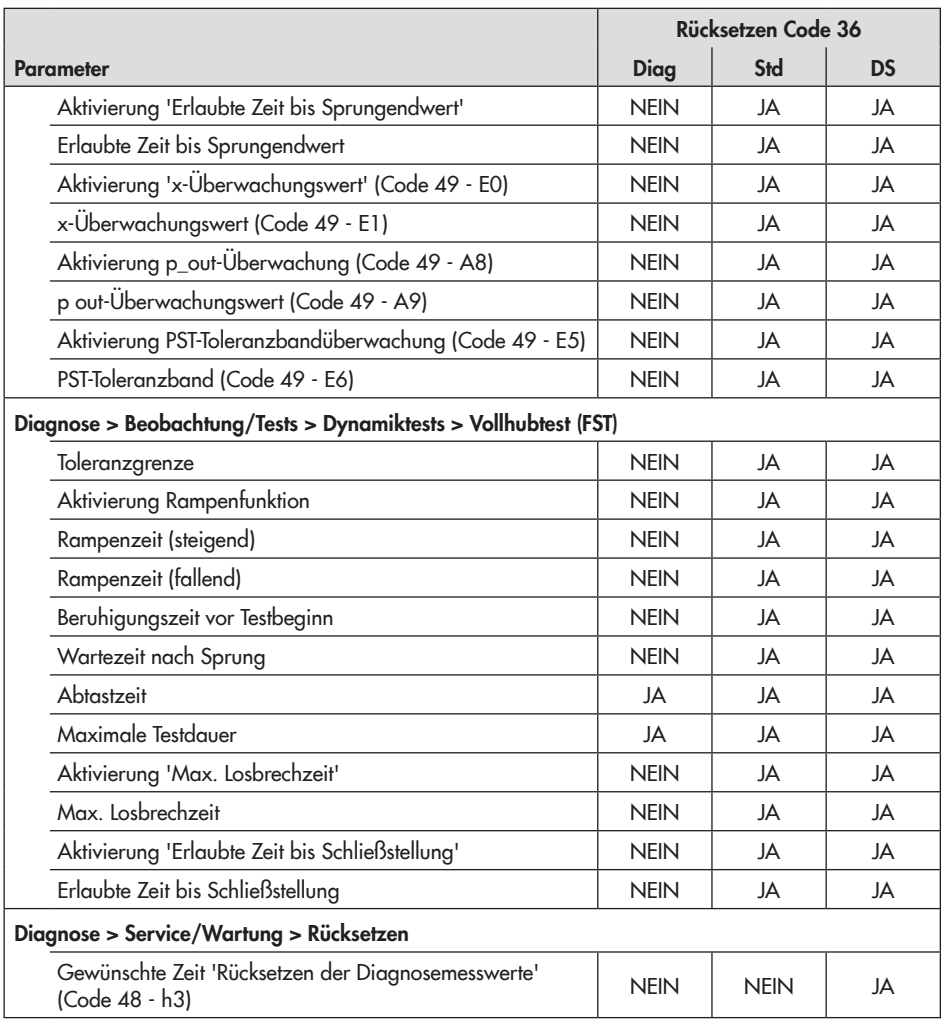

# Abkürzungsverzeichnis

- e Regeldifferenz
- $p_{\text{out}}$  Stelldruck
- ps Zuluftdruck
- x Istwert = Ventilstellung
- x<sub>0</sub> Ventilstellung im Dichtschließen
- w Sollwert, Führungsgröße
- ATC Air to close
- ATO Air to open
- BE Binäreingang
- BSZ Betriebsstundenzähler
- FST Full Stroke Test = Vollhubtest
- INIT Initialisierung
- MGV Magnetventil
- NE NAMUR-Empfehlung
- NP Nullpunkt
- PST Partial Stroke Test = Teilhubtest
- ZWE Zwangsentlüftung

EB 8389-1S

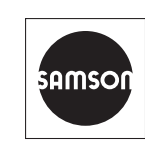

SAMSON AKTIENGESELLSCHAFT Weismüllerstraße 3 · 60314 Frankfurt am Main Telefon: +49 69 4009-0 · Telefax: +49 69 4009-1507 E-Mail: samson@samson.de · Internet: www.samson.de